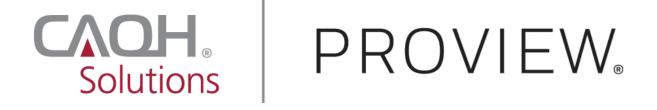

# **CAQH** ProView<sup>®</sup>

# **Provider User Guide**

Version 41 Last Updated: December 12, 2022

# Contents

| CHAPTER 1: Introduction                                    | 2  |
|------------------------------------------------------------|----|
| CAQH ProView Overview                                      | 2  |
| Getting Started                                            | 2  |
| System Security                                            | 3  |
| CHAPTER 2: Registration                                    | 4  |
| New Users                                                  |    |
| Existing Providers                                         |    |
| Self-Registration                                          |    |
| Creating a CAQH ProView Account                            |    |
| Creating a CAQH ProView Username and Password              |    |
| CHAPTER 3: Home Page                                       |    |
| Activity Log                                               | 31 |
| CHAPTER 4: Completing Your Profile Information             |    |
| Personal Information                                       |    |
| Editing SSN and DOB                                        |    |
| Professional IDs                                           |    |
| Education & Professional Training                          | 55 |
| Specialties                                                |    |
| Practice Locations                                         |    |
| Hospital Affiliations                                      |    |
| Credentialing Contact                                      |    |
| Professional Liability Insurance                           |    |
| Employment Information                                     |    |
| Professional References                                    |    |
| Disclosure                                                 |    |
| Authorize                                                  |    |
| Update Authorization                                       |    |
| CHAPTER 5: Review Your Data                                |    |
| Correct Errors                                             |    |
| View Documents                                             |    |
| View Your Data Summary                                     |    |
| Download Your State Application                            |    |
| CHAPTER 6: Uploading Supporting Documentation              |    |
| Uploading Documents                                        |    |
| Authorization, Attestation, and Release Form (AAR Form)    |    |
| Failed Documents                                           |    |
| CHAPTER 7: Importing Data from the Practice Manager Module |    |
| Drag & Drop Functionality                                  |    |
| CHAPTER 8: Completing Your Attestation                     |    |
| Attesting                                                  |    |
| Re-Attesting                                               |    |
| APPENDIX                                                   |    |
| Provider Status                                            |    |
| CAQH Provider Help Desk Information                        |    |

# **CHAPTER 1: Introduction**

The purpose of this document is to guide you as a provider through the process of entering your profile information free of charge into CAQH ProView<sup>™</sup> to meet a variety of data needs of health plans, hospitals and other healthcare organizations. It also defines the steps to authorize, attest and maintain your data profile through the reattestation process.

## CAQH ProView Overview

CAQH ProView is the healthcare industry's premier resource for providers to self-report professional and practice information to payers, hospitals, large provider groups and health systems. CAQH ProView eliminates duplicative paperwork for these organizations that may require provider profile information for claims administration, credentialing, directory services, and more.

Through an intuitive, profile-based design, you can easily enter and maintain your information for submission to your selected organizations. CAQH ProView can be accessed at <u>https://proview.caqh.org/pr</u>.

The following steps provide you with a high-level overview of the process to complete your data profile.

- 1. Register with the system.
- 2. Complete all application questions.
- 3. Review your data profile for accuracy.
- 4. Authorize participating organizations access to your data profile.
- 5. Attest to your data profile.
- 6. Upload your supporting documentation.

This document will provide additional information and helpful tips for each of these steps.

## **Getting Started**

Completing the initial CAQH ProView profile may take up to two hours; however, preparing yourself for the information requested will reduce the time required to complete your profile. Additional time may be required depending upon several factors, including the number of practice locations, amount of postgraduate training and work history, and overall familiarity with online tools and systems.

CAQH ProView is fully supported on the current version of Chrome web browser. The application is compatible with Internet Explorer, Safari, Edge, and Firefox though may not be fully supported.

If your practice has an office manager or clinic administrator who assists with gathering information for credentialing or other administrative purposes for multiple providers, the <u>CAQH ProView Practice Manager Module</u> may facilitate your data entry process. Data

that is the same for multiple providers (e.g., clinic name, address and phone number) can be entered once by a practice manager, rather than having to be entered repeatedly for each individual provider. Please refer to *Chapter 7: Importing Data from the Practice Manager Module* for more information regarding this functionality.

## System Security

The confidentiality and security of provider information and the privacy of system users are critical priorities for CAQH. CAQH has implemented information security policies, standards, guidelines, processes, procedures, and best practices to strengthen its security program and to protect its information assets. CAQH ProView is designed to be compliant with laws and regulations relating to the privacy of individually identifiable information.

The CAQH ProView solution is housed in secure datacenters where multiple physical and electronic safeguards are implemented. Secure Internet access to application screens, use of passwords and certificates are used to help ensure only authorized use of the system. Powerful Transport Layer Security (TLS) encrypts the data in transition; the database content is also encrypted at rest and in backup to prevent unauthorized access to CAQH ProView. Only authenticated users have access to their restricted data. Virus detection mechanisms are used to help ensure that the database and the websites are free of viruses. Routine encrypted back-ups protect volatile system data and are secured in an off-site storage facility.

## **CHAPTER 2: Registration**

Registration is required for all providers to obtain access to CAQH ProView.

#### New Users

If you received an introductory email from CAQH ProView, select the link contained in the email to begin the registration process using the CAQH ID provided. Refer to "Creating a CAQH ProView Account" on page 6 of this guide for the next steps in the process.

#### **Existing Providers**

For providers who were previously registered, go to CAQH ProView at <u>https://proview.caqh.org/pr</u>. You can initially sign-in with CAQH ProView by entering your existing UPD username and password and clicking "Sign in". You may be prompted to update your username and password at this time. Refer to "Creating a CAQH ProView Username and Password" on page 7 of this guide for the next steps in the process.

| Provider Quick Reference Guide     Provider User Guide     Provider User Guide     Dentist Quick Reference Guide     Dentist Quick Reference Guide     Dentist Quick Reference Guide     Video: Single Sign-on for Dentists     Video: Tractice Location Reconciliation     Video: Providers - Get Started with CAQH ProView     Video: Providers - Get Started with CAQH ProView     Video: If rogot my username/password     Video: If rogot my username/password     Video: Required Field Changes Part 1     Video: Required Field Changes Part 1     Video: Changes to Practice Locations Section     Video: Changes to Practice Locations Section     Video: Changes to Practice Locations Section     Video: Changes to Practice Locations Section     Video: Changes to Practice Locations Section     Video: Changes to Practice Locations Section     Video: Changes to Practice Locations Section     Video: Changes to Practice Locations Section     Video: Changes to Practice Locations Section     Video: Changes to Practice Locations Section     Video: Changes to Practice Locations Section     Video: Changes to Practice Locations Section     Video: Changes to Practice Locations Section     Video: Changes to Practice Locations Section     Video: SN validation     Video: SN validation     Video: SN validation     Video: Sn validation     Video: Changes to Practice Locations Section     Editing SSN and DOB Quick Reference Guide     SSN Validation     Video: Documents Page Redesign Walkthrough | CAQH ProView® Welcome to CAQH ProView. Add ProView is more than a credentialing database. Available at no cost to ou, CAQH ProView eliminates duplicative paperwork with organizations that equire your professional and practice information for claims administration, redentialing, directory services, and more. hrough an intuitive, profile-based design, you can easily enter and naintain your information for submission to your selected organizations. lelp reduce inquiries for your administrative information and save even more time y keeping your CAQH ProView profile complete and up-to-date. Ensure that the ealthcare organizations you authorize have instant access to accurate, timely formation. ign in on the right to update your existing profile information or, if you are new provider to CAQH ProView, register to create a profile. | SIGN IN Check for CAQH ID Username Forgot Username Password Password is required Forgot Password Remember me Sign In                                                                                                    |
|----------------------------------------------------------------------------------------------------|----------------------------------------------------------------------------------------------------|----------------------------------------------------------------------------------------------------|
| Videos: Vractice Location Enhancements effective 10/13/20     Videos: CAQH ProView Provider Profile Updates                                                                                                    | <ul> <li>Provider User Guide</li> <li>Dentist Quick Reference Guide</li> <li>Video: Single Sign-on for Dentists</li> <li>Video: Practice Location Reconciliation</li> <li>Video: Providers – Get Started with CAQH ProView</li> <li>Video: How to Log In for the First Time</li> <li>Video: I forgot my username/password</li> <li>Video: Required Field Changes Part 1</li> <li>Video: Required Field Changes Part 1</li> <li>Video: Changes to Practice Locations Section</li> <li>Video: Changes to Hospital Affiliations Section</li> <li>Editing SSN and DOB Quick Reference Guide</li> <li>SSN Validation</li> <li>AHA List in the Domain Table</li> <li>Video: Drugments Page Redesign Walkthrough</li> <li>Video: Practice Location Enhancements effective 10/13/20</li> </ul>                                                                               | <ol> <li>Dentists: Sign in using the American Dental Association's portal</li> <li>If you received a welcome email, use the link in your email to begin the sign<br/>in process.</li> <li>If you are new to CAQH ProView, register now.</li> <li>Practice Manager Sign In</li> </ol> |

CAQH has come up with a standard maintenance and deployment window for CAQH ProView. It will be static and will remain on the login page at all times.

#### **Self-Registration**

If you have not received a Welcome Letter, you may begin the self-registration process by accessing CAQH ProView at <u>https://proview.caqh.org/pr</u> and clicking on "Register". The "Getting Started" page will display and will provide you with additional tips on how to get started. Click on "Go to Next Section" to continue with the registration process.

#### GETTING STARTED

CAQH ProView is the healthcare industry's premier resource for self-reporting professional and practice information to health plans and other healthcare organizations. Through an intuitive, profile-based design, you can easily enter and maintain your information for submission to your selected organizations. The system eliminates duplicative processes to collect provider demographic information required to support, credentialing, directory services, claims administration and more.

CAQH ProView is a timesaver over traditional paper application submissions and includes the following helpful features to expedite data collection and maintenance to support credentialing and other key industry functions:

- · Drop-down selections for select fields and sections (ex. medical schools, hospitals)
- Required and suggested fixes to ensure a complete profile prior to attestation
- Auto-save feature as you move from screen to screen
- Field formatting and data validation to avoid errors
- 24x7 access to the website, and customer support representatives for assistance
- Extensive help and FAQ content to provide guidance on how to complete the profile sections

Completing the initial CAQH ProView profile may take up to two hours, however once a profile is complete ongoing maintenance is easily performed through a streamlined reattestation process. Follow the suggestions below to prepare for the information that will be requested and to reduce the time required to complete the profile. Additional time may be required depending upon several factors, including the number of practice locations, amount of postgraduate training and work history, and overall familiarity with online tools/systems.

#### **BEFORE YOU BEGIN**

The following suggestions may allow for easier and faster completion of the CAQH ProView profile:

- Familiarize yourself with the type of information that the profile will require.
- · Familiarize yourself with the required steps to complete the CAQH ProView profile.
- · Have the proper materials available for reference when you start.
- If your practice has an office manager or clinic administrator who assists with gathering information for credentialing or other administrative purposes for multiple providers, the CAQH ProView Practice Administrator Module will make data entry easier. Data that is the same for multiple providers (e.g., clinic name, address and phone number) can be entered once, rather than having to be entered repeatedly for each individual provider.

If you already have a CAQH Provider ID, please click here. Otherwise, please click the Next button below to register.

If you are a dentist, please first sign-in or register via www.ada.org and follow instructions to submit a credentialing application via CAQH ProView from ADA's web site.

Thank you for your participation.

Go to next section Cancel

To establish a CAQH ProView account, you will be required to enter your NUCC Grouping, Provider Type, name, address, primary practice state, birthdate, email address, and the following personal identification numbers: Social Security Number, NPI Number, DEA Number, License State, and License Number. If you do not have an NPI, a DEA or a License, you may click their corresponding checkboxes indicating you don't have them and click Continue. You will then receive an email with your CAQH Provider ID and a link to complete your provider registration.

|                                                           | If you have a CAQH provide                                                                                 |                                 |                |  |
|-----------------------------------------------------------|----------------------------------------------------------------------------------------------------|---------------------------------|----------------|--|
| If yo                                                     | ou are a dentist, click here to sign-in                                                                    | or register via <u>www.ada.</u> | org.           |  |
| Please fill in t                                          | the fields below to continue registratio                                                                   | n or to confirm your CAQH       | l provider ID. |  |
| The National Uniform Claim<br>unable to determine your NU | of the following fields:<br>Committee (NUCC) maintains the indu<br>JCC Grouping; if you cannot identify yo | our NUCC Grouping, please       |                |  |
| tool on the <u>NUCC Website</u> to<br>* NUCC Grouping     | find your specialty and the correspon                                                                      | ding Grouping.                  |                |  |
| (Please Select)                                           | ÷                                                                                                    |                                 |                |  |
| * Provider Type                                           |                                                                                                    |                                 |                |  |
| (Please Select)                                           | •                                                                                                    |                                 |                |  |
|                                                           |                                                                                                    |                                 |                |  |
| * First Name                                              | Middle Name La                                                                                             | ast Name                        | Suffix         |  |
| * Address Type                                            |                                                                                                    |                                 |                |  |
| (Please Select)                                           | \$                                                                                                    |                                 |                |  |
| * Street 1                                                |                                                                                                    |                                 |                |  |
|                                                           |                                                                                                    |                                 |                |  |
| Street 2                                                  |                                                                                                    |                                 |                |  |
|                                                           |                                                                                                    |                                 |                |  |
| * City                                                    | * State                                                                                                    |                                 | * Zip Code     |  |
| * City                                                    | • State<br>(Select)                                                                                        | \$                              | * Zip Code     |  |
|                                                           |                                                                                                    | ÷                               | * Zip Code     |  |
|                                                           | (Select)                                                                                                   | ÷                               | * Zip Code     |  |
| * Primary Practice State<br>(Select only one)             | (Select)                                                                                                   |                                 |                |  |
| * Primary Practice State<br>(Select only one)             | Select)     Select date                                                                                    |                                 |                |  |
| E-mail Type                                               | Birth Date     Select date     E-mail Address (Note - this e-mail                                          |                                 |                |  |

|                 | g personal identification numbers:<br>stem will be able to determine if an account has been created for you already.<br>* NPI Number |  |
|-----------------|----------------------------------------------------------------------------------------------------|--|
|                 | I do not have an Individual NPI.                                                                                                    |  |
| * DEA Number    |                                                                                                    |  |
|                 | I do not have a DEA Number.                                                                                                    |  |
| * License State | * License Number                                                                                                    |  |
| (Select)        | I do not have a professional license.                                                                                                |  |
|                 | Continue                                                                                                    |  |

## **Creating a CAQH ProView Account**

New CAQH ProView users who either self-register with the system or who are added to the system by an organization, will receive an email from CAQH ProView containing a CAQH Provider ID and a link to create a CAQH ProView account.

Upon selecting the link from the e-mail, you received, you will be directed to the page shown below. Enter your CAQH Provider ID and select "Continue".

| Solutions | RESOURCES.                                               | IND TRAINING 👻 🕴 LOG IN |
|-----------|----------------------------------------------------------|-------------------------|
|           | Create a ProView Account                                 | 0                       |
|           | Please fill in the fields below to continue registration |                         |
|           | Please enter your CAQH Provider ID                       |                         |
|           | CAQH Provider ID                                         |                         |
|           | Continue                                                 |                         |

On the next screen, enter your personal identification number(s) to proceed with creating your ProView account. Select "Continue" to proceed.

| ease fill in the fields below to con | tinue registration           |            |
|--------------------------------------|------------------------------|------------|
| Please enter the followi             | ng personal identification r | number:    |
| Social Security Number               | NPI Number                   | DEA Number |
| License Number                       | UPIN                         | TIN        |
|                                      |                              |            |

### Creating a CAQH ProView Username and Password

CAQH ProView users may be asked to create a new username and password to meet CAQH ProView requirements. Usernames in CAQH ProView must consist of 8 characters and can be any combination of numbers and/or letters. Special characters like # or @ are not allowed.

| Please enter a use                                   | rname                                                                                                    |
|------------------------------------------------------|----------------------------------------------------------------------------------------------------|
| Your username mu<br>characters like @ o              | st be at least 8 characters. It can be made up of numbers and/or letters, but it cannot include specia<br>r #. |
| Username *                                           |                                                                                                    |
|                                                      |                                                                                                    |
|                                                      |                                                                                                    |
| Please enter a pas                                   |                                                                                                    |
|                                                      | it be at least 8 characters and cannot be the same as your username. If your old password meets                |
|                                                      | , you may enter it here.                                                                                       |
| Your password mus<br>hese requirements<br>Password * | , you may enter it nere.                                                                                       |
| hese requirements                                    | , you may enter it here.                                                                                       |

CAQH ProView users will also be asked security questions to faciliate account access in case of a forgotten username and/or password. Select three security questions and provide unique answers for each. By checking "I Agree" at the bottom of the page, you adhere to the terms and conditions, which can be accessed by selecting the "See Terms and Conditions" hyperlink. Then select "Create Account".

| Security Question 1: (required) * |                |
|-----------------------------------|----------------|
| Select                            | 0              |
| Security Answer 1 *               |                |
|                                   |                |
| Security Question 2: (required) * |                |
| Select                            | \$             |
| Security Answer 2 *               |                |
|                                   |                |
| Security Question 3: (required) * |                |
| Select                            | \$             |
| Security Answer 3 *               |                |
|                                   |                |
|                                   |                |
|                                   |                |
| See Terms and Conditions          |                |
| I Agree                           |                |
|                                   | Create Account |

Click "Create Account" and you will receive confirmation that your CAQH ProView registration was successful.

| <b>CAOH</b><br>Solutions | PROVIEW. | RESOURCES AND TRAINING +                                                                             | LOG IN |
|--------------------------|----------|----------------------------------------------------------------------------------------------------|--------|
|                          |          | <b>Congratulations!</b><br>Your registration was successful.<br>Please click OK to login to ProView. | 0      |

## **Retrieve Username**

1. If you have forgotten your username, go to CAQH ProView login page and click *Forgot Username.* 

| Welcome to the CAQH ProView application                                                                                                    |                             | HELP |
|----------------------------------------------------------------------------------------------------|-----------------------------|------|
| Solutions PROVIEW                                                                                                    |                             |      |
| CAQH ProView™                                                                                                    | SIGN IN                     | 0    |
| Welcome to CAQH ProView™, formerly the Universal Provider<br>Datasource®.<br>CAQH ProView is more than a credentialing database. Available at no cost to                                                                                                    | Username<br>Forgot Username |      |
| you, CAQH ProView eliminates duplicative paperwork with organizations that<br>require your professional and practice information for claims administration,<br>credentialing, directory services, and more.                                                                                                    | Password                    |      |
| Through an intuitive, profile-based design, you can easily enter and<br>maintain your information for submission to your selected organizations.<br>Help reduce inquiries for your administrative information and save even more time<br>by keeping your CAQH ProView profile complete and up-to-date. Ensure that the | Forgot Password Remember me |      |
| healthcare organizations you authorize have instant access to accurate, timely<br>information.                                                                                                    | Sign In                     |      |

 You will be prompted to enter your CAQH Provider ID number to retrieve your username. Your CAQH Provider ID number is the unique identifier assigned to you in CAQH ProView at the time of registration. Enter your CAQH Provider ID number. Click the checkbox indicating that you have read and agree to the CAQH Terms of Service.

| Solutions PROVIEW.                                                                                                    |                                                                                                    |
|----------------------------------------------------------------------------------------------------|----------------------------------------------------------------------------------------------------|
| Forgot username?         This is the right place to get your username.         Help us find your account by providing the CAQH Provider ID.         Enter your CACH Provider ID         13515114         Your CAQH Provider ID is the unique identifier assigned to you in CAQH Provider ID is the time of registration.         I have read and agree to the CAQH Terms of Service.         Image Terms | Tips and Troubleshooting         Check that you are at the right login page.         • Are you a Practice Manager? Please login here.         • Are you a Participating Organization? Please login here.         Check your CapsLock Key, Fields are case sensitive.         Are you a provider registered through the American Dental Association? Please click here to login to your ADA account. |
| Continue<br>Forgot CAQH Provider ID                                                                                                    |                                                                                                    |

3. Click the checkbox to confirm you are not a robot. You'll be asked to select images based on the instructions shown on the page, then click *Verify*.

|                                                                                                    | HELP LOG IN                                                                                                    |
|----------------------------------------------------------------------------------------------------|----------------------------------------------------------------------------------------------------|
|                                                                                                    |                                                                                                    |
| Forg   This is   Harve   1359   I har   I har   I harve   I harve | <ul> <li>Tips and Troubleshooting</li> <li>Check that you are at the right login page.</li> <li>A re you a Practice Manager? Please login here.</li> <li>A re you a Participating Organization? Please login here.</li> <li>Check your CapsLock Key.</li> <li>Fields are case sensitive.</li> <li>A re you a provider registered through the American Dental Association?</li> <li>Please click here to login to your ADA account.</li> </ul> |
| TERMS OF SERVICE © 2018 CAQH. All rights reserved.                                                                                                    |                                                                                                    |

This page also shows some tips for troubleshooting.

| Forgot usernan                                   |                                                                                                    | Tips and Troubleshooting                                                                                                    |
|--------------------------------------------------|----------------------------------------------------------------------------------------------------|----------------------------------------------------------------------------------------------------|
|                                                  | by providing the CAQH Provider ID.                                                                             | Check that you are at the right login page.                                                                                     |
| Enter your CAQH Provider ID                      |                                                                                                    | Are you a Practice Manager? Please login<br>here.                                                                               |
| 13515114                                         | Your CAQH Provider ID is the unique identifier assigned<br>to you in CAQH ProView at the time of registration. | <ul> <li>Are you a Participating Organization?<br/>Please login here.</li> </ul>                                                |
| <ul> <li>I have read and agree to the</li> </ul> | e CAQH Terms of Service.                                                                                       | Check your CapsLock Key.<br>Fields are case sensitive.                                                                          |
| <ul> <li>I'm not a robot</li> </ul>              | reCAPTCHA<br>Prinscy-Terma                                                                                     | Are you a provider registered through the<br>American Dental Association?<br>Please click here to login to your ADA<br>account. |

4. Click *Continue*. Your username will be displayed on the screen together with your CAQH Provider ID number and the primary e-mail address listed on your account. You have the option to save it as a PDF file. If you know your password and you'd like to proceed to the sign-in page, click "Log In".

| Vour username is finland 1227. | Account Information<br>USERNAME<br>finland1227<br>CAQH PROVIDER ID<br>13515114 |
|--------------------------------|--------------------------------------------------------------------------------|
| Log In Forgot Password         | PRIMARY EMAIL ADDRESS<br>********ay@ac******.com<br>Save as PDF                |

#### **Reset Password**

1. If you have forgotten your password and need to reset it, you may click the *Forgot Password* button from the screen above or the *Forgot Password* link on the log-in page.

| Welcome to the CAQH ProView application                                                                                                    | HELP                                                                                                    |
|----------------------------------------------------------------------------------------------------|----------------------------------------------------------------------------------------------------|
|                                                                                                    |                                                                                                    |
| CAQH ProView™                                                                                                    | SIGN IN                                                                                                    |
| Welcome to CAQH ProView™, formerly the Universal Provider<br>Datasource®.                                                                                                    | Username                                                                                                    |
| CAQH ProView is more than a credentialing database. Available at no cost to<br>you, CAQH ProView eliminates duplicative paperwork with organizations that<br>require your professional and practice information for claims administration,<br>credentialing, directory services, and more.                                                                                                    | Forgot Username<br>Password                                                                                         |
| Through an intuitive, profile-based design, you can easily enter and<br>maintain your information for submission to your selected organizations.<br>Help reduce inquiries for your administrative information and save even more time<br>by keeping your CAQH ProView profile complete and up-to-date. Ensure that the<br>healthcare organizations you authorize have instant access to accurate, timely<br>information. | Forgot Password Remember me Sign In                                                                                 |
| Sign in on the right to update your existing profile information or, if you are<br>a new provider to CAOH ProView, register to create a profile.                                                                                                    | FIRST TIME HERE?                                                                                                    |
|                                                                                                    | 1. Dentists: Sign in or register for the first time at the American Dental<br>Association's portal. Register on ADA |
| CAQH ProView Reference Material  Provider Quick Reference Guide                                                                                                    | <ol><li>If you received a welcome email, use the link in your email to begin the sign<br/>in process.</li></ol>     |
| Dentist Quick Reference Guide     Provider User Guide                                                                                                    | <ol> <li>If you were not registered with CAQH UPD and are new to CAQH ProView:<br/>Register Now</li> </ol>          |
| <ul> <li>Video: Single Sign-on for Dentists</li> <li>Video: Practice Location Reconciliation</li> <li>Video: Providers – Get Started with CAQH ProView</li> </ul>                                                                                                    | Practice Manager Sign In<br>Participating Organization Sign In                                                      |

**Note:** If you entered an incorrect password and clicked "Sign In" five times, you will be redirected to the Forgot Password page. You have the option to either reset your password or go back to the log-in page to enter the correct password.

2. You will be prompted to enter your username to be able to proceed. Click the checkbox indicating that you have read and agree to the CAQH Terms of Service, then click *Continue*.

| Solutions PROVIEW.                                                                                                    |                                                                                                    |
|----------------------------------------------------------------------------------------------------|----------------------------------------------------------------------------------------------------|
| Forgot Dassword?<br>Nou've come to the right place to reset your password.<br>Please provide the information below to help us find your account.<br>Username<br>finland1227<br>wave read and agree to the CAQH Terms of Service.<br>Continue<br>Forgot Username | <ul> <li>Tips and Troubleshooting</li> <li>Check that you are at the right login page.</li> <li>Are you a Practice Manager? Please login here.</li> <li>Are you a Participating Organization? Please login here.</li> <li>Check your CapsLock Key. Fields are case sensitive.</li> <li>Are you a provider registered through the American Dental Association? Please click here to login to your ADA account.</li> </ul> |

3. You will be directed to a page where you need to enter your full e-mail address based on the hint shown on the screen. The e-mail shown here is the primary e-mail address on your CAQH ProView profile where email notifications and reminders are sent. Click *Continue*.

| Solutions   | PROVIEW                                                                                      | TM                                                  |   |                                                                                                    |  |
|-------------|----------------------------------------------------------------------------------------------|-----------------------------------------------------|---|----------------------------------------------------------------------------------------------------|--|
| Enter your  | password reset lin<br>primary email address shown b<br>t your password.                      | k to my email<br>below to receive an email with the |   |                                                                                                    |  |
|             | MAIL ADDRESS                                                                                 |                                                     | < | Which email is this?<br>The email shown here is the primary email<br>on CAQH profile that is used for email<br>notifications and reminders. |  |
| charles.o.m | Consil shown in the hint above<br>nontecillo@caqh.org<br>or cannot access this email. Change | Primary Email                                       |   |                                                                                                    |  |
| Cont        | inue                                                                                         |                                                     |   |                                                                                                    |  |

An e-mail containing a link which will allow you to reset your password will be sent to the primary e-mail address we have on file.

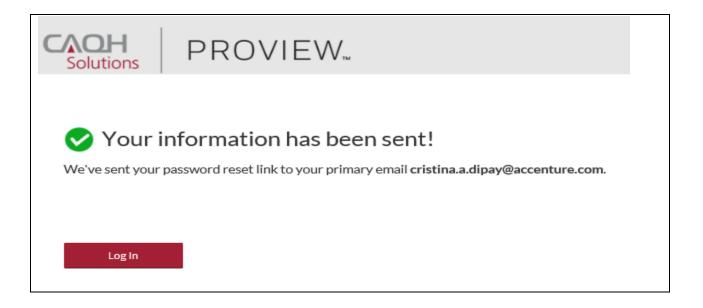

## **Change Primary Email**

1. If you are trying to reset your password and you don't know or don't have access to the primary e-mail address on file, click the *Change Primary Email* link.

| <b>CAOH</b><br>Solutions | PROVIEW                                                                | ты                                                  |   |                                                                                                    |  |
|--------------------------|------------------------------------------------------------------------|-----------------------------------------------------|---|----------------------------------------------------------------------------------------------------|--|
| Enter your               | assword reset linl<br>primary email address shown b<br>syour password. | k to my email<br>below to receive an email with the |   |                                                                                                    |  |
|                          | MAIL ADDRESS                                                           |                                                     | < | Which email is this?<br>The email shown here is the primary email<br>on CAQH profile that is used for email<br>notifications and reminders. |  |
| Enter the ful            | email shown in the hint above                                          |                                                     |   |                                                                                                    |  |
| I don't know             | or cannot access this email. Change                                    | e Primary Email                                     |   |                                                                                                    |  |

2. You will be directed to a quick security check. Answer any three questions on the page. You will be able to click the *Continue* button found at the bottom of the page only if three questions were answered.

| Solutions   | PROVIEW                                                                  |
|-------------|--------------------------------------------------------------------------|
|             |                                                                          |
| Quick       | security check                                                           |
| We just nee | ed a few more things to verify your account. Answer any three questions. |
| Q En        | iter the last four digits of your Social Security Number.                |
| s           | elect your Certifying Board.                                             |
|             | I have Board Certification O I do not have Board Certification           |
|             | nter your Professional Liability Insurance Policy Expiration Date.       |
|             | Select date I do not have PLI or this is not applicable                  |
| E           | nter your Professional Liability Insurance Policy Number.                |
|             | Ex. 1234-55-67, 00-3456-7890 I do not have PLI or this is not applicable |
| Conti       | inue                                                                     |

3. You may enter the last four digits of your *Social Security Number*. If you have a *Board Certification*, click the radio button for *"I have Board Certification"*. You will be asked to enter your *Provider Type* and the *Name of Certifying Board*. You may also enter your *Professional Liability Insurance Expiration Date* and/or your *Professional Liability Insurance Policy Number*. The policy number must be entered exactly as it is shown on your policy face sheet. This may include alphabetical and special characters, as well as leading zeros. Once any three questions were answered, the *Continue* button will turn red and you will now be able to click it. Click *Continue*.

| Solutions | PROVIEW                                                                                                    |
|-----------|----------------------------------------------------------------------------------------------------|
|           | c security check<br>need a few more things to verify your account. Answer any three questions.                                       |
| Q         | exee                                                                                                    |
|           | Select your Certifying Board. <ul> <li>I have Board Certification             </li> <li>I do not have Board Certification</li> </ul> |
|           | Provider Type<br>Acupuncturist                                                                                                    |
|           | Name of Certifying Board       American Academy of Medic                                                                             |
|           | Enter your Professional Liability Insurance Policy Expiration Date.   Image: 10/04/2018   Ido not have PLI or this is not applicable |
| 0         | Enter your Professional Liability Insurance Policy Number.                                                                           |
| Q         | CD029022     I do not have PLI or this is not applicable                                                                             |
| Coi       | ntinue                                                                                                    |

4. If the details that you have entered during the verification process do not match the details on the profile, you will be prompted with a message that says "Sorry, we could not verify your account based on the information provided. Please try again!"

| Solutions             | PROVIEW.                                                                                                    |
|-----------------------|----------------------------------------------------------------------------------------------------|
| Sorry, we co          | uld not verify your account based on the information provided. Please try again!                                                                        |
| We just nee           | Security check<br>ed a few more things to verify your account. Answer any three questions.<br>ater the last four digits of your Social Security Number. |
|                       | elect your Certifying Board.                                                                                                    |
|                       | Select date     I do not have PLI or this is not applicable                                                                                             |
| Q                     | Ex. 1234-55-67, 00-3456-7890       I do not have PLI or this is not applicable                                                                          |
| Contr<br>Need further | Assistance? Contact CAQH.                                                                                                    |

5. If you have passed the verification process, you will be directed to a page where you can enter the new primary e-mail address you would like to use for your account.

| Solutions PROVIEW.                                                                                               | Diane Hall<br>CAQH ID# 13515114                                                                                                    |
|----------------------------------------------------------------------------------------------------|----------------------------------------------------------------------------------------------------|
| Choose a new primary email<br>Please enter the primary email you would like to use for the account finland 1227. |                                                                                                    |
| New Primary Email                                                                                                | What email should you use?<br>We recommend you use an email that you<br>check regularly. Once this change is made,<br>your profile will be permanently updated<br>and all CAQH notifications will be sent to<br>this address. |

6. We recommend that you use an e-mail that you check regularly. Please note that once this change is made, your profile will be permanently updated and all CAQH notifications will be sent to this new e-mail address. Click *Save*.

| Solutions PROVIEW.                                                                                     | Diane Hall<br>CAQH ID# 13515114                                                                                                    |
|----------------------------------------------------------------------------------------------------|----------------------------------------------------------------------------------------------------|
| Choose a new primary email<br>Please enter the primary email you would like to use for the account fin | ıland1227.                                                                                                    |
| New Primary Email<br>charles.o.montecillo@caqh.org                                                     | What email should you use?<br>We recommend you use an email that you<br>check regularly. Once this change is made,<br>your profile will be permanently updated<br>and all CAQH notifications will be sent to<br>this address. |
| Save                                                                                                   |                                                                                                    |

7. An e-mail containing a link which will allow you to reset your password will be sent to the new primary e-mail address.

| Solutions PROVIEW                                                                                                    | Diane Hall<br>CAQH ID# 13515114                                                                                                    |
|----------------------------------------------------------------------------------------------------|----------------------------------------------------------------------------------------------------|
| Primary email reset successful!     We sent the password reset link to your primary email charles.o.montecill@caqh.org.     Please check your email to access the link. | Account Information<br>USERNAME<br>finland1227<br>CACH PROVIDER ID<br>13515114<br>PRIMARY EMAIL ADDRESS<br>charles.o.montecillo@caqh.org |

**Note:** The new e-mail address will be reflected on your profile only after you click the password reset link sent to the new e-mail address.

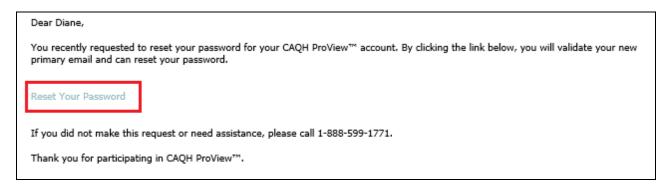

## Forgotten or Unknown CAQH ID Number

1. If you cannot proceed with the process of retrieving your username or resetting your password because you do not know your CAQH Provider ID number, click the *Forgot CAQH Provider ID* link found at the bottom of the Forgot Username page.

| <b>CAOH</b><br>Solutions | PROVIEW.                                                                                                    |                                                                                                    |
|--------------------------|----------------------------------------------------------------------------------------------------|----------------------------------------------------------------------------------------------------|
| Forgot                   | username?                                                                                                    | Tips and Troubleshooting                                                                            |
|                          | ght place to get your username.<br>your account by providing the CAQH Provider ID.                                               | Check that you are at the right login page.     Are you a Practice Manager? Please login            |
| Enter your CA            | QH Provider ID<br>Your CAQH Provider ID is the unique identifier assigned<br>to you in CAQH ProView at the time of registration. | here.<br>• Are you a Participating Organization?<br>Please login here.                              |
| 📄 I have rea             | d and agree to the CAQH Terms of Service.                                                                                        | Check your CapsLock Key.<br>Fields are case sensitive.<br>Are you a provider registered through the |
| l'm no                   | ot a robot                                                                                                    | American Dental Association?<br>Please click here to login to your ADA<br>account.                  |
| Contin<br>Forgot CAQH P  |                                                                                                    |                                                                                                    |

2. To help us find your account, enter your first and last name (do not include your title, degrees, prefix or suffix). Enter your Individual or Type 1 NPI or your date of birth. Answer the question *"Are you a Doctor of Dental Medicine (DMD) or Doctor of Dental Surgery (DDS)?"*. Click the checkbox indicating that you have read and agree to the CAQH Terms of Service, then click *Continue*.

| Solutions | PROVIEV                                                                                              | V                                                                 |                     |                                                                         |  |
|-----------|----------------------------------------------------------------------------------------------------|-------------------------------------------------------------------|---------------------|-------------------------------------------------------------------------|--|
| Please pr | US find your accou<br>ovide this information to help u<br>fields are indicated with a red asterials. |                                                                   |                     |                                                                         |  |
|           | Please tell us your name.<br>Provider First Name<br>Diane                                            | Provider Last Name<br>Hall                                        |                     |                                                                         |  |
| 2         | Please answer one of the question                                                                    | s below based on the information in yo<br>ovider Identifier (NPI) | our Proview profile | e,                                                                      |  |
|           | 6172727118<br>Provider Birth Date                                                                    |                                                                   | <                   | Enter your unique Type 1 NPI.<br>This is a 10-digit numeric identifier. |  |
| ~         | Are you a Doctor of Dental Medici                                                                    | ne (DMD) or Doctor of Dental Surgery                              | / (DDS)?            |                                                                         |  |
|           | read and agree to the CAQH Terms                                                                     | of Service.                                                       |                     |                                                                         |  |

If the information that you have entered does not match your account details, you will be prompted with a message saying, *"Sorry, we could not find an account that matched your information. Please try again!"* 

| CAOH<br>Solution | PROVIEW.                                                                                                    |
|------------------|----------------------------------------------------------------------------------------------------|
| Sorry,           | we could not find an account that matched your information. Please try again!                                                                                                    |
| Hel              | lp us find your account                                                                                                    |
| Please           | e provide this information to help us find your account.<br>wired fields are indicated with a red asteriak.                                                                                                 |
| 1                | Please tell us your name.       Provider First Name       I       I       I       I       I   Enter your name only. This should not include any titles, degrees, prefix, or suffix.                         |
| 2                | <ul> <li>Please answer one of the questions below based on the information in your Proview profile.</li> <li>Individual (Type 1) National Provider Identifier (NPI)</li> <li>Provider Birth Date</li> </ul> |
| 3                | <ul> <li>Are you a Doctor of Dental Medicine (DMD) or Doctor of Dental Surgery (DDS)?</li> <li>Yes</li> <li>No</li> </ul>                                                                                   |
| □ Ih             | nave read and agree to the CAQH Terms of Service.                                                                                                    |
| Need fu          | Continue<br>urther Assistance? Contact CAQH.                                                                                                    |

If your account matched the details that you have entered, you will be directed to a quick security check.

| Solutions  | PROVIEW.                                                                                              |
|------------|----------------------------------------------------------------------------------------------------|
|            |                                                                                                    |
| Quick      | security check                                                                                        |
| We just ne | ed a few more things to verify your account. Answer any three questions.                              |
| Q          | inter the last four digits of your Social Security Number.                                            |
|            | Select your Certifying Board.                                                                         |
| Q          | I have Board Certification O I do not have Board Certification                                        |
|            | Enter your Professional Liability Insurance Policy Expiration Date.                                   |
|            | Select date O I do not have PLI or this is not applicable                                             |
|            | Enter your Professional Liability Insurance Policy Number.                                            |
|            | <ul> <li>Ex. 1234-55-67, 00-3456-7890</li> <li>I do not have PLI or this is not applicable</li> </ul> |
|            |                                                                                                    |
| Con        | tinue                                                                                                 |
|            |                                                                                                    |

3. Answer any three questions on the page. You will be able to click the *Continue* button found at the bottom of the page only if three questions were answered. You may enter the last four digits of your *Social Security Number*. If you have a *Board Certification*, click the radio button for *"I have Board Certification"*. You will be asked to enter your *Provider Type* and the *Name of Certifying Board*. You may also enter your *Professional Liability Insurance* Expiration Date and/or your *Professional Liability Insurance Policy Number*. The policy number must be entered exactly as it is shown on your policy face sheet. This may include alphabetical and special characters, as well as leading zeros. Once any three questions were answered, the *Continue* button will turn red and you will now be able to click it. Click *Continue*.

| Solutions | PROVIEW                                                                    |
|-----------|----------------------------------------------------------------------------|
|           |                                                                            |
| Quic      | k security check                                                           |
| Wejusti   | need a few more things to verify your account. Answer any three questions. |
| Q         | Enter the last four digits of your Social Security Number.                 |
| Q         | Select your Certifying Board.                                              |
|           | Enter your Professional Liability Insurance Policy Expiration Date.        |
| Q         | 10/04/2018 Ido not have PLI or this is not applicable                      |
| 0         | Enter your Professional Liability Insurance Policy Number.                 |
| Q         | CD029022     I do not have PLI or this is not applicable                   |
| co        | ontinue                                                                    |

If the details that you have entered during the verification process do not match the details on the profile, you will be prompted with a message that says "Sorry, we could not verify your account based on the information provided. Please try again!"

| САОН               | PROVIEW                                                                                 |
|--------------------|-----------------------------------------------------------------------------------------|
| Solutions          | PROVIEVV                                                                                |
| Sorry, we could r  | not verify your account based on the information provided. Please try again!            |
|                    |                                                                                         |
| Quick se           | curity check                                                                            |
| We just need a     | few more things to verify your account. Answer any three questions.                     |
| Q Enter t          | the last four digits of your Social Security Number.                                    |
|                    | t your Certifying Board.<br>Nee Board Certification 💿 I do not have Board Certification |
| Enter              | your Professional Liability Insurance Policy Expiration Date.                           |
| S O S              | elect date I do not have PLI or this is not applicable                                  |
|                    | your Professional Liability Insurance Policy Number.                                    |
| E O                | x. 1234-55-67, 00-3456-7890 O I do not have PLI or this is not applicable               |
| Continue           |                                                                                         |
| Need further Assis | stance? Contact CAQH.                                                                   |

If you have passed the verification process, your CAQH Provider ID number will be displayed on the screen. You can now proceed with retrieving your username.

|                                | Diane Hall<br>CAQH ID# 13515114                                                             |
|--------------------------------|---------------------------------------------------------------------------------------------|
| Vour username is finland 1227. | Account Information<br>USERNAME<br>finland1227                                              |
| Log In Forgot Password         | CAQH PROVIDERID<br>13515114<br>PRIMARY EMAIL ADDRESS<br>*********************************** |

## Check for a CAQH ID

This new feature allows providers to self-lookup a CAQH Provider ID directly in the Provider Portal.

| Welcome to the CAQH ProView application                                                                                                    |                                      | HELP |
|----------------------------------------------------------------------------------------------------|--------------------------------------|------|
| Solutions PROVIEW.                                                                                                    |                                      |      |
| CAQH ProView <sup>®</sup><br>Welcome to CAQH ProView.                                                                                                    | SIGN IN<br>Check for CAQH ID         | 0    |
| CAQH ProView is more than a credentialing database. Available at no cost to<br>you, CAQH ProView eliminates duplicative paperwork with organizations that<br>require your professional and practice information for claims administration,<br>credentialing, directory services, and more.                                                                                                    | Username<br>Forgot Username          |      |
| Through an intuitive, profile-based design, you can easily enter and<br>maintain your information for submission to your selected organizations.<br>Help reduce inquiries for your administrative information and save even more time<br>by keeping your CAQH ProView profile complete and up-to-date. Ensure that the<br>healthcare organizations you authorize have instant access to accurate, timely<br>information. | Password Forgot Password Remember me |      |

When using this functionality, you will be redirected to the enhanced Provider Self Registration page where you will enter your personal information to receive your CAQH account information if one already exists.

If the updated Provider Matching Logic confirms a profile match, the retrieved CAQH ID will be displayed and will allow you to take the appropriate next steps.

If the existing account has username and password already set up, the screen will show the following: Username, CAQH ID Number, and primary e-mail address.

| Solutions PROVIEW.                |                                                                                              |
|-----------------------------------|----------------------------------------------------------------------------------------------|
| Your CAQH Provider ID is 27913387 | Account Information<br>USERNAME<br>tinadee19851227                                           |
| Log In Forgot Password            | CAQH PROVIDER ID<br>27913387<br>PRIMARY EMAIL ADDRESS<br>*********************************** |
|                                   | Save as PDF                                                                                  |

If the existing account doesn't have a username and a password set up yet, the user will be directed to this page showing the CAQH ID number and a Continue button that will let you set up your username and password and security questions and answers.

| Provided details already exists in CAC | 2H ProView. Please proceed to complete your registration. |
|----------------------------------------|-----------------------------------------------------------|
|                                        | Create a ProView Account                                  |
|                                        | Please fill in the fields below to continue registration  |
|                                        | Please enter your CAQH Provider ID                        |
|                                        | CAQH Provider ID<br>27913477                              |
|                                        | Continue                                                  |

Enter your personal identification number/s in the field/s on the screenshot below.

| ase fill in the fields below to con | tinue registration           |            |  |
|-------------------------------------|------------------------------|------------|--|
| Please enter the followi            | ng personal identification r | number:    |  |
| Social Security Number              | NPI Number                   | DEA Number |  |
| icense Number                       | UPIN                         | TIN        |  |
|                                     |                              |            |  |

Click Continue to proceed to the page where you can set up your username and password and security questions and answers.

| ourus   | enter a username<br>ername must be at least 8 characters. It can be made up of numbers and/or letters, but it cannot include special<br>ers like @ or #.                    |
|---------|----------------------------------------------------------------------------------------------------|
| Usern   | ame                                                                                                    |
|         |                                                                                                    |
| our pa  | enter a password<br>ssword must be at least 8 characters and cannot be the same as your username. If your old password meets these<br>ments, you may enter it here.<br>rord |
|         |                                                                                                    |
| Re-en   | ter Password                                                                                                    |
| ou have | e trouble completing this section, you may have browser issues. ProView is not compatible with some versions of                                                             |
| ou have |                                                                                                    |

## **CHAPTER 3: Home Page**

You will see the CAQH ProView Home page after a successful login.

The homepage will display a new design to show how much of your profile remains required to complete.

The completeness percentage, number of required questions remaining, and the last updated date will be displayed next to each page within the Profile Data section. The overall completeness rate will display at the top of the sections as well.

If all required fields for a page are complete, the provider will see a green progress bar and check mark. If required fields are missing data or a validation error exists on a page, the provider will see a blank progress bar, or a yellow bar if some information has been submitted. The Profile Data section will be expanded by default if there are required fixes remaining.

| HOME                                            | 😢 PROFILE DATA 🔻                               |                                                           |                                     |
|-------------------------------------------------|------------------------------------------------|-----------------------------------------------------------|-------------------------------------|
| Welcome, Betha<br>Provider Status: Profile Data |                                                | Next: Submit your docum approval                          | ents for <b>REVIEW &amp; ATTEST</b> |
| ou have made changes to y                       | our profile since your last attestation. You m | ust attest for Participating Organizations to see your up | dated data.                         |
|                                                 |                                                |                                                           |                                     |
| Start here                                      |                                                |                                                           |                                     |
| PROFILE DATA                                    | 989                                            | % complete, 4 required questions remaining                |                                     |
| Personal Information                            |                                                | 92% complete                                              |                                     |
|                                                 |                                                | Updated January 8, 2021, 1 required question remai        | ning                                |
|                                                 |                                                |                                                           |                                     |
| Professional IDs                                |                                                | Required fields complete                                  | $\mathbf{S}$                        |
|                                                 |                                                | Updated January 8, 2021                                   |                                     |
| Education and Profess                           | ional Training                                 | 96% complete                                              |                                     |
|                                                 |                                                | Updated January 11, 2021, 3 required questions ren        | naining                             |
| Specialties                                     |                                                | Required fields complete                                  | $\bigcirc$                          |
| Practice Locations                              |                                                |                                                           |                                     |
|                                                 |                                                | Required fields complete Updated January 11, 2021         |                                     |
| Hospital Affiliations                           |                                                | Required fields complete                                  | $\diamond$                          |
|                                                 |                                                | 3 Hospital Affiliation records                            |                                     |

The updated homepage will also provide the user with information around any documents that need attention. If a document is missing, expired, or otherwise has errors, it will be displayed in the Documents section. If any document fixes are required, then this section will be expanded by default.

| DOCUMENTS                                                             | 8 Documents Require Your Attention |
|-----------------------------------------------------------------------|------------------------------------|
| Your CDS is Missing                                                   |                                    |
| Your CPR Card is Missing                                              |                                    |
| Your Immunization Certificate of Achievement is Missing               |                                    |
| Your Professional Liability Insurance - #\$%^*&@hiyiwuiiww is Missing |                                    |
| Your Professional Liability Insurance - 1234567890 is Missing         |                                    |
| Your Professional Liability Insurance - CD29029229 is Missing         |                                    |
| Your Written Protocol is Missing                                      |                                    |
| Your Professional Liability Insurance - 9289202 has Expired           |                                    |
| ~                                                                     |                                    |

If the Profile Data or Documents section do not have any outstanding required fixes, then they will be collapsed by default. The provider can also manually collapse or expand the sections, as shown in the screenshot. Below the collapsible sections, links to Directory Data, Data Summary, and State Application will also be displayed.

| HOME                                                       | 🙁 PROFILE DATA 🔻                    | 8                           | DOCUMENTS                  |                              | IZE    |
|------------------------------------------------------------|-------------------------------------|-----------------------------|----------------------------|------------------------------|--------|
| Welcome, Bethany.<br>Provider Status: Profile Data Submitt | ed (1/8/2021)                       |                             | Next: Submit your approval | documents for REVIEW &       | ATTEST |
| • You have made changes to your prof                       | ïle since your last attestation. Yo | ou must attest for Particip | ating Organizations to see | your updated data.           |        |
|                                                            |                                     |                             |                            |                              | 0      |
| Start here                                                 |                                     |                             |                            |                              |        |
| PROFILE DATA                                               |                                     | 98% complete, 4 required    | questions remaining        |                              |        |
|                                                            |                                     | ~                           |                            |                              |        |
|                                                            |                                     | •                           |                            |                              |        |
| DOCUMENTS                                                  |                                     |                             | 8 Docur                    | nents Require Your Attention |        |
|                                                            |                                     | ~                           |                            |                              |        |
|                                                            |                                     |                             |                            |                              |        |
|                                                            |                                     |                             |                            |                              |        |
|                                                            | r 🖦 n                               |                             |                            |                              |        |
|                                                            |                                     |                             | lin                        |                              |        |
|                                                            | View Your<br>Data Summary           |                             | load Your<br>Application   |                              |        |
|                                                            | Data Summary                        | State /                     | uppication                 |                              |        |

Broadcast Message feature has been added to the CAQH ProView Provider, Practice Manager, and Participating Organization portal. Broadcast Messaging will allow CAQH to communicate upcoming system updates and/or to report system-wide issues to all users.

Whenever there is a published broadcast message, a pop-up message will appear on your screen when you log in to your CAQH ProView account.

|                                              | ROVIEW.                                                                                      | RESOUR                                                                                                    | CES AND TRAINING +   SIGN             |
|----------------------------------------------|----------------------------------------------------------------------------------------------|----------------------------------------------------------------------------------------------------|---------------------------------------|
| Solutions                                    | NO VIE VV.                                                                                   | <b>A</b>                                                                                                    | Adrienne Rich<br>CAQH ID# 27914479    |
| HOME                                         | 🙁 PROFILE DATA 🔻                                                                             |                                                                                                    | AUTHORIZE                             |
| Welcome, Adri<br>Provider Status: Profile Da | ata Submitted (12/7/2021)                                                                    | Next: Submit your do     approval                                                                                                    | ocuments for <b>REVIEW &amp; ATTE</b> |
| /ou have made changes to                     |                                                                                              | pdate × /our                                                                                                    | updated data.                         |
| Start here PROFILE DATA                      | phone number listed for each<br>patients should use when sch<br>redirect to CAQH Proview Sta | View will ask providers to confirm that the<br>h practice location is the primary method that<br>heduling an appointment. Please follow Link to<br>stus Updates Page - Provider. |                                       |
| Personal Informatio                          | n [                                                                                          | Dismiss                                                                                                    | ons remaining                         |
| Professional IDs                             |                                                                                              | 80% complete                                                                                                    |                                       |
|                                              |                                                                                              | Updated November 2, 2021, 2 required questic                                                                                                    | ons remaining                         |
| Education and Profe                          | essional Training                                                                            | Required fields complete                                                                                                    | $\bigcirc$                            |
|                                              |                                                                                              | Updated November 2, 2021                                                                                                    |                                       |
| Specialties                                  |                                                                                              | Required fields complete                                                                                                    |                                       |

If you click the 'X' located at the top, the pop-up message will close but will re-appear upon your next log-in.

If you click the Dismiss button, the pop-up message will close and will NOT appear with future log-ins. If you clicked the Dismiss button and would like to view the broadcast message again, click on the CAQH ProView Provider Update link found above your name.

| HOME                                         | 🙁 PROFILE DATA 🔻                                     |                                                    |                             |
|----------------------------------------------|------------------------------------------------------|----------------------------------------------------|-----------------------------|
| Welcome, Beth<br>Provider Status: Profile Da | -                                                    | <b>Next:</b> Submit your doo approval              | cuments for REVIEW & ATTEST |
| • You have made changes to                   | your profile since your last attestation. You must a | attest for Participating Organizations to see your | r updated data.             |
| Start here                                   |                                                      |                                                    | 0                           |
| PROFILE DAT                                  | A 98% cor                                            | mplete, 4 required questions remaining             |                             |
|                                              |                                                      | ~                                                  |                             |
| DOCUMENTS                                    |                                                      | 8 Document                                         | ts Require Your Attention   |
|                                              |                                                      | ~                                                  |                             |

| HOME SPROFILE DAT                                                       | TA 🔻 🙁 DOCUMENTS                                                    |                                                                                                    |
|-------------------------------------------------------------------------|---------------------------------------------------------------------|----------------------------------------------------------------------------------------------------|
| Welcome, Bethany.<br>Provider Status: Profile Data Submitted (1/8/2021) | <b>Next:</b> Submit your de approval                                | ocuments for <b>REVIEW &amp; ATTEST</b>                                                                                                    |
| 9 You have made changes to your profile since your last attes           | station. You must attest for Participating Organizations to see you | ır updated data.                                                                                                    |
| Start here PROFILE DATA                                                 | 98% complete, 4 required questions remaining                        | <ul> <li>How do I use the Home Page?</li> <li>What is Manage Information?</li> <li>What is Review?</li> <li>What is Attest?</li> <li>What is the Message Center?</li> <li>How do I submit Documents?</li> </ul> |
| DOCUMENTS                                                               | 8 Documer                                                           | What does Import do?                                                                                                    |

Tip:

• If you need assistance on the Home Page, you can access the "Help" link that is displayed in the top right-hand corner on the Home Page.

In addition, to these components, across the top of the home page is a navigation menu, which allows you to navigate to four sections to complete your profile information:

- **Profile Data** Click this tab to enter your profile information (See Chapter 4)
- **Documents** Click this tab to review your supporting documents (See Chapter 6)
- Authorize Click this tab to view the list of the organizations that have requested authorization to view your CAQH ProView self-reported information

| Solutions                               | PROVIEW.                                                   |                                                     | Adrienne Rich<br>CAQH ID# 27914479   |
|-----------------------------------------|------------------------------------------------------------|-----------------------------------------------------|--------------------------------------|
| HOME                                    | 😮 PROFILE DATA 🔻                                           |                                                     | AUTHORIZE                            |
| Welcome, Ad<br>Provider Status: Profile | <b>rienne.</b><br>Data Submitted (12/7/2021)               | Next: Submit your docur     approval                | ments for <b>REVIEW &amp; ATTEST</b> |
| • You have made changes                 | s to your profile since your last attestation. You must at | test for Participating Organizations to see your up | dated data.                          |

## Attest Reminder Bar

- After you update any information in your profile, you must complete attestation so that your authorized organizations can view your updated profile.
- A reminder message will appear across the top of the page on every page only after you have changed one or more piece of data and have not attested to that change.
- This message will disappear only after you have attested but would re-appear if you changed more data and did not re-attest.
- This message will also appear if CAQH has updated a relevant domain table value.

| Solutions F                              | PROVIEW.                                                 |                                                    | Adrienne Rich<br>CAQH ID# 27914479    |
|------------------------------------------|----------------------------------------------------------|----------------------------------------------------|---------------------------------------|
| HOME                                     | 😢 PROFILE DATA 🔻                                         |                                                    | AUTHORIZE                             |
| Welcome, Adı<br>Provider Status: Profile | rienne.<br>Data Submitted (12/7/2021)                    | <b>Next:</b> Submit your doc approval              | uments for <b>REVIEW &amp; ATTEST</b> |
| You have made changes                    | to your profile since your last attestation. You must at | test for Participating Organizations to see your u | pdated data.                          |

## Attest Button

The 'Attest' navigational element can be found right below the Authorize tab.

If you are logging in for the first time, you will see a message *"First complete your Profile Data, then Review and Attest"*. This part of the header will guide providers to profile completion.

| HOME                                                 | 😢 PROFILE DATA 🔻    |                                                               | AUTHORIZE     |
|------------------------------------------------------|---------------------|---------------------------------------------------------------|---------------|
| Welcome, Tina.<br>Provider Status: First Provider Ci | ontact (12/29/2020) | First complete your P then Review and Atte                    |               |
| Start here PROFILE DATA                              | 25% co              | mplete, 37 required questions remaining                       |               |
| Personal Information                                 |                     | 81% complete<br>Updated December 30, 2020, 2 required questic | ons remaining |
| Professional IDs                                     |                     | 0% complete<br>3 required questions remaining                 |               |
| Education and Profession                             | ul Training         | 50% complete Updated December 30, 2020, 1 required questic    | on remaining  |
| Specialties                                          |                     | 0% complete                                                   |               |
|                                                      |                     |                                                               |               |

The message will change to *"Next: Submit your documents for approval"* as soon as you have completed your initial attestation and the status changed to Profile Data Submitted.

| HOME                                            | SPROFILE DATA         |                                   | AUTHORIZE                    |
|-------------------------------------------------|-----------------------|-----------------------------------|------------------------------|
| Welcome, Tina.<br>Provider Status: Profile Data | Submitted (1/11/2021) | Next: Submit your do     approval | ocuments for REVIEW & ATTEST |
| PROFILE DATA                                    | Required              | l fields complete                 |                              |
|                                                 |                       | ×                                 |                              |

Once all the required documents are approved and the status changes to Initial Profile Complete, the messaging will change to: "<number of days> until your next attestation Last attested <date> See history". The same messaging shows if the status of the account is Reattestation.

| Welcome, Dr. Cal_One.                     |           | 120 days until your next attestation         | REVIEW & ATTEST |
|-------------------------------------------|-----------|----------------------------------------------|-----------------|
| Provider Status: Initial Profile Complete | $\square$ | Last attested Sep 2, 2020 <u>See history</u> | KEVIEW GATTEST  |

When the status changes to Expired Attestation, the messaging also changes to "<number of days> past attestation Last attested <date> See history"

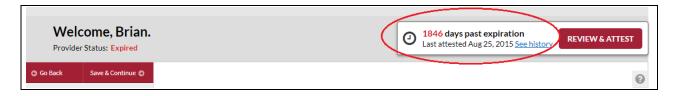

## **Activity Log**

From the Home Page, you can access the "Activity Log" from the top right navigation drop-down menu.

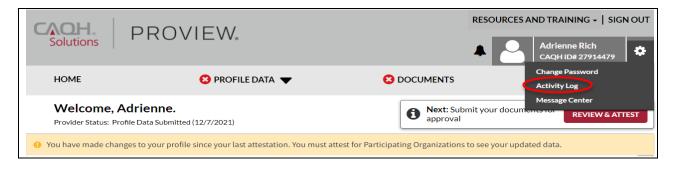

The Activity Log lists all recent activity that has occurred in your account, including recent log-ins, re-attestations, and data updates.

|                                         |                                                                                                    |                                                                                                    | RESOURCES AND TR                                                                                                    | AINING -   SIGN OUT          |
|-----------------------------------------|----------------------------------------------------------------------------------------------------|----------------------------------------------------------------------------------------------------|----------------------------------------------------------------------------------------------------|------------------------------|
| Solutions                               | PROVIEW.                                                                                                    |                                                                                                    |                                                                                                    | ienne Rich<br>H ID# 27914479 |
| HOME                                    | 😢 PROFILE DA                                                                                                    |                                                                                                    | CUMENTS                                                                                                    | AUTHORIZE                    |
| Welcome, Ad<br>Provider Status: Profile | <b>lrienne.</b><br>e Data Submitted (12/7/2021)                                                                   |                                                                                                    | • Next: Submit your documents for approval                                                                                                    | REVIEW & ATTEST              |
| 9 You have made change                  | s to your profile since your last attes                                                                           | tation. You must attest for Participating                                                                                                    | Organizations to see your updated data                                                                                                    | a.                           |
|                                         |                                                                                                    |                                                                                                    |                                                                                                    |                              |
|                                         | ACTIVITY LC                                                                                                    | G                                                                                                    |                                                                                                    |                              |
|                                         |                                                                                                    |                                                                                                    |                                                                                                    |                              |
|                                         | Expand to view Activ                                                                                              | vity Details                                                                                                    | View Activit                                                                                                    | ty Log History               |
|                                         | Expand to view Activ                                                                                              |                                                                                                    | View Activit                                                                                                    | ty Log History               |
|                                         | Activity Sub                                                                                                    |                                                                                                    |                                                                                                    | ty Log History               |
|                                         | Activity Sult                                                                                                    | ject                                                                                                    | Date                                                                                                    | ty Log History               |
|                                         | Activity Sub     User logged i     User logged i                                                                  | r <b>ject</b><br>n: Adrienne Rich                                                                                                    | Date<br>12/07/2021 01:01 PM                                                                                                    | ty Log History               |
|                                         | <ul> <li>Activity Sult</li> <li>User logged i</li> <li>User logged i</li> <li>User logged i</li> </ul>            | r <b>ject</b><br>n: Adrienne Rich<br>n: Adrienne Rich                                                                                                    | Date<br>12/07/2021 01:01 PM<br>12/07/2021 12:52 PM                                                                                                    | ty Log History               |
|                                         | Activity Sub<br>User logged i<br>User logged i<br>User logged i<br>User logged i<br>ProView Syste                 | o <b>ject</b> In: Adrienne Rich In: Adrienne Rich In: Adrienne Rich In: Adrienne Rich                                                                                                    | Date           12/07/2021 01:01 PM           12/07/2021 12:52 PM           12/07/2021 12:50 PM                                                             | ty Log History               |
|                                         | Activity Sub<br>User logged i<br>User logged i<br>User logged i<br>User logged i<br>ProView Syste<br>Data Submitt | pject n: Adrienne Rich n: Adrienne Rich n: Adrienne Rich n: Adrienne Rich n: Adrienne Rich n: Adrienne Rich em changed the Provider Status from Profile                                             | Date           12/07/2021 01:01 PM           12/07/2021 12:52 PM           12/07/2021 12:50 PM           12/07/2021 09:25 AM                               | ty Log History               |
|                                         | Activity Sub<br>User logged i<br>User logged i<br>User logged i<br>User logged i<br>ProView Syste<br>Data Submitt | ri Adrienne Rich<br>n: Adrienne Rich<br>n: Adrienne Rich<br>n: Adrienne Rich<br>n: Adrienne Rich<br>n: Adrienne Rich<br>em changed the Provider Status from Profile<br>ed to Profile Data Submitted | Date           12/07/2021 01:01 PM           12/07/2021 12:52 PM           12/07/2021 12:50 PM           12/07/2021 09:25 AM           12/07/2021 07:32 AM | ty Log History               |

#### Note:

- All changes on the profile will ONLY appear on the Activity Log after you have completed the re-attestation.
- Any changes done after the re-attestation will not be reflected on the Activity Log unless you complete the re-attestation again after making the additional changes.
- If after the re-attestation these changes are still not reflected on the Activity Log, sign out from CAQH ProView and log in again and go to Activity Log. The details of the changes should appear on this page of your profile.
- Changes on the Documents section and Authorization page will reflect on the Activity Log even if you have not yet re-attested.

# **CHAPTER 4: Completing Your Profile Information**

CAQH ProView will guide you through the process of completing your information and managing your profile data and supporting documentation. From the Home Page, click on "Profile Data" on the top navigation bar to begin the process.

#### Tips:

- 1. Throughout the system, required fields are indicated with a red asterisk (\*).
- 2. If you need assistance, you can access the "?" link that is displayed on the righthand side of the screens.
- 3. Use "Save and Go Back" or "Save & Continue" to page backward or forward within sections.
- 4. It is important to click on the "Save" button or the "Save & Continue" button to save your information. Clicking on the back and forward arrows via the left-hand navigation will also save your information.

| HOME                              |                                                                                                    | 🙁 PROFILE DATA 🔻           | OCUMENTS AUTHORIZE                                                                                                    |  |  |  |  |
|-----------------------------------|----------------------------------------------------------------------------------------------------|----------------------------|----------------------------------------------------------------------------------------------------|--|--|--|--|
| Welcome, B                        |                                                                                                    |                            | Next: Submit your documents for     REVIEW & ATTEST                                                                                                    |  |  |  |  |
| Provider Status: Prof             | 98% require                                                                                           | ed fields complete         | • approval                                                                                                    |  |  |  |  |
| You have made chang               |                                                                                                    | AL INFORMATION             |                                                                                                    |  |  |  |  |
| • You have made chang             | PROFESS                                                                                               | SIONALIDS                  | ou must attest for Participating Organizations to see your updated data.                                                                                                    |  |  |  |  |
| G Save                            | <ul> <li>EDUCATION &amp; PROFESSIONAL TRAINING<br/>SPECIALTIES</li> <li>PRACTICE LOCATIONS</li> </ul> |                            | 0                                                                                                    |  |  |  |  |
| PERSONAL INFORM/<br>Profile Setup |                                                                                                    |                            | RMATION ≓ Import                                                                                                    |  |  |  |  |
| Names                             |                                                                                                    | AL AFFILIATIONS            |                                                                                                    |  |  |  |  |
| Address                           |                                                                                                    |                            | d with a red asterisk. All other fields are optional.                                                                                                    |  |  |  |  |
| Contact Info                      | -                                                                                                    | SIONAL LIABILITY INSURANCE |                                                                                                    |  |  |  |  |
| Personal Identificatio<br>Numbers | EMPLOYMENT INFORMATION<br>PROFESSIONAL REFERENCES                                                     |                            | ouping, Provider Type, Practice Setting, and Practice State so that your CAQH ProView<br>your situation. The answers you provide will determine which fields display and are |  |  |  |  |
| Demographics                      | DISCLOS                                                                                               | URE                        |                                                                                                    |  |  |  |  |
| Languages                         |                                                                                                    |                            | -                                                                                                    |  |  |  |  |
| O O PROFESSIONAL IDS              |                                                                                                    | * NUCC Grouping 🛛          |                                                                                                    |  |  |  |  |
| SEDUCATION &<br>PROFESSIONAL TRAI | S EDUCATION &<br>PROFESSIONAL TRAINING                                                                |                            | Pharmacy Service Providers                                                                                                    |  |  |  |  |
| • SPECIALTIES * Provider Type     |                                                                                                    | * Provider Type            |                                                                                                    |  |  |  |  |
| PRACTICE LOCATIONS                |                                                                                                    | Pharmacist                 | Pharmacist 🗸                                                                                                    |  |  |  |  |
| HOSPITAL AFFILIATIONS             |                                                                                                    | * Practice Setting ()      | * Practice Setting 1                                                                                                    |  |  |  |  |
| CREDENTIALING<br>CONTACTS         |                                                                                                    | Innatient/Outnatient o     | Innatiant/Outpatient or Outpatient Only                                                                                                    |  |  |  |  |
|                                   |                                                                                                    |                            |                                                                                                    |  |  |  |  |

Clicking on "Profile Data" shows a drop-down list of 11 Sections: Personal Information, Professional IDs, Education and Professional Training, Specialties, Practice Locations, Hospital Affiliations, Credential Contacts, Professional Liability Insurance, Employment Information, Professional References, and Disclosure. They are described in further detail below. Questions presented to you may vary based on your primary practice state. The Profile Data and Documents tabs will be updated to indicate the completion of the application. An "X" will indicate that the provider is missing required information and a checkmark will indicate that all sections are completed for profile data as well as Documents.

| HOME                                          | SPROFILE DATA |                                             | AUTHORIZE           |
|-----------------------------------------------|---------------|---------------------------------------------|---------------------|
| Welcome, Tina.<br>Provider Status: Profile Da |               | <b>Next:</b> Submit your documents approval | for REVIEW & ATTEST |
|                                               |               |                                             | 0                   |

The Profile Data section within the header displays:

- A red indicator when profile is 1-99% complete
- A green indicator when the profile is 100% complete

| HOME                                 | 🛇 PROFILE DATA 🔻                                                |                                          | AUTHORIZE       |
|--------------------------------------|-----------------------------------------------------------------|------------------------------------------|-----------------|
| Welcome, Ti<br>Provider Status: Prof | 100% required fields complete                                   | Next: Submit your documents for approval | REVIEW & ATTEST |
|                                      | <ul><li>PERSONAL INFORMATION</li><li>PROFESSIONAL IDS</li></ul> |                                          | 0               |
| PROFILE D                            | C EDUCATION & PROFESSIONAL TRAINING                             | Required fields complete                 |                 |

The Documents section within the header displays:

- A red indicator when mandatory documents are missing, invalid, error, etc.
- A green indicator when all mandatory document errors are resolved.
  - When mandatory documents are in the approved status a green indicator will show.
  - If no document slots exist in profile, the portal will show a green indicator.

| НС | DME                                                                       | 🗢 PROFILE DATA 🔻 |                     |                   |                                | AUTHORIZE       |   |
|----|---------------------------------------------------------------------------|------------------|---------------------|-------------------|--------------------------------|-----------------|---|
|    | Welcome, Tina.<br>Provider Status: Profile Data Submitted (1/11/2021)     |                  |                     | Next: S<br>approv | ubmit your documents for<br>al | REVIEW & ATTEST |   |
| P  | <b>ROFILE DATA</b>                                                        |                  | Required fields com | plete             |                                |                 | 0 |
|    |                                                                           |                  | ~                   |                   |                                |                 |   |
|    | OCUMENTS                                                                  |                  |                     |                   | 2 Documents Require You        | r Attention     |   |
|    | Your Standard Authorization, Attestation and Release from CAQH is Missing |                  |                     |                   |                                |                 |   |
|    | Your Federal Tort Claim Act Coverage is Missing                           |                  |                     |                   |                                |                 |   |
| L  | <b>^</b>                                                                  |                  |                     |                   |                                | 1               |   |

Completeness visual indicators will be displayed within the profile header drop-down menu and on the left-navigation.

If required fields are missing data or a validation error exists on the page, the user will see a red X indicator for the section. If the required fields are complete and no errors exist, the user will see a green check mark for the section. The full profile completeness is displayed in the progress bar in the profile header drop-down menu.

| HOME                                                    |                                                                                                    | 😢 PROFILE DATA 🔻                            |                                                                                                    |  |  |
|---------------------------------------------------------|----------------------------------------------------------------------------------------------------|---------------------------------------------|----------------------------------------------------------------------------------------------------|--|--|
| Welcome, Ti<br>Provider Status: Prof                    | 80% required                                                                                                    | fields complete                             | Next: Submit your documents for REVIEW & ATTEST approval                                                                                                    |  |  |
| <ol> <li>You have made chang</li> </ol>                 | <ul> <li>PROFESSIONAL IDS</li> <li>EDUCATION &amp; PROFESSIONAL TRAINING</li> <li>SPECIALTIES</li> <li>PRACTICE LOCATIONS</li> <li>HOSPITAL AFFILIATIONS<br/>CREDENTIALING CONTACTS</li> <li>PROFESSIONAL LIABILITY INSURANCE</li> <li>EMPLOYMENT INFORMATION<br/>DROFESSIONAL DEFERENCES</li> </ul> |                                             | ou must attest for Participating Organizations to see your updated data.                                                                                                    |  |  |
| Drofile Cotum                                           |                                                                                                    |                                             | ORMATION ≓ Import                                                                                                    |  |  |
| Names<br>Address<br>Contact Info                        |                                                                                                    |                                             | d with a red asterisk. All other fields are optional.<br>rouping, Provider Type, Practice Setting, and Practice State so that your CAQH ProView<br>your situation. The answers you provide will determine which fields display and are |  |  |
| Personal Identificatio<br>Numbers                       |                                                                                                    |                                             |                                                                                                    |  |  |
| PROFESSIONAL IDS     EDUCATION &     PROFESSIONAL TRAIN | UNG                                                                                                    | * NUCC Grouping ®<br>Chiropractic Providers | ~                                                                                                    |  |  |
| SPECIALTIES     PRACTICE LOCATION                       |                                                                                                    | * Provider Type Doctor of Chiropractic      | (DC)                                                                                                    |  |  |
| CREDENTIAL AFFILIATIC                                   | ONS * Practice Setting ®                                                                                                    |                                             |                                                                                                    |  |  |
| CREDENTIALING<br>CONTACTS                               |                                                                                                    | Inpatient/Outpatient o                      | r Outpatient Only                                                                                                    |  |  |

Upon "Save" or "Save and Continue" or "Save and Go Back" the provider will see any required fix displayed on the page at the top of the page. If a required field is missing data, the user will see a red validation error at the top of the page and the corresponding field will be highlighted red on the page with an error message indicating to enter data into the required field.

|                                                                                                    | 0 |
|----------------------------------------------------------------------------------------------------|---|
| SPECIALTIES                                                                                                    |   |
| * Required fields are indicated with a red asterisk. All other fields are optional.                                                                                                    |   |
| <ul> <li>Please review the missing information highlighted below.</li> <li>Please enter the field labeled, "Primary Specialty"</li> <li>Please enter the field labeled, "Board Certified?"</li> </ul>                                                                                                    |   |
| Primary Specialty                                                                                                    |   |
| * Do you have any specialties?                                                                                                    |   |
| Yes                                                                                                    |   |
| No No                                                                                                    |   |
| * Primary Specialty                                                                                                    |   |
| [Select]                                                                                                    |   |
| Please select a value                                                                                                    |   |
| Board certification requirements go above and beyond state licensing requirements. The "Board Certified" title recognizes<br>providers that acquired certification to demonstrate an expertise in a particular specialty. This certification process is<br>voluntary and not to be confused with the examinations taken to meet the requirements needed to apply for a license to<br>practice in your state. |   |
| * Board Certified?                                                                                                    |   |
| ○ Yes                                                                                                    |   |
| ○ No                                                                                                    |   |
| Please select a value                                                                                                    |   |

CAQH continues to help providers submit accurate data by displaying errors at the top of the page and by highlighting relevant field(s). This ensures providers have a consistent error-handling experience as they progress through their profile. Fields with data entry errors will also be highlighted.

| PERSONAL INFORMATION                                                                                                    | ≓ Import |
|----------------------------------------------------------------------------------------------------|----------|
| st Required fields are indicated with a red asterisk. All other fields are optional.                                                                                                    |          |
| <ul> <li>Please review the missing information highlighted below.</li> <li>Please enter valid Start date. Other name start date must be greater than or equal to y</li> <li>Please enter valid End date. Other name End date must be greater than or equal to yo</li> </ul> | •        |
| Profile Setup                                                                                                    |          |
| Please confirm your NUCC Grouping, Provider Type, Practice Setting, and Practice State so th profile can be customized for your situation. The answers you provide will determine which fie required.                                                                       | , ,      |

| Other Name<br><b>*</b> First Name | Middle Name | Remove |
|-----------------------------------|-------------|--------|
| Callie                            |             |        |
| * Last Name                       | Suffix      |        |
| Dipay                             | Select      | $\sim$ |
| Start Date End Date               |             |        |
| 03/28/1978 🛗 04/07/1977           |             |        |

## Personal Information

The Personal Information section requests basic information such as name, phone numbers, and contact information. Some information on this screen may be prepopulated based on the information you entered during the self-registration process. Additional information or tips are provided below as applicable to assist you with completing these fields.

#### Tips:

- 1. If you need assistance, you can access the "?" link that is displayed on the righthand side of the screens.
- 2. Use "Save & Continue" to save the changes made on the page and move to the next section.
- 3. It is important to click on the "Save" button or the "Save & Continue" button to save your information. Clicking on the back and forward arrows via the left-hand navigation will also save your information.

| PERSONAL INFORMATION                                                                                                    | <b>≓</b> Import |
|----------------------------------------------------------------------------------------------------|-----------------|
| st Required fields are indicated with a red asterisk. All other fields are optional.                                                                                                    |                 |
| Profile Setup                                                                                                    |                 |
| Please confirm your NUCC Grouping, Provider Type, Practice Setting, and Practice State so that your profile can be customized for your situation. The answers you provide will determine which fields disp required. | •               |
| * NUCC Grouping 🖲                                                                                                    |                 |
| Dental Providers                                                                                                    | ~               |
| * Provider Type                                                                                                    |                 |
| Doctor of Dental Medicine (DMD)                                                                                                    | ~               |
| * Practice Setting 🖲                                                                                                    |                 |
| Inpatient/Outpatient or Outpatient Only                                                                                                    | ~               |
| * Primary Practice State 🛛                                                                                                    |                 |
| тх                                                                                                    |                 |
| Additional Practice State(s)                                                                                                    |                 |
|                                                                                                    | $\sim$          |
|                                                                                                    |                 |

The Personal Information page has been redesigned to improve CAQH ProView user experience for all providers.

- Profile Set Up (previously Provider Information)
  - New providers will be asked to enter their NUCC Grouping. The Provider Type, Specialties and Certifying Boards will now be based on the NUCC Grouping that you have selected.
  - Existing providers will see NUCC Grouping populated with a value that was based on the existing specialty on the profile. If you have not previously entered a Specialty, the NUCC Grouping showing on your account was based on your Provider Type.
  - Providers who have not previously entered their Specialty nor their Provider Type will see a blank field for NUCC Grouping. This field will appear on the Correct Errors page as a required fix.
  - Provider Type Not Listed has been added to the dropdown for the Provider Type field. Select this value only if your provider type is not in the options.
  - When entering Additional Practice States, click the multi-selection dropdown. A list of practice states will be displayed alphabetically. Click the checkbox of the state/s that you want to add as other practice state/s. To remove a state, click the X button next to the state.
  - Your NUCC Grouping, Provider Type, Practice Setting, and Practice State will drive the questions presented to you throughout CAQH ProView's profile sections. If you practice in multiple states and one of those states includes a state specific credentialing application, the state specific questions and the

CAQH ProView standardized questions will be presented to you in one integrated flow throughout the system. You will be required to complete all required questions for both the CAQH ProView standardized profile questions as well as any state specific questions.

## Address

If you have previously entered details, the Home Address and the Mailing Address will display in expanded view.

- Home Address
  - Not required to complete your application; however, hospitals have identified that this information adds value in confirming your accessibility to the hospital.
  - Click the Add button should you wish to add your home address.
- Mailing Address
  - Enter the "Mailing Address" of the physical location of your practice. If you do not have a physical practice location, you may enter a P.O. Box; however, it is important to note that health plans intend to use this information for their directories. If you would like to enter a P.O. Box for the billing address, please enter this information in the Billing Contact section.
  - Click the Add button to add your mailing address.
  - If your mailing address is the same as your home address, click the checkbox for "Mailing address and home address are the same."

| Address            |                                                                               |
|--------------------|-------------------------------------------------------------------------------|
| Add a reliable add | ress where you receive physical mail, in case your practice location changes. |
| Home               |                                                                               |
| • Add              | Add provider's home address.                                                  |
| Mailing            |                                                                               |
| Add                | Add provider's mailing address.                                               |

#### Contact Information

The additional e-mail fields will only display in expanded view if you have previously entered details on these fields. Otherwise, only the required field Primary E-mail will be displayed.

 Primary E-mail – Important system reminders will be sent to this e-mail address, so be sure to keep this information current.

• Additional E-mails – You may enter additional e-mail addresses; in case you use other professional e-mail accounts or have staff that maintains your profile.

- Additional E-mail 1 You may use this field for your personal e-mail address.
- Additional E-mail 2 If you have previously entered an e-mail address as PMOC CC Email 1, that e-mail address will appear on this field.

 Additional E-mail 3 – If you have previously entered an e-mail address as PMOC CC Email 2, that e-mail address will appear on this field.

 $\circ$  Provider's Phone Number – Click the Add button to add your phone number. Existing providers who have previously entered their phone number, that details will be displayed on this field.

| Contact In     | formation                                                                                                    |
|----------------|----------------------------------------------------------------------------------------------------|
| •              | sends out system reminders to help you keep your profile current. In addition, Participating<br>ay need to reach you directly if they have questions about your profile. |
| * Primary Ema  | ail O                                                                                                    |
| cristina.a.din | ay@accenture.com                                                                                                    |
| ensemalara     | aywaccenture.com                                                                                                    |
| Additional Em  |                                                                                                    |
|                |                                                                                                    |
| Additional Em  | ails 🚯<br>Add additional email address.                                                                                                    |

- Personal Identification Numbers
  - Your Social Security Number is required to complete the application.
  - NPI National Provider Identification Number
    - This is a provider's Type 1 National Provider Identifier. It is a unique, 10-digit identification number issued to health care providers by the Centers for Medicare and Medicaid Services (CMS).

**Note:** All Type 1 NPIs will undergo validation. A Type 1 NPI is validated against the provider name and number in the NPPES (National Plan & Provider Enumeration System). Registry validation failures will be displayed as an error on the Personal Information page and as a required fix on the Correct Errors page.

|                             | ity Number                       |                                                                                                    |
|-----------------------------|----------------------------------|----------------------------------------------------------------------------------------------------|
| 546-81-5117                 |                                  |                                                                                                    |
| * Individual N              | PI                               |                                                                                                    |
|                             |                                  | nizations and other entities to accurately and efficiently request one, visit the <u>NPPES NPI Registry</u> . |
| 4624646353                  |                                  | I do not have an Individual NPI                                                                               |
| This NPI numbe<br>Registry. | cannot be found in the NPPES NPI |                                                                                                    |
| Foreign Natio               | al Identification Number         |                                                                                                    |
|                             | Add FNIN                         |                                                                                                    |
| Add                         | Addition                         |                                                                                                    |
|                             | ian Identification Number        |                                                                                                    |

| Correct Errors<br>Proview has identified items in your pr            | ofile that need attention. You must address these items be    | fore you attest.       |
|----------------------------------------------------------------------|---------------------------------------------------------------|------------------------|
| REQUIRED FIXES                                                       |                                                               |                        |
| Personal Information                                                 |                                                               |                        |
| The NPI(s) listed below could not be valio<br>was entered correctly. | lated. Please check that you have entered an Individual NPI a | nd that the NPI number |
| Individual NPI                                                       | Error                                                         | Action                 |

You may see the following errors on the Required Fixes page:

- This NPI number cannot be found in the NPPES NPI Registry. This means that the Type 1 NPI that entered in ProView is an invalid one. Please review for any possible typo error.
- This is an Organization (Type 2) NPI. Please enter an Individual NPI. You may have entered a Group NPI in the Individual NPI field. Please review the value that you have entered in the Individual NPI field.
- The name associated with this Individual NPI number in the NPPES Registry does not match the names associated with your ProView account. If this is your NPI, please make sure your Name or Other Name in ProView matches the name associated with your Individual NPI in the NPPES Registry. – Please review the Individual NPI that you have entered. There might be a typographical error that has caused the mismatch.

Providers who have previously indicated that they do not have a Type 1 NPI will be prompted to review this question again to see if it now applies to them.

| Have you received your Individual NPI yet?<br>At your last attestation you indicated that you had not yet received your NPI. If you have received it, please update your record.                                                                       |
|----------------------------------------------------------------------------------------------------|
| * Individual NPI<br>The Individual (Type 1) NPI is used by Participating Organizations and other entities to accurately and efficiently<br>identify you. If you do not know your NPI or you need to request one, visit the <u>NPPES NPI Registry</u> . |
| I do not have an Individual NPI                                                                                                    |
| <ul> <li>Reason for not having an NPI:</li> <li>I have not received my Individual NPI yet.</li> </ul>                                                                                                    |
| Other - Please explain                                                                                                    |
|                                                                                                    |
| Confirm & Continue                                                                                                    |

This will appear on the Personal Information page once every 24 hours to confirm this response is still accurate for the provider.

The Correct Errors page will also display the NPI confirmation error once every 24 hours.

| REQUIRED FIX   | ES     |       |        |  |
|----------------|--------|-------|--------|--|
| Personal Infor | mation |       |        |  |
|                | nation |       |        |  |
|                |        |       |        |  |
|                |        |       |        |  |
| Sub Section    | Field  | Error | Action |  |

For Providers whose Provider Type is either MD, DO, NP, or DMD with Inpatient/Outpatient or Outpatient Only as the Practice Setting, the Primary Practice State and each of the other Practice States (in case of multi-state Providers) should have a matching value populated for the State field in the General information section for any active Practice Location (where you answered Yes to the question: *Do you practice at this location?*). There will be an error for each Practice State that does not match an active Practice Location.

| Sub Section          | Field          | Error                                                                                                    | Action                                             |
|----------------------|----------------|----------------------------------------------------------------------------------------------------|----------------------------------------------------|
| Personal Information | Practice State | You have selected New<br>York as a practice state<br>but you have not<br>indicated that you<br>practice at a location in<br>New York. Please add a<br>practice location in New<br>York or remove New York<br>as a practice state. | Update Practice Locations   Update Practice States |

On the screenshot above, the practice state on the account is Colorado but there is no active practice location in Colorado listed in the profile. The Provider is required to either add an active practice location in Colorado or remove Colorado as a primary practice state, whichever is applicable.

• The Update Practice States hyperlink in the error links to the Personal Information Page. Once the user has clicked the hyperlink, the following error is displayed on the top of the Personal Information Page, in red text:

You have selected {Primary Practice State or Practice State} as a practice state but you have not indicated that you practice at a location in {Primary Practice State or Practice State}. Please add a practice location in {Primary Practice State or Practice State} or remove {Primary Practice State or Practice State} as a practice state.

| ase select Massac | husetts as a practi  |                |                 |                 |                                                                                                    | usetts as a practice<br>n                                                                                                    |
|-------------------|----------------------|----------------|-----------------|-----------------|----------------------------------------------------------------------------------------------------|----------------------------------------------------------------------------------------------------|
| selected New Yor  | k as a practice stat | e but you have | e not indicated | that you practi |                                                                                                    |                                                                                                    |
|                   |                      |                |                 |                 | selected New York as a practice state but you have not indicated that you practi<br>d a practice location in New York or remove New York as a practice state. | selected New York as a practice state but you have not indicated that you practice at a location<br>d a practice location in New York or remove New York as a practice state. |

 If you add a practice location to match the Practice State, and click "Save and Continue", you will be redirected to the Correct Errors Page and will no longer see the error.

- The **Ignore** hyperlink in the error links to the Ignore pop-up that already exists for Address Standardization. The pop-up should have the same functionality, i.e., if the user clicks the "Yes" button, the error is removed from the Correct Errors Page.
- You are <u>required to either fix the error</u> or <u>click Ignore</u> and then click "Yes" in the pop-up so that the error disappears on the Correct Errors Page, and you will be able to attest.

## Editing SSN and DOB

With the aim of providing enhanced security for provider profiles, CAQH ProView has been updated with Lock Provider Demographic Information functionality. This document provides guidance on when you can edit your SSN and DOB

Below are the details of the changes:

 Providers who have attested for the first time and thereafter will no longer be permitted to change their Social Security Number. The SSN field will be readonly after the first attestation.

| HOME                                               | 🙁 PROFILE DATA 🔻                                   |                                                     | AUTHORIZE                 |
|----------------------------------------------------|----------------------------------------------------|-----------------------------------------------------|---------------------------|
| Welcome, Tina.<br>Provider Status: Profile Data St | ubmitted (1/11/2021)                               | Next: Submit your docum     approval                | nents for REVIEW & ATTEST |
| You have made changes to you                       | r profile since your last attestation. You must at | test for Participating Organizations to see your up | dated data.               |
| Save 🗲                                             |                                                    |                                                     |                           |
| PERSONAL INFORMATION                               |                                                    |                                                     |                           |
| Profile Setup                                      | Personal Identification Nu                         | umbers                                              |                           |
| Names                                              |                                                    |                                                     |                           |
| Address                                            | * Social Security Number                           |                                                     |                           |
| Contact Info                                       | XXX-XX-9797                                        |                                                     |                           |
| Personal Identification                            |                                                    |                                                     |                           |

 Once the profile has been completed and attested, the Date of Birth will no longer be editable.

| 12/27/1985  |        |
|-------------|--------|
|             |        |
|             |        |
| Birth State |        |
| Select      | $\sim$ |
|             |        |

• Helpful information is located in CAQH ProView help tab under the "Why are the Social Security Number and Date of Birth fields read-only?" question.

| Name<br>* First Name<br>Bethany                                                                                     | Middle Name                           | <ul> <li>How do l upload a document?</li> <li>Why are the Social Security<br/>Number and Date of Birth fields<br/>read-only?</li> <li>This field cannot be edited. Please<br/>contact the Help Desk if you need</li> </ul> |
|----------------------------------------------------------------------------------------------------|---------------------------------------|----------------------------------------------------------------------------------------------------|
| * Last Name<br>Penn                                                                                                 | Suffix<br>Select                      | <ul> <li>Can I select "Military/Federal<br/>only" if I also work in an<br/>Inpatient/Outpatient,<br/>Outpatient Only, or Inpatient<br/>Only settings?</li> </ul>                                                           |
| Other Names Please include variations of your name that may be associated NPI. O Add Add other names you have used. | d with your license, degree, or indiv |                                                                                                    |

 Providers who have never attested in CAQH ProView will be able to edit the SSN and DOB fields.

| Personal Identification Numbers                                                                                    |                                 |
|----------------------------------------------------------------------------------------------------|---------------------------------|
| * Social Security Number                                                                                           |                                 |
| 820-22-9200                                                                                                    | ]                               |
| * Individual NPI                                                                                                   |                                 |
| The Individual (Type 1) NPI is used by Participating Orga identify you. If you do not know your NPI or you need to |                                 |
| 9282820282                                                                                                    | I do not have an Individual NPI |
| Foreign National Identification Number                                                                             |                                 |
| Add Add FNIN                                                                                                    |                                 |
| Unique Physician Identification Number                                                                             |                                 |
| • Add Add UPIN                                                                                                    |                                 |

| Foreign National Identification Number              |          |       |     |          |     |    |              |
|-----------------------------------------------------|----------|-------|-----|----------|-----|----|--------------|
|                                                     | «        |       | Dec | ember 19 | 985 |    | »            |
| Add Add FNIN                                        | Su       | Мо    | Tu  | We       | Th  | Fr | Sa           |
| Unique Physician Identification Number              | 24       | 25    | 26  | 27       | 28  | 29 | 30           |
|                                                     | 1        | 2     | 3   | 4        | 5   | 6  | 7            |
| Add Add UPIN                                        | 8        | 9     | 10  | 11       | 12  | 13 | 14           |
|                                                     | 15       | 16    | 17  | 18       | 19  | 20 | 21           |
| Demographics                                        | 22       | 23    | 24  | 25       | 26  | 27 | 28           |
| Demographics                                        | 29       | 30    | 31  | 1        | 2   | 3  | 4            |
| * Gender Identity 📋 I do not have this information. |          |       |     | Today    |     |    |              |
| Male 🗸                                              | 12/27    | /1985 |     |          |     |    |              |
| I identify as transgender. 1                        |          | /     |     |          |     |    |              |
| Birth City                                          | Birth St | ate   |     |          |     |    |              |
|                                                     | Select   |       |     |          |     |    | $\mathbf{v}$ |

- Demographics
  - Gender Identity
  - Birth Date
  - Birth City
  - Birth State
  - Birth Country

| Demographics                                        |              |              |
|-----------------------------------------------------|--------------|--------------|
| * Gender Identity 📋 I do not have this information. | * Birth Date |              |
| Select 🗸                                            | 12/27/1985   | Ē            |
| I identify as transgender. 1                        |              |              |
| Birth City                                          | Birth State  |              |
|                                                     | Select       | $\checkmark$ |
| Birth Country                                       |              |              |
| Select 🗸                                            |              |              |

• Race/Ethnicity – Select the options that apply. You may click the Add button to provide additional detail about your background.

| * Race/Ethnicity                                                                       |
|----------------------------------------------------------------------------------------|
| The following options are based on the industry standard, FHIR. Select all that apply. |
| 🗹 🛛 American Indian or Alaska Native                                                   |
| Asian (Asian Indian, Bangladeshi, Bhutanese)                                           |
| Black or African American (Black, African American, African)                           |
| Hispanic or Latino (Spaniard, Mexican, Central American)                               |
| Native Hawaiian or Other Pacific Islander (Polynesian, Micronesian, Melanesian)        |
| White (European, Middle Eastern or North African, Arab)                                |
| Prefer Not to Say                                                                      |
| I do not have the information to answer.                                               |
| Add to provide additional detail about your background.                                |

# CAQH ProView Provider User Guide v41

| If desired, please specify further. | > | 2 |
|-------------------------------------|---|---|
| American Indian or Alaska Native    | ^ | ^ |
| American Indian     Alaska Native   |   |   |
|                                     |   |   |
|                                     |   | ~ |
| Continue Not Now                    |   |   |

# o Languages

# Languages o Non-English Languages Spoken by Provider

## Professional IDs

The Professional ID section requests that you enter all professional identification numbers and upload any applicable supporting documentation. If you have questions on uploading your documentation, refer to *Chapter 6: Uploading Supporting Documentation*.

#### Tips:

- If you need assistance, you can access the "?" link that is displayed on the righthand side of the screens.
- Use "Save and Go Back" or "Save & Continue" to page backward or forward within sections.
- It is important to click on the "Save" button or the "Save & Continue" button to save your information. Clicking on the back and forward arrows via the left hand navigation will also save your information.
- Select "Add" to enter additional medical licenses or other professional identification numbers.
- If the "Import" button is active, information already entered by a practice manager is available for you to view and import if you choose to do so.

| HOME                                                                                                    | 8 PROFILE DA                |                           |                      | CUMENTS                      | AUTHORIZE                       |
|----------------------------------------------------------------------------------------------------|-----------------------------|---------------------------|----------------------|------------------------------|---------------------------------|
| Welcome, Tina.<br>Provider Status: Profile Data Subm                                                                                                    | itted (1/11/2021)           |                           | C                    | Next: Submit your d approval | ocuments for REVIEW & ATTEST    |
| () You have made changes to your pr                                                                                                    | ofile since your last attes | station. You must atte    | st for Participating | Organizations to see yo      | ur updated data.                |
| Save       Image: Save       Image: Save | PROFESSIO                   |                           |                      |                              |                                 |
| • • PROFESSIONAL IDS                                                                                                    | PROFESSIO                   | JNAL IDS                  |                      |                              | ≓ Import                        |
| Professional License<br>DEA Registration<br>CDS<br>Medicare<br>Medicaid                                                                                                    | Professiona                 |                           |                      |                              | mation section of your profile. |
| ECFMG<br>USMLE                                                                                                    | License<br>State <b>≑</b>   | Currently<br>Practicing 🖨 | License<br>Number 🖨  | Expiration<br>Date <b>≑</b>  | T                               |
| <ul> <li>EDUCATION &amp;<br/>PROFESSIONAL TRAINING</li> <li>SPECIALTIES</li> </ul>                                                                                                    | AZ                          | Yes                       | 28208202             | 01/24/2022                   | Edit Delete                     |
| PRACTICE LOCATIONS                                                                                                    |                             |                           |                      | « < 1 >                      | ≫ 1 of 1 pages (1 items)        |
| HOSPITAL AFFILIATIONS<br>CREDENTIALING<br>CONTACTS                                                                                                    | O Add                       | Add another Profes        | sional License       |                              |                                 |
| PROFESSIONAL LIABILITY<br>INSURANCE                                                                                                    |                             |                           |                      |                              |                                 |

| License<br>State 🖨 | Currently<br>Practicing 🖨 | License<br>Number <b>≑</b> | Expiration<br>Date <b>≑</b> |                           |
|--------------------|---------------------------|----------------------------|-----------------------------|---------------------------|
| он                 | Νο                        | 1234568905                 | 03/04/2021                  | Edit Delete               |
| он                 | No                        | 1234568905                 | 03/04/2021                  | Edit Delete               |
|                    |                           |                            | « < <u>1</u> >              | >> 1 of 1 pages (2 items) |

The Professional IDs page has been redesigned to improve CAQH ProView user experience for all providers.

The following professional identification numbers are requested.

- Medical License
  - You must enter all state medical licenses you currently hold or have held as issued by a U.S. or Canadian licensing authority.
  - You will only be allowed enter numbers, letters, dashes and periods in the License Number field.
  - Professional licenses will be displayed in the form of a grid displaying the License State, Currently Practicing (Yes or No), License Number, and Expiration Date.
  - Click the Edit link to update the license details.
  - Click the Delete link to remove the license record.
  - Click the Add button to add a professional license record.
- DEA Registration Drug Enforcement Administration
  - DEA eligible providers are required to enter their DEA details by clicking the Add button.

| Add a DEA | Registration | • Add |
|-----------|--------------|-------|

• Those who choose not to prescribe should click the checkbox for *"I do not prescribe"*, select the reason for not having a DEA Registration, and should indicate an Alternate Prescriber Name.

| Add a DEA Registration                       |        | O Add |
|----------------------------------------------|--------|-------|
| I do not prescribe controlled substance      | es     |       |
|                                              | tion - |       |
| leason for not having DEA Registrat          | tion   |       |
| eason for not having DEA Registral<br>Select |        |       |

If you choose "My patients do not require controlled substances", you will be required to provide more information.

| Reason for not having DEA Registration                                       | on                                                                                                    |
|------------------------------------------------------------------------------|----------------------------------------------------------------------------------------------------|
| My patients do not require controlle                                         | ed subst 🗸                                                                                                    |
| * More Information                                                           |                                                                                                    |
| _                                                                            |                                                                                                    |
| -                                                                            | for my patients. If I determine that a patient may require a controlled substance, I<br>her practitioner for evaluation and management. |
| -                                                                            |                                                                                                    |
| refer the patient to their PCP or to anoth                                   |                                                                                                    |
| refer the patient to their PCP or to anoth<br>O Other                        |                                                                                                    |
| refer the patient to their PCP or to anoth<br>Other<br>Please select a value |                                                                                                    |

## CAQH ProView Provider User Guide v41

If you select "Other", you will be required to provide an explanation.

| I do not prescribe controlled substa                                                                     | ances                                                                                                    |
|----------------------------------------------------------------------------------------------------|----------------------------------------------------------------------------------------------------|
| Reason for not having DEA Regist                                                                         | ration                                                                                                    |
| My patients do not require cont                                                                          | rolled subst 🗸                                                                                                    |
| * More Information                                                                                       |                                                                                                    |
|                                                                                                    | nces for my patients. If I determine that a patient may require a controlled substance, I<br>another practitioner for evaluation and management. |
|                                                                                                    |                                                                                                    |
| * Please Explain                                                                                         |                                                                                                    |
| * Please Explain                                                                                         |                                                                                                    |
|                                                                                                    |                                                                                                    |
| <ul> <li>Please Explain</li> <li>Please enter the field</li> <li>Alternate Prescriber Name ()</li> </ul> |                                                                                                    |

DEA eligible providers can now indicate if they have a Buprenorphine Waiver by clicking the checkbox for I have a Buprenorphine Waiver when adding a new DEA record or editing an existing record.

| DEA Number |                                                | * State                                                                          |   |
|------------|------------------------------------------------|----------------------------------------------------------------------------------|---|
| CD0220222  |                                                | СА                                                                               | × |
| ssue Date  |                                                | * Expiration Date                                                                |   |
| 08/30/2019 | <b>=</b>                                       | 08/30/2020                                                                       |   |
|            | ion-assisted treatmen<br>prescribe or dispense | t (MAT) to treat Opioid Use Disorde<br>buprenorphine, visit the <u>Substance</u> |   |

CDS Registration – Controlled Dangerous Substance
 Click the Add button to add a CDS Registration record

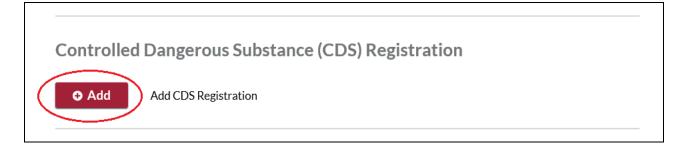

Providers practicing in AZ are not required to enter a CDS record. Providers who have previously entered a CDS for AZ will be prompted to delete the record the next time they log in.

| State 韋                          | CDS Number 🌲                                       | Issue Date | Expiration Da | te 🌲        | T      |
|----------------------------------|----------------------------------------------------|------------|---------------|-------------|--------|
| AZ                               | 1923018                                            | 01/01/1990 | 01/01/2020    | <u>Edit</u> | Delete |
|                                  |                                                    |            |               |             |        |
| <ul><li>The state of A</li></ul> | rizona does not issue CE<br>Monitoring Program num |            |               |             | d.     |

If you are a new provider trying to add a CDS record for AZ, you will be prompted with the following message.

| CDS Registr   | ation                                      |                                                                                                    | ×                   |
|---------------|--------------------------------------------|----------------------------------------------------------------------------------------------------|---------------------|
| * State<br>AZ | <ul> <li>Substances Prescriptio</li> </ul> | es not issue CDS numbers. The Ariz<br>n Monitoring Program number is no<br>wer this question if you do not have | t considered a CDS. |
| CDS Number    |                                            | Issue Date                                                                                                    | * Expiration Date   |
|               |                                            | MM/DD/YYYY                                                                                                    | MM/DD/YYYY          |
| Continue      | Save & Add Another                         | emove <u>Not Now</u>                                                                                            |                     |

- Medicaid
- Medicare
- ECFMG

- This is a certificate issued by the Education Commission for Foreign Medical Graduates and applies to US Citizens who graduated from a Medical School outside the United States.
- USMLE United Stated Medical Learning Examination
  - The United States Medical Learning Examination is a physician assessment required for physician licensing in the United States.

All the required field for Professional IDs (License, DEA, CDS) should be filled out completely for it to be saved. One unanswered required field will keep the Continue and Save and Add Another button disabled, hence, incomplete information will not be saved.

| CDS Registration                                                                                  |                   | ×                               |
|---------------------------------------------------------------------------------------------------|-------------------|---------------------------------|
| * State Select Please select a value                                                              |                   |                                 |
| * CDS Number Please enter the field                                                               | Issue Date        | * Expiration Date<br>MM/DD/YYYY |
| Please identify all limitations related to the above Substances Number(s) and explain limitation. | Controlled        |                                 |
| Continue Save & Add Another                                                                       | we <u>Not Now</u> |                                 |

# **Education & Professional Training**

The Education section and the Professional Training section have been combined to improve CAQH ProView user experience for all providers.

"Education and Professional Training" will replace the "Education" and "Professional Training" menu items in the drop down under "Profile Data" at the top of the page and on the left navigation menu.

| HOME                                    |                                                        | 🙁 PROFILE DATA 🔻                     | OCUMENTS AUTHORIZE                                                                                                    |
|-----------------------------------------|--------------------------------------------------------|--------------------------------------|----------------------------------------------------------------------------------------------------|
| Welcome, Ti                             |                                                        |                                      | Next: Submit your documents for REVIEW & ATTEST approval                                                                                                    |
| Provider Status: Prof                   | 94% required field                                     | s complete                           |                                                                                                    |
| <ol> <li>You have made chang</li> </ol> | <ul> <li>PERSONAL INF</li> <li>PROFESSIONAL</li> </ul> |                                      | ou must attest for Participating Organizations to see your updated data.                                                                                                    |
| G Save                                  | -                                                      | PROFESSIONAL TRAINING                |                                                                                                    |
|                                         | SPECIALTIES                                            |                                      |                                                                                                    |
| PERSONAL INFORMA                        | PRACTICE LOC                                           | ATIONS                               | ROFESSIONAL TRAINING                                                                                                    |
| PROFESSIONAL IDS                        | O HOSPITAL AFF                                         | ILIATIONS                            |                                                                                                    |
| EDUCATION &<br>PROFESSIONAL TRAI        | CREDENTIALIN                                           | IG CONTACTS<br>L LIABILITY INSURANCE | d with a red asterisk. All other fields are optional.                                                                                                    |
| © SPECIALTIES                           | S EMPLOYMENT                                           | INFORMATION                          |                                                                                                    |
| PRACTICE LOCATION                       | PROFESSIONA                                            | L REFERENCES                         |                                                                                                    |
| HOSPITAL AFFILIATI                      | OISCLOSURE                                             |                                      | Professional Training now links to Employment Information                                                                                                    |
| CREDENTIALING<br>CONTACTS               |                                                        | save you time, Pr                    | other organizations often require Gap Records that explain academic training/ leave. To<br>oView now uses completed Education and Professional Training records to<br>ate gap records in your Employment Information section. |
| PROFESSIONAL LIABI<br>INSURANCE         | LITY                                                   |                                      |                                                                                                    |
| EMPLOYMENT<br>INFORMATION               |                                                        | Enter an education r                 | ecord O Add                                                                                                    |
| PROFESSIONAL<br>REFERENCES              |                                                        |                                      |                                                                                                    |
| DISCLOSURE                              |                                                        |                                      | American College of Traditional Chinese                                                                                                    |
|                                         |                                                        | Associate in Nursing<br>(ASN)        | American College of Traditional Chinese <ul> <li>Edit</li> <li>Medicine</li> <li>May 2016 to May 2019</li> <li>San Francisco, CA</li> </ul> <ul> <li>Remove</li> </ul>                                                        |

The Education information will be placed at the top section of the page. The Education section requests information regarding your education history, including your professional and undergraduate school information.

| G Save 😔                             | EDUCATION & PROFESSIONAL TRAINING                                                                                                    |
|--------------------------------------|----------------------------------------------------------------------------------------------------|
| PERSONAL INFORMATION                 | * Required fields are indicated with a red asterisk. All other fields are optional.                                                                                                    |
| PROFESSIONAL IDS                     |                                                                                                    |
| EDUCATION &<br>PROFESSIONAL TRAINING | Education                                                                                                    |
| SPECIALTIES                          |                                                                                                    |
| PRACTICE LOCATIONS                   | Education and Professional Training now links to Employment Information<br>Health plans and other organizations often require Gap Records that explain academic training/ leave. To                                                                                              |
| HOSPITAL AFFILIATIONS                | save you time, ProView now uses completed Education and Professional Training records to<br>automatically create gap records in your Employment Information section.                                                                                                    |
| CREDENTIALING<br>CONTACTS            |                                                                                                    |
| PROFESSIONAL LIABILITY<br>INSURANCE  | Enter an education record O Add                                                                                                    |
| EMPLOYMENT<br>INFORMATION            | Enter an education record                                                                                                    |
| PROFESSIONAL<br>REFERENCES           |                                                                                                    |
| OISCLOSURE                           | American College of Traditional Chinese  Associate in Nursing Medicine                                                                                                    |
|                                      | (ASN) May 2016 to May 2019<br>San Francisco, CA O Remove                                                                                                    |
|                                      | Professional Training<br>Please enter information about your internship, residency, or other training programs. Please be specific as possible<br>when entering contact information as it will be used by your authorized health plans/organizations to verify your<br>training. |
|                                      | Other December 2018 to September 2020                                                                                                    |
|                                      | © Remove                                                                                                    |

Tips:

- If you need assistance, please access the "?" link that is displayed on the righthand side of the screen.
- Use "Save and Go Back" or "Save & Continue" to page backward or forward within sections.
- It is important to click on the "Save" button or the "Save & Continue" button to save your information. Clicking on the back and forward arrows via the left-hand navigation will also save your information.
- Click on "Add" to add additional education record as necessary.
- If the "Import" button is active, information already entered by a practice manager is available for you to view and import if you choose to do so.

| Required fields are indicated with a red a                                                                                                | sterisk. All other fields are optional. |           |  |
|----------------------------------------------------------------------------------------------------|-----------------------------------------|-----------|--|
| * Education Type                                                                                                    |                                         |           |  |
| <ul> <li>Undergraduate</li> <li>Professional School ()</li> <li>Fifth Pathway</li> </ul>                                                  |                                         |           |  |
| Country                                                                                                    | * State                                 | County    |  |
| United States                                                                                                    | CA                                      | ✓Select ✓ |  |
| * Professional School                                                                                                    |                                         |           |  |
| American College of Traditional Chi                                                                                                    | inese M 💙 📋 Other (Not Listed)          |           |  |
| Address                                                                                                    | PhoneNumber                             | FaxNumber |  |
| 455 Arkansas St,<br>San Francisco,94107                                                                                                   |                                         |           |  |
| * Degree 🖲                                                                                                    |                                         |           |  |
| Associate in Science (AS)                                                                                                    | ~                                       |           |  |
| Area of Training / Course of Study / N                                                                                                    | 1ajor                                   |           |  |
| Attendance Dates                                                                                                    |                                         |           |  |
| Health plans and other participating organi<br>you time, ProView will create a Gap Record<br>Note that removing start or end dates will r | in the Employment Information section   |           |  |
| * Start Date                                                                                                    | * End Date                              |           |  |
| 05/2019                                                                                                    | 05/2021                                 | <b>#</b>  |  |

When you add a new record or access an existing record, you will see a new "Education Type" field. Beneath this field, there are 3 radio buttons for Undergraduate, Professional School, and Fifth Pathway.

| * Required fields are indicated with | a red asterisk. All othe | r fields are optional. |                                  |
|--------------------------------------|--------------------------|------------------------|----------------------------------|
| * Education Type                     |                          |                        |                                  |
| <ul> <li>Undergraduate</li> </ul>    |                          |                        |                                  |
| Professional School I                |                          |                        |                                  |
| Fifth Pathway                        |                          |                        |                                  |
| Country                              |                          | * State                | County                           |
| United States                        | $\checkmark$             | CA 🗸                   | Select 🗸                         |
| * Professional School                |                          |                        |                                  |
| American College of Tradition        | nal Chinese M 💙          | Other (Not Listed)     |                                  |
| Address                              |                          | PhoneNumber            | FaxNumber                        |
| 455 Arkansas St.                     |                          |                        |                                  |
| San Francisco, 94107                 |                          |                        |                                  |
|                                      |                          |                        |                                  |
| * Degree                             |                          |                        |                                  |
| Associate in Science (AS)            | ~                        |                        |                                  |
| Area of Training / Course of Stu     | udy/Maior                |                        |                                  |
|                                      |                          |                        |                                  |
|                                      |                          |                        |                                  |
| Attendance Dates                     |                          |                        |                                  |
| Health plans and other participating |                          |                        |                                  |
| you time, ProView will create a Gap  |                          |                        | e start and end dates are added. |
| Note that removing start or end dat  | es will remove any relat | ed Gap records.        |                                  |
| * Start Date                         |                          | * End Date             |                                  |
| 05/2019                              | Ê                        | 05/2021                | Ĥ                                |

When creating a new education record, the Education Type Name value will default to Professional School. Hover over the tooltip for additional information and instructions.

| Save     Save     Save     PERSONAL INFORMATION     O     PROFESSIONAL IDS     EDUCATION &     PROFESSIONAL     Select if your     prepared you | EDUCATION<br>* Required fields are indicated with a red ast<br>ecceived a graduate degree that<br>for your current professional role. |                              | Back to List Import | 0 |
|----------------------------------------------------------------------------------------------------|----------------------------------------------------------------------------------------------------|------------------------------|---------------------|---|
| © PRACTICE LOCATIONS                                                                                                    | Professional School      Fifth Pathway                                                                                                |                              |                     |   |
| C HOSPITAL AFFILIATIONS                                                                                                    | Country                                                                                                    | * State                      | County              |   |
| CREDENTIALING<br>CONTACTS                                                                                                    | United States                                                                                                    | ✓ CA                         | ✓Select ✓           |   |
| PROFESSIONAL LIABILITY<br>INSURANCE                                                                                                    | * Professional School                                                                                                    |                              |                     |   |
| EMPLOYMENT<br>INFORMATION                                                                                                    | American College of Traditional Chine                                                                                                 | ese M 🗸 📋 Other (Not Listed) |                     |   |

When creating a new education record, the country should default to United States. If you select Fifth Pathway as the Education Type, United States should be the only option. When you select Undergraduate as the Education Type, no fields are required.

**Note:** Providers who have previously saved education records will not be subject to additional field requirements.

The Professional Training subsections are listed below:

- Internship
  - Include any incomplete internship programs.
- Residency
  - Include any incomplete residency programs.
  - If your training program was Rotating or Transitional, please enter a separate entry for each rotation. For credentialing, the health plans need to know the specifics of each rotation including the specialty or department and the time associated with each.
- Fellowship
  - The period of medical training in the United States and Canada that a physician or dentist may undertake after completing a specialty training program (residency)
- Faculty Positions/Academic Appointments

Click the Add button to add a Professional Training section

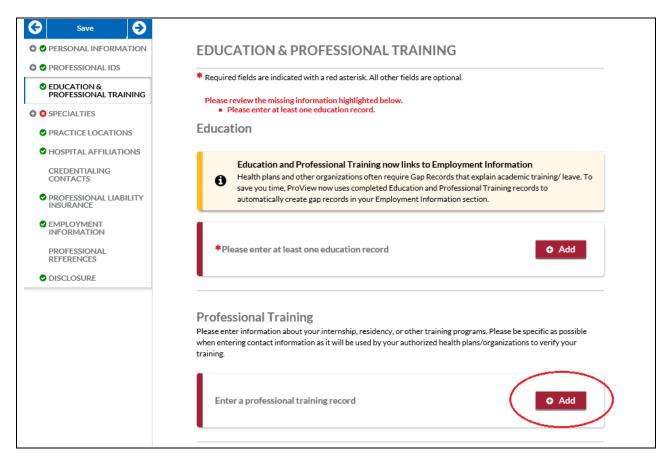

You will be directed to a page where you can enter your Professional Training details.

| PROFESSIONAL TRAINING                                                                                                    |                                      |                                                                                                  |            |        |
|----------------------------------------------------------------------------------------------------|--------------------------------------|--------------------------------------------------------------------------------------------------|------------|--------|
| Required fields are indicated with a red ast                                                                                                    | erisk. All other                     | r fields are optional.                                                                           |            |        |
| Training Type                                                                                                    |                                      |                                                                                                  |            |        |
| Internship                                                                                                    | ~                                    |                                                                                                  |            |        |
| Country                                                                                                    |                                      | State                                                                                            | County     |        |
| United States                                                                                                    | ~                                    | CA 🗸                                                                                             | Select     | ~      |
| Institution/Hospital Name                                                                                                    |                                      |                                                                                                  |            |        |
| Adventist Health and Rideout                                                                                                    | ~                                    | Other (Not Listed)                                                                               |            |        |
| Address                                                                                                    |                                      | PhoneNumber                                                                                      | FaxNumber  |        |
| 726 Fourth Street,<br>Manysville,95901-5600                                                                                                    |                                      | 5307494300                                                                                       | 5307514226 |        |
| Affiliated University                                                                                                    |                                      |                                                                                                  |            |        |
| Select                                                                                                    | ~                                    | Other (Not Listed)                                                                               |            |        |
| Email Address                                                                                                    |                                      | _                                                                                                |            |        |
|                                                                                                    |                                      |                                                                                                  |            |        |
| Attendance Dates<br>Health plans and other participating organiza<br>you time, ProView will create a Gap Record in<br>Note that removing start or and dates will re-                                                                                                    | the Employm                          | ent Information section once.                                                                    |            |        |
| Health plans and other participating organiza                                                                                                    | the Employm                          | ent Information section once.                                                                    |            |        |
| Health plans and other participating organiza<br>you time, ProView will create a Gap Record in<br>Note that removing start or end dates will re                                                                                                    | the Employm                          | ent Information section once<br>red Gap records.                                                 |            |        |
| Health plans and other participating organizz<br>you time, ProView will create a Gap Record in<br>Note that removing start or end dates will re<br>* Start Date<br>05/2019                                                                                                    | the <u>Employm</u><br>move any relat | ent Information section once<br>ted Gap records.<br>End Date                                     |            | added. |
| Health plans and other participating organiz:<br>you time, ProView will create a Gap Record in<br>Note that removing start or end dates will re<br>* Start Date                                                                                                    | the <u>Employm</u><br>move any relat | ent Information section once<br>ted Gap records.<br>End Date                                     |            | added. |
| Health plans and other participating organiz;<br>you time, ProView will create a Gap Record in<br>Note that removing start or end dates will re<br>* Start Date<br>05/2019<br>Type of Program                                                                                                    | the <u>Employm</u><br>move any relat | ent Information section once<br>ted Gap records.<br>End Date                                     |            | added. |
| Health plans and other participating organizz<br>you time, ProView will create a Gap Record in<br>Note that removing start or end dates will rer<br>* Start Date<br>05/2019<br>Type of Program<br>Select                                                                                                    | the <u>Employm</u><br>move any relat | ent Information section once<br>ted Gap records.                                                 |            | added. |
| Health plans and other participating organizz<br>you time, ProView will create a Gap Record in<br>Note that removing start or end dates will re<br>* Start Date<br>05/2019<br>Type of Program<br>Select<br>* Department<br>test                                                                               | the <u>Employm</u><br>move any relat | ent Information section once<br>ted Gap records.                                                 |            | added. |
| Health plans and other participating organizz<br>you time, ProViewwill create a Gap Record in<br>Note that removing start or end dates will re<br>* Start Date<br>05/2019<br>Type of Program<br>Select<br>* Department<br>test                                                                                | the <u>Employm</u><br>move any relat | ent Information section once<br>ted Gap records.                                                 |            | added. |
| Health plans and other participating organizz<br>you time, ProView will create a Gap Record in<br>Note that removing start or end dates will re<br>* Start Date<br>05/2019<br>Type of Program<br>Select<br>* Department<br>test<br>Name of Director                                                           | nthe Engloym<br>move any relation    | ent Information section once<br>ed Gap records.<br>* End Date<br>05/2021<br>Speciality<br>Select |            | added. |
| Health plans and other participating organizz<br>you time, ProView will create a Gap Record in<br>Note that removing start or end dates will re<br>* Start Date<br>05/2019<br>Type of Program<br>Select<br>* Department<br>test<br>Name of Director<br>Did you complete the training progra<br>Yes            | nthe Engloym<br>move any relation    | ent Information section once<br>ed Gap records.<br>* End Date<br>05/2021<br>Speciality<br>Select |            | added. |
| Health plans and other participating organizz<br>you time, ProView will create a Gap Record in<br>Note that removing start or end dates will re<br>* Start Date<br>05/2019<br>Type of Program<br>Select<br>* Department                                                                                       | nthe Engloym<br>move any relation    | ent Information section once<br>ed Gap records.<br>* End Date<br>05/2021<br>Speciality<br>Select |            | added. |
| Health plans and other participating organiz:<br>you time, ProView will create a Gap Record in<br>Note that removing start or end dates will re-<br>* Start Date<br>05/2019<br>Type of Program<br>Select<br>* Department<br>test<br>Name of Director<br>Did you complete the training progra<br>@ Yes<br>@ No | nthe Engloym<br>move any relation    | ent Information section once<br>ed Gap records.<br>* End Date<br>05/2021<br>Speciality<br>Select |            | added. |

If there are existing records for these 2 sections, the user shall be able to Edit or Remove the existing record/s.

| Save     Save     Personal information     Professional ids | EDUCATION & PROFESSIONAL TRAINING                                                                                                    |
|-------------------------------------------------------------|----------------------------------------------------------------------------------------------------|
| CEDUCATION &<br>PROFESSIONAL TRAINING                       | Required fields are indicated with a red asterisk. All other fields are optional.                                                                                                   |
| SPECIALTIES                                                 | Education                                                                                                    |
| PRACTICE LOCATIONS                                          |                                                                                                    |
| HOSPITAL AFFILIATIONS                                       | Education and Professional Training now links to Employment Information<br>Health plans and other organizations often require Gap Records that explain academic training/ leave. To |
| CREDENTIALING<br>CONTACTS                                   | Save you time, ProView now uses completed Education and Professional Training records to<br>automatically create gap records in your Employment Information section.                |
| PROFESSIONAL LIABILITY<br>INSURANCE                         |                                                                                                    |
| EMPLOYMENT<br>INFORMATION                                   | Enter an education record • Add                                                                                                    |
| PROFESSIONAL<br>REFERENCES                                  |                                                                                                    |
|                                                             | Associate in Applied<br>Science (AAS) Academy of Oriental Medicine At Austin<br>September 2019 to September 2020<br>Austin, TX Edit<br>Remove                                       |

| Internship           | Abraham Lincoln Memorial Hospital<br>January 2016 to February 2017<br>Lincoln , IL | Edit Remove                           |
|----------------------|------------------------------------------------------------------------------------|---------------------------------------|
| Residency            | Adventist Health Glendale<br>June 2019 to June 2020<br>Los Angeles , CA            | <ul><li>Edit</li><li>Remove</li></ul> |
| e you completed cult | tural competency training?                                                         |                                       |

- The user should add at least 1 education record.
- The Degree will be displayed on the left side of the card instead of the Education Type name value (Undergraduate, Professional School, and Fifth Pathway)
- Fifth pathway will be displayed as a tag in the card.

- The cards will be displayed in reverse chronological order of the end date for the education and professional training. The record with the newest end date is displayed first.
- All education/training records without an end date will be displayed in the end, in the reverse chronological order of creation date. The last record created is displayed first.
- The portal will display the Training Type (Internship, Fellowship, Residency, and others in the Professional Training tile.)

#### **Specialties**

The Specialties section requests information regarding your specialties and certification information. Specialties and Certifying Boards are based on the NUCC Grouping that you have selected in the Personal Information section.

| quired fields are indicated with a red asterisk. All other fields are op                                                                                                    | tional.                                                       |
|----------------------------------------------------------------------------------------------------|---------------------------------------------------------------|
| file Setup                                                                                                    |                                                               |
| e confirm your NUCC Grouping, Provider Type, Practice Setting, an<br>e can be customized for your situation. The answers you provide wil<br>red.                                                                                                    |                                                               |
| JCC Grouping 🖲                                                                                                    |                                                               |
| ropractic Providers                                                                                                    | ~                                                             |
|                                                                                                    |                                                               |
| SPECIALTIES                                                                                                    | <b>≓</b> Import                                               |
| Required fields are indicated with a red asterisk. All other fields are optio                                                                                                    | eal                                                           |
|                                                                                                    |                                                               |
| lease review the missing information highlighted below.                                                                                                    | 11d1.                                                         |
|                                                                                                    | iidL                                                          |
| Please review the missing information highlighted below.<br>• Please enter the field labeled, "Primary Specialty"                                                                                                    | IIdL                                                          |
| Please review the missing information highlighted below.<br>• Please enter the field labeled, "Primary Specialty"<br>Primary Specialty                                                                                                    | ital.                                                         |
| Please review the missing information highlighted below.<br>• Please enter the field labeled, "Primary Specialty"                                                                                                    | 11dL                                                          |
| Please review the missing information highlighted below.<br>• Please enter the field labeled, "Primary Specialty"<br>Primary Specialty                                                                                                    | tieL<br>≎                                                     |
| Please review the missing information highlighted below.<br>Please enter the field labeled, "Primary Specialty"<br>Primary Specialty<br>Primary Specialty                                                                                                    | tieL.<br>€                                                    |
| Please review the missing information highlighted below.<br>Please enter the field labeled, "Primary Specialty"<br>Primary Specialty<br>Primary Specialty                                                                                                    |                                                               |
| Please review the missing information highlighted below. Please enter the field labeled, "Primary Specialty" Primary Specialty [Select]                                                                                                    | \$                                                            |
| Please review the missing information highlighted below. Please enter the field labeled, "Primary Specialty" Primary Specialty [Select] [Select]                                                                                                    | \$                                                            |
| Please review the missing information highlighted below. Please enter the field labeled, "Primary Specialty" Primary Specialty [Select] [Select] Chiropractor (111N00000X)                                                                                                    | ard Certified" title recognizes<br>s certification process is |
| Please review the missing information highlighted below. Please enter the field labeled, "Primary Specialty" Primary Specialty [Select] [Select] [Select] Chiropractor (111N00000X) Chiropractor, Independent Medical Examiner (111NI0013X) Chiropractor, Internist (111NI0900X) | ard Certified" title recognizes                               |
| Please review the missing information highlighted below. Please enter the field labeled, "Primary Specialty" Primary Specialty [Select] [Select] [Select] Chiropractor (111N00000X) Chiropractor, Independent Medical Examiner (111NI0013X)                                      | ard Certified" title recognizes<br>s certification process is |

The taxonomy codes corresponding to the specialties will help you confirm if you have selected the correct specialty. The same details will also be displayed on your Data Summary.

Providers that selected Provider Type Not Listed have their Primary Provider Type automatically selected for them based on their Primary Specialty selection.

#### Tips:

- If you need assistance, you can access the "?" link that is displayed on the righthand side of the screens.
- Use "Save and Go Back" or "Save & Continue" to page backward or forward within sections.
- It is important to click on the "Save" button or the "Save & Continue" button to save your information. Clicking on the back and forward arrows via the left hand navigation will also save your information.
- Click on "Add" to add additional specialties as necessary.
- If the "Import" button is active, information already entered by a practice manager is available for you to view and import if you choose to do so.

**Note:** ALL providers are required to select a primary specialty. Suggested Primary Specialty is presented to Providers who have not selected Primary Specialty (provider has the ability to accept or edit the suggestion).

| Required fields are indicated with a red asterisk. All other fields are optional.                            |                                                             |
|----------------------------------------------------------------------------------------------------|-------------------------------------------------------------|
| Please review the missing information highlighted below. Please enter the field labeled, "Primary Specialty" |                                                             |
| Primary Specialty                                                                                            |                                                             |
| Primary Specialty                                                                                            |                                                             |
| [Select]                                                                                                    | 0                                                           |
|                                                                                                    |                                                             |
| [Select]                                                                                                    | <b>A</b>                                                    |
| Chiropractor (111N00000X)                                                                                    |                                                             |
| Chiropractor, Independent Medical Examiner (111NI0013X)                                                      | ard Certified" title recognizes                             |
| Chiropractor, Internist (111NI0900X)                                                                         | s certification process is<br>ded to apply for a license to |
| Chiropractor, Neurology (111NN0400X)                                                                         |                                                             |
|                                                                                                    |                                                             |

• You are now asked to respond to this question: *Does your board certification have an expiration date?* 

|   | SPECIALTIES              | * Initial Certification Date    |                        |          |
|---|--------------------------|---------------------------------|------------------------|----------|
| • |                          | 01/10/2020                      |                        | <b>m</b> |
|   | Primary Specialty        |                                 |                        |          |
|   | Secondary Specialty      | Does your board certification h | nave an expiration dat | te?      |
|   | Additional Specialty     | O Yes                           |                        |          |
|   | Failed Board Examination | O No                            |                        |          |
|   | Certifications           | Please select a value           |                        |          |

• If you responded with a Yes, the Expiration Date field and the last Recertification date fields will be required.

|                                            | * Initial Certification Date                             |
|--------------------------------------------|----------------------------------------------------------|
| Primary Specialty                          | 01/10/2020                                               |
| Secondary Specialty                        | * Does your board certification have an expiration date? |
| Additional Specialty                       | <ul> <li>Yes</li> </ul>                                  |
| Failed Board Examination                   | No                                                       |
| Certifications                             | * Expiration Date                                        |
| Clinical Practice                          |                                                          |
| Other Interests                            | MM/DD/YYYY                                               |
| Other Professional<br>Activities           | * Last Recertification Date                              |
| Special Experience, Skills<br>and Training | MM/DD/YYYY 🇰                                             |

The specialties that are included in the drop-down list are collected from the National Uniform Claim Committee (<u>www.nucc.org</u>). If you cannot locate your specialty in this list, select the specialty that is most appropriate for your practice. If your specialty is not listed, you may enter it in the Other Interest" field, which is towards the bottom of the "Specialty" page.

The subsections are listed below and may vary based on your practice state.

- Primary Specialty
- Secondary Specialty
- Additional Specialty
- Board Examination dynamically displayed/hidden based on your entries
- Certifications The system will ask if you have received any of the following certifications. Additional information regarding each certification is provided below for your reference.
  - CPR Cardio-Pulmonary Resuscitation certification: Community level classes concentrate on performing CPR on adults and older children. Some also include AED training, which teaches how to use the electronic defibrillation unit on heart attack victims. Professional level classes are designed for health care professionals, ski patrol, police, firefighters and emergency medical technicians. These classes teach all the skills previously mentioned, as well as removal of airway obstructions for victims of all ages. Other skills are also included in these classes, including

inserting tubes to keep the airway open, using an oxygen tank, artificial breathing apparatuses and techniques for performing two-person CPR.

- BLS Basic Life Support Certification: Basic Life Support (BLS) certification is a relatively short training course required of many health professionals to help revive, resuscitate, or sustain a person who is experiencing cardiac arrest or respiratory failure of some sort. This could include a drowning victim, heart attack or stroke patient, or any scenario where breathing or heartbeats have been compromised.
- ACLS Advanced Cardiovascular Life Support Certification: ACLS is an acronym for Advanced Cardiovascular Life Support. This certification is required of many healthcare providers who will be interacting with patients. Like its name implies, ACLS is usually required of more advanced medical professionals, as it does include some invasive procedures, unlike Basic Life Support (BLS), which is required of almost all healthcare professionals.
- ALSO Advanced Life Support in OB Certification: Advanced Life Support in Obstetrics (ALSO<sup>®</sup>) is an evidence-based multidisciplinary training program that prepares maternity health care providers to better manage obstetric emergencies when and wherever they occur. ALSO's evidence-based learning path bridges knowledge gaps and boosts skill sets using a team-based approach, hands-on training, and mnemonics to reduce errors and save lives.
- Health Care Provider (Core)
- ATLS Advanced Trauma Life Support Certification: Advanced Trauma Life Support (ATLS) is a training program for medical providers (MD/DO/DPM/PA/NP/CO) in the management of acute trauma cases, developed by the American College of Surgeons. Similar programs exist for nurses (ATCN) and paramedics (PHTLS). The program has been adopted worldwide in over 60 countries, sometimes under the name of Early Management of Severe Trauma (EMST), especially outside North America. Its goal is to teach a simplified and standardized approach to trauma patients. Originally designed for emergency situations where only one doctor and one nurse are present, ATLS is now widely accepted as the standard of care for initial assessment and treatment in trauma centers. The premise of the ATLS program is to treat the greatest threat to life first. It also advocates that the lack of a definitive diagnosis and a detailed history should not slow the application of indicated treatment for life-threatening injury, with the most time-critical interventions performed early.
- NRP Neonatal Resuscitation Program certification: NRP was developed and is maintained by the American Academy of Pediatrics. This program focuses on basic resuscitation skills for newly born infants.
- NALS Neonatal Advanced Life Support certification: NALS training, administered by the American Academy of Physician Assistants, delivers the same syllabus as NRP, has similar flexibility in its format, and equips trainees with identical knowledge and skills.
- **PALS Pediatric Advanced Life Support Certification:** The PALS Course is for healthcare providers who respond to emergencies

in infants and children. These include personnel in emergency response, emergency medicine, intensive care and critical care units such as physicians, nurses, paramedics and others who need a PALS course completion card for job or other requirements.

# • Anesthesia Permit

- Other Interests
- Professional Associations: A professional association or professional society is usually an organization seeking to further a particular profession and the interests of individuals engaged in that profession. This is the section where you specify which Medical Professional Associations and Societies you are affiliated to. You can add more than one association to the list.

The Special Experience, Skills and Training subsection previously was only available to providers completing the MA application. Beginning June 8, 2020, all applications will include Special Experience, Skills and Training under Specialties section.

| Special Experience, Skills and Training                                                                                                    |                                                                                                    |
|----------------------------------------------------------------------------------------------------|----------------------------------------------------------------------------------------------------|
| Please select one or more special experience, skills and train                                                                                                    | ing that apply from the list below:                                                                                                    |
| Patient populations Adolescents Children Children in the Care or Custody of DCF (Department of Children and Families) Child Welfare Homelessness Lesbian, Gay, Bisexual (LGB) Military and Veterans Transgender Youth Affiliated With DYS (Department of Youth Services) Either Detained or Committed                                                                                                    | <ul> <li>Physical Conditions</li> <li>Blindness Or Visual Impairment</li> <li>Deafness Or Hard-of-hearing</li> <li>People with Disabilities</li> <li>Physical Disabilities</li> </ul>                                                                                                    |
| Area of Expertise Anger Management Anxiety Attention Deficit/Hyperactivity Disorder (ADHD) Autism Spectrum Disorders Bipolar Disorder Chronic Illness Co-occurring Disorders Depression Gender Dysphoria Gender Non-Conformity Geriatric Behavioral Health HIV/AIDS Obsessive Compulsive Disorder (OCD) Pediatric Acute-Onset Neuropsychiatric Disorders Associated with Streptococcal Infections (PANDAS) Serious Mental Illness Sleep Disorders Substance Abuse Trauma Other | Treatment Options Dialectical Behavioral Therapy (DBT) Group Therapy Marriage and Family Therapy Medical Illness and Therapy Medication Management and Therapy Neuropsychological Testing (Adolescents) Neuropsychological Testing (Children) Play Therapy Postpartum Depression and/or Psychosis Psychological Testing (Adolescents) Psychological Testing (Children) |

## Practice Locations

The Practice Locations section asks for detailed information regarding your practice location(s).

A Practice Location summary table will be displayed on the Practice Locations start page.

- $\circ~$  The table contains the following column headers:
  - Physician Group/Practice Name
  - Tax ID All practice location record should have one TAX ID number only.
  - Address displays the general address and phone number for the practice location; Address 1 and Address 2, City, State ZIP, Phone
  - Actions Edit (displayed as an eye-like icon), Search, Confirm (displayed as No Change to Location button), and Archive
  - Confirmation Date directory data's last confirmation date. All the complete active practice location prior to (release date) will have the last attestation date as the confirmation date. When a provider confirmed a location, the details of the location will be sent to the Participating Organizations.
  - Affiliation Description the provider's association to the location
  - Location Type it shows whether a location is provider managed or group managed

# CAQH ProView Provider User Guide v41

| Go Back Save & Continue  PERSONAL INFORMATION                                | PRACTICE                                                   | LOCATION                                                                                   | S                                                                                                    |                                              |                                                                  |         |
|------------------------------------------------------------------------------|------------------------------------------------------------|--------------------------------------------------------------------------------------------|----------------------------------------------------------------------------------------------------|----------------------------------------------|------------------------------------------------------------------|---------|
| PROFESSIONAL IDS                                                             | * Required fields an                                       | e indicated with a re                                                                      | d asterisk. All other fields are op                                                                                                    | otional.                                     |                                                                  |         |
| PEDUCATION &<br>PROFESSIONAL TRAINING     SPECIALTIES     PRACTICE LOCATIONS | state. Please:<br>• You have indi                          | cated that you prac<br>select California as<br>cated that you prac<br>select California as | nighlighted below.<br>tice at a location in California b<br>a practice state or indicate that<br>tice at a location in California b<br>a practice state or indicate that | you do not practice<br>ut you have not selec | at this location.<br>ted California as a pr<br>at this location. |         |
| CREDENTIAL AFFILIATIONS                                                      | Tractice Loca                                              |                                                                                            |                                                                                                    |                                              | +                                                                |         |
| PROFESSIONAL LIABILITY                                                       | All Categories                                             | ▼ Sea                                                                                      | irch                                                                                                    | Q                                            |                                                                  |         |
| INSURANCE<br>PEMPLOYMENT<br>INFORMATION                                      | No Changes to Lo                                           | ocation Arch                                                                               | ive Location                                                                                                    |                                              | • Add L                                                          | ocation |
| PROFESSIONAL<br>REFERENCES                                                   | 🗌 Name                                                     | Address                                                                                    | Affiliation<br>Description                                                                                                    | Last<br>Confirmed<br>Date                    | Location<br>Managed By                                           |         |
|                                                                              | Please Respond                                             | Primary                                                                                    |                                                                                                    |                                              |                                                                  |         |
|                                                                              | Clinic<br>Tax ID:<br>01-8181081                            | 2435 Fair<br>Oaks Blvd<br>Sacramento,<br>CA<br>95825-7684                                  | I see patients by<br>appointment at least one<br>day per month, but less<br>than one day per week on<br>a regular basis.                                                 | <b>0</b> 1/30/2022                           | N/A                                                              | ۲       |
|                                                                              | belo medical<br>group<br>mindanao<br>Tax ID:<br>22-2560501 | 2014<br>Washington<br>St<br>Newton, MA<br>02462-1607                                       | I see patients by<br>appointment at least one<br>day per week on a regular<br>basis.                                                                                     |                                              | ePMM Test<br>Account in<br>UAT1                                  |         |
|                                                                              | Please Respond                                             |                                                                                            |                                                                                                    |                                              |                                                                  |         |
|                                                                              | Other Clinic<br>Tax ID:<br>10-8101111                      | 155 4th St<br>beverly hills,<br>CA<br>90210                                                | I see patients by<br>appointment at least one<br>day per week on a regular<br>basis.                                                                                     | <b>1</b> /30/2022                            | N/A                                                              | 0       |
|                                                                              |                                                            |                                                                                            |                                                                                                    | <u>10</u> 🔻 li                               | tems per page < 1-                                               | 3of3>   |
|                                                                              | Archived Loo                                               | ations                                                                                     |                                                                                                    |                                              | <u>St</u>                                                        |         |
|                                                                              | G Save and Go                                              | Deels                                                                                      |                                                                                                    |                                              | Save & Contir                                                    |         |

A location highlighted in red indicates that a record has an error. A validation error message will be displayed at the top of the page in the record to show what field should be fixed.

| F | PRACTICE LOCATION                                                                                                    |                          | G Back to List         |
|---|----------------------------------------------------------------------------------------------------|--------------------------|------------------------|
| _ | Practice Details                                                                                                    | Provider at the Location | Services and Resources |
| Ρ | Required fields are indicated with a red<br>lease review the missing information hi<br>Please enter the field labeled, "Tax<br>opy Practice Details from another | ghlighted below.<br>ID"  |                        |
|   | Select                                                                                                    |                          | ~                      |
|   |                                                                                                    |                          |                        |
|   |                                                                                                    |                          |                        |

Providers can search or filter for a specific location from their list of practice locations. Search categories are based on the information available on the location summary and are displayed alphabetically.

| Required fields are                                        |                                                      | l asterisk. All other fields are op                                                  | itional.                  |                                                      |          |
|------------------------------------------------------------|------------------------------------------------------|--------------------------------------------------------------------------------------|---------------------------|------------------------------------------------------|----------|
| Practice Loca                                              | tions                                                |                                                                                      |                           |                                                      | ≓ Import |
| All Categories                                             | ▼ Sear                                               | ch                                                                                   | Q                         |                                                      |          |
| [                                                          |                                                      |                                                                                      |                           |                                                      |          |
| All Categories                                             | Archi                                                | ve Location                                                                          |                           | • Ade                                                | Location |
| Address<br>Affiliation<br>Description                      | ş                                                    | Affiliation<br>Description                                                           | Last<br>Confirmed<br>Date | Location<br>Managed By                               |          |
| City                                                       |                                                      |                                                                                      |                           |                                                      |          |
| Location Managed                                           | d By v r<br>d<br>Sacramen o,<br>CA<br>95825-76       | Response required                                                                    | <b>0</b> 7/15/2022        | N/A                                                  | ۲        |
| belo medical<br>group<br>mindanao<br>Tax ID:<br>22-2560501 | 2014<br>Washington<br>St<br>Newton, MA<br>02462-1607 | I see patients by<br>appointment at least one<br>day per week on a regular<br>basis. |                           | <u>ePMM Test</u><br><u>Account in</u><br><u>UAT1</u> | 9 🥒      |
| Please Respond Other Clinic Tax ID: 10-8101111             | 155 4th St<br>beverly hills,<br>CA<br>90210          | I see patients by<br>appointment at least one<br>day per week on a regular<br>basis. | 0 7/15/2022               | N/A                                                  | ۲        |
|                                                            |                                                      |                                                                                      |                           |                                                      |          |

| actice Loca                                                | tions                                                     |                                                                                      |                           | ≓ Import                             |
|------------------------------------------------------------|-----------------------------------------------------------|--------------------------------------------------------------------------------------|---------------------------|--------------------------------------|
| l Categories                                               | ▼ Sea                                                     | irch                                                                                 | Q                         |                                      |
|                                                            |                                                           |                                                                                      |                           |                                      |
| No Changes to Loc                                          | ation Arch                                                | ive Location                                                                         |                           | Add Location                         |
| ) Name                                                     | Address                                                   | Affiliation<br>Description                                                           | Last<br>Confirmed<br>Date | Location<br>Managed By               |
| Please Respond                                             | Primary                                                   |                                                                                      |                           |                                      |
| Clinic<br>Tax ID:<br>01-8181081                            | 2435 Fair<br>Oaks Blvd<br>Sacramento,<br>CA<br>95825-7684 | Response required                                                                    | 0 7/15/2022               | N/A ()                               |
| belo medical<br>group<br>mindanao<br>Tax ID:<br>22-2560501 | 2014<br>Washington<br>St<br>Newton, MA<br>02462-1607      | I see patients by<br>appointment at least one<br>day per week on a regular<br>basis. |                           | ePMM Test<br>Account in 🚯 🔗<br>UAT 1 |
| Please Respond                                             |                                                           |                                                                                      |                           |                                      |
| Other Clinic<br>Tax ID:<br>10-8101111                      | 155 4th St<br>beverly hills,<br>CA<br>90210               | I see patients by<br>appointment at least one<br>day per week on a regular<br>basis. | <b>1</b> /30/2022         | N/A O                                |
|                                                            |                                                           |                                                                                      | <u>10</u> 🔻 It            | emsperpage < 1-3 of 3 >              |
| chived Loca                                                | ations                                                    |                                                                                      |                           | Show                                 |

If you have not indicated your affiliation with this location, the following will appear in red font in the Physician Group/Practice Name column: "*Response required*"

If you have selected Office Type = Primary Practice for a practice location, that practice location will have a blue indicator that says, "Primary Practice". The practice location tagged as primary will appear first in the list.

| 🗌 Name                                                     | Address                                                   | Affiliation<br>Description                                                           | Last<br>Confirmed<br>Date | Location<br>Managed By          |   |
|------------------------------------------------------------|-----------------------------------------------------------|--------------------------------------------------------------------------------------|---------------------------|---------------------------------|---|
| Please Respon                                              | Primary                                                   | )                                                                                    |                           |                                 |   |
| Clinic<br>Tax ID:<br>01-8181081                            | 2435 Fair<br>Oaks Blvd<br>Sacramento,<br>CA<br>95825-7684 | Response required                                                                    | <b>0</b> 7/15/2022        | N/A                             | 0 |
| belo medical<br>group<br>mindanao<br>Tax ID:<br>22-2560501 | 2014<br>Washington<br>St<br>Newton, MA<br>02462-1607      | I see patients by<br>appointment at least one<br>day per week on a regular<br>basis. |                           | ePMM Test<br>Account in<br>UAT1 | ø |
| Please Respon                                              | d                                                         |                                                                                      |                           |                                 |   |
| Other Clinic<br>Tax ID:<br>10-8101111                      | 155 4th St<br>beverly hills,<br>CA<br>90210               | I see patients by<br>appointment at least one<br>day per week on a regular<br>basis. | <b>1</b> /30/2022         | N/A                             | 0 |

The Help text on the Practice Location start page will guide you through completing this section of your application.

| HOME                                                                                                    | S PROFILE DATA                                                                                                    | 0                    | DOCUMENTS                                                                                                    | AUTHORIZE                      |   |
|----------------------------------------------------------------------------------------------------|----------------------------------------------------------------------------------------------------|----------------------|----------------------------------------------------------------------------------------------------|--------------------------------|---|
| Welcome, Adrienne.<br>Provider Status: Re-Attestation                                                                                          |                                                                                                    |                      | 67 days until your next attests           Last attested Dec 8, 2021 See history                                                      |                                |   |
| • You have made changes to your prof                                                                                                    | ile since your last attestation. You must a                                                                                             | ttest for Participa  | ating Organizations to see your update                                                                                               | d data.                        |   |
| Go Back     Save & Continue       ♥     ♥ PERSONAL INFORMATION       ♥     ♥ PROFESSIONAL IDS       ♥     EDUCATION &<br>PROFESSIONAL TRAINING | Required fields are indicated with a red     Please add practice location information f     for other providers, read tests, or provide | asterisk. All other  | which you currently, or will in the near fut                                                                                         |                                | 0 |
| SPECIALTIES      PRACTICE LOCATIONS                                                                                                    | click Edit to update your status.<br>Make sure to enter all group/practice info                                                         | rmation in the Emp   | oloyment Information section of your profi                                                                                           | ile.                           |   |
| HOSPITAL AFFILIATIONS     CREDENTIALING     CONTACTS                                                                                           | Practice Locations                                                                                                    |                      |                                                                                                    | ≓ Import                       |   |
| PROFESSIONAL LIABILITY<br>INSURANCE     EMPLOYMENT<br>INFORMATION                                                                              | Add practice location                                                                                                    |                      |                                                                                                    | • Add                          |   |
| PROFESSIONAL<br>REFERENCES                                                                                                    | Primary Practice                                                                                                    |                      |                                                                                                    |                                |   |
|                                                                                                    | Clinic<br>2435 Fair Oaks Blvd<br>Sacramento, CA<br>95825-7684<br>O Confirmed: 1/30/2022                                                 | Tax ID<br>01-8181081 | Affiliation<br>I see patients by appointment at<br>least one day per month, but<br>less than one day per week on a<br>regular basis. | Edit No Change Archive         |   |
|                                                                                                    | belo medical group mindanao<br>2014 Washington St<br>Newton, MA<br>02452-1607                                                           | Tax ID<br>22-2560501 | Affiliation<br>I see patients by appointment at<br>least one day per week on a<br>regular basis.                                     | Edit     Archive               |   |
|                                                                                                    | Some detail                                                                                                    | -                    | ay ePMM Test Account in UAT1 ()<br>iroup Authorization                                                                               |                                |   |
|                                                                                                    | Other Clinic<br>155 4th St<br>bevery hills, CA<br>90210<br>Confirmed: 12/8/2021                                                         | Tax ID<br>10-8101111 | Affiliation<br>I see patients by appointment at<br>least one day per week on a<br>regular basis.                                     | ✔ Edit<br>No Change<br>Archive |   |
|                                                                                                    | ARCHIVED LOCATIONS                                                                                                    |                      |                                                                                                    | Show 🗸                         |   |
|                                                                                                    | Save and Go Back                                                                                                    |                      |                                                                                                    | Save & Continue 🔿              |   |

Last confirmed date is visible for each of the active location of the provider. There is also an indicator if a location is coming due for confirmation (60+ days since their last confirmation) or if a location is past due for confirmation (90+ days since their last confirmation).

| Please Respond                                             | Primary<br>2435 Fair<br>Oaks Blvd<br>Sacramento,<br>CA<br>95825-7684 | Response required                                                                                                    | <b>0</b> 7/15/2022 | N/A                                                  |   | 0 |
|------------------------------------------------------------|----------------------------------------------------------------------|----------------------------------------------------------------------------------------------------|--------------------|------------------------------------------------------|---|---|
| belo medical<br>group<br>mindanao<br>Tax ID:<br>22-2560501 |                                                                      | I see patients by<br>appointment at least one<br>day per week on a semilar<br>irmation is past due. Please re-<br>cation as necessary or confirm |                    | <u>ePMM Test</u><br><u>Account in</u><br><u>UAT1</u> | 0 |   |
| Please Respond Other Clinic Tax ID: 10-8101111             | there are No (                                                       | Changes. Confirmed data will b<br>ealth plan directories.<br>appointment at least one<br>day per week on a regular<br>basis.                     |                    | N/A                                                  |   | 0 |

| 🗌 Name         | Address | Affiliation<br>Description                                                      | Last<br>Confirmed<br>Date | Location<br>Managed By |   |
|----------------|---------|---------------------------------------------------------------------------------|---------------------------|------------------------|---|
| Please Respond |         | has been recently confirme<br>ith health plan directories.<br>Response required | d and will                | N/A                    | ۲ |

If a provider attempts to confirm a location with no changes, a pop-up modal that includes the following information will show to make sure that the details are the same:

- Practitioner Name (concatenated first, middle, last, suffix with spaces between)
- Practice Location Name
- Tax ID
- Appointment Phone Number (with extension if added)
- Practice Location Address
- Specialty at Location
- Practice Location Website
- Practice Location Email Address
- Appointment Scheduling Website

| Confirm No Changes                                                               | to Practice Location                                   | AUTHORIZE                                |
|----------------------------------------------------------------------------------|--------------------------------------------------------|------------------------------------------|
| Practioner Name<br>Adrienne                                                      |                                                        | REVIEW&A                                 |
| Practice Location Name<br>Clinic                                                 | Tax ID<br>01-8181081                                   | Appointment Phone Number<br>162-827-2820 |
| Practice Location Address<br>2435 FAIR OAKS BLVD<br>SACRAMENTO, CA<br>95825-7684 | Specialty at Location<br>Allergy & Immunology, Allergy |                                          |
| Practice Location Website                                                        | Practice Location Email                                | Appointment Scheduling Website           |
|                                                                                  |                                                        | Reject Confirm == Import                 |
| All Categories                                                                   | ▼ Search                                               | Q                                        |
| No Changes to Location                                                           | Archive (1) Location                                   | Add Location                             |

For locations that have pending suggested changes from third parties, a yellow flag that says Please Review: Suggested Changes will appear on top. An eye icon indicates that a review is needed for that specific location.

| 450550570                                      | 10012                                      | appointment                                                                                 |                   |     |   |
|------------------------------------------------|--------------------------------------------|---------------------------------------------------------------------------------------------|-------------------|-----|---|
| Please Respond                                 | Please Review:                             | Suggested Changes                                                                           |                   |     |   |
| RBH Medical<br>Center<br>Tax ID:<br>71-2528231 | 136 W 3rd St<br>New York, NY<br>10012-1209 | l see patients by<br>appointment at least one<br>day per <b>week</b> on a regular<br>basis. | <b>1</b> 8/3/2022 | N/A | ۲ |

Suggested Changes for Review are displayed at the top of the Practice Location edit screen.

- On the left-hand side, the provider will see the current values of the fields with suggested changes with the last confirmed date of that location shown at the top. While on the right, the provider will see the suggested changes with the most recent submit date of those data elements.
- If there are multiple qualifying suggested changes to the same data element, a tool tip is shown beside that data element. If you hover the mouse, it will say:
   "We have found multiple values corresponding with this location. Please indicate the correct one. "

|                                                           | t or reject the suggested changes to this location. Your loc<br>a choose to accept all or some changes, any unselected                                                                                                    | ation can |
|-----------------------------------------------------------|----------------------------------------------------------------------------------------------------|-----------|
| Last Confirmed Date<br>8/3/2022                           | Submitted For Review Date<br>8/9/2022                                                                                                    |           |
| Practice Location Name<br>RBH Medical Center              | <ul> <li>Practice Location Name ①</li> <li>Cardiovascular Specialist of Lawrence</li> <li>Colorado Heart and Vascular PC</li> <li>Jack D. Aikin, M.D.</li> <li>TPMG Grafton Family Medicine</li> <li>UVA Pediatric Cardiology</li> <li>None of These</li> </ul> |           |
| Practice Address<br>136 W 3rd St, New York, NY 10012-1209 | <ul> <li>Practice Address ①</li> <li>222 GRAFTON DR, New York, NY 10012-1209</li> <li>308 N 6th Ave, New York, NY 10012-1209</li> <li>None of These</li> </ul>                                                                                                  |           |
| Appointment Phone Number                                  | Appointment Phone Number                                                                                                    |           |
| Accept Selected Reject All                                |                                                                                                    |           |

- Suggested Changes are presented in a radio button list which the provider may click to choose the correct data. If none of the suggested details are to be chosen, the provider may click "None of These" from the list and click the Accept Selected button to continue. If no suggested changes are selected, "Accept Selected" button will be inactive.
- Changes that are accepted are saved to the location record, while those that are not selected will be rejected.
- When changes are accepted, provider is shown a confirmation popup indicating so and has the option to return to the Location Summary screen or continue editing the current location.
- A popup that lists the fields and values that were accepted and rejected will show.

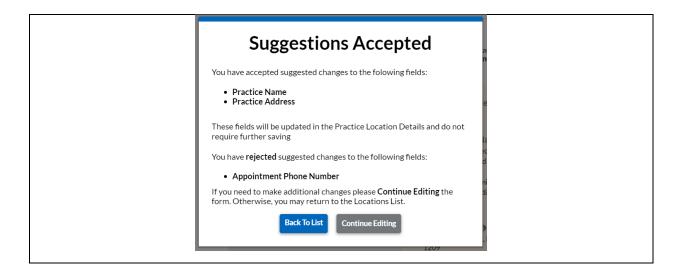

• When changes are accepted, and there are no other required fixes on the location, the last confirmed date will be updated

| Vascular PCDR<br>Maple Ct, AE<br>71-2528231appointment at least one<br>day per week on a regular<br>basis.Image: State State St | Tax ID: | Maple Ct, AE |  | <b>9</b> 8/8/2022 | N/A | Ø |
|----------------------------------------------------------------------------------------------------|---------|--------------|--|-------------------|-----|---|
|----------------------------------------------------------------------------------------------------|---------|--------------|--|-------------------|-----|---|

If a location has a suggested changes and the user attempts to Attest, this will appear in the Other Suggested Fixes section.

| Sub Section            | Field                                    | Error                                                                                                    |
|------------------------|------------------------------------------|----------------------------------------------------------------------------------------------------|
| Employment Information | Current Employment Information<br>Record | Please ensure that your current<br>employer is still [Practice/Employer<br>Name from Current Employer]. This<br>employer does not match a current<br>practice location. |
| Practice Details       | Appointment Scheduling Website           | Please enter a valid URL for appointment scheduling website                                                                                                    |
| Practice Details       | Practice Location Website                | Please enter a valid URL for practice location website                                                                                                    |
| Practice Location      | Suggested Changes for Review             | You have pending suggested changes<br>to review for this location. Please<br>review the suggestions and accept<br>them as correct or reject them as<br>incorrect.       |
| Practice Details       | Appointment Scheduling Website           | Please enter a valid URL for appointment scheduling website                                                                                                    |
| Practice Details       | Practice Location Website                | Please enter a valid URL for practice location website                                                                                                    |
| Practice Details       | Appointment Scheduling Website           | Please enter a valid URL for appointment scheduling website                                                                                                    |
| Practice Details       | Practice Location Website                | Please enter a valid URL for practice                                                                                                    |

A provider will not be able to confirm a location with an unattested specialty. If a provider has selected an unattested specialty for a location, and clicks Save & Confirm, the last confirmed date will not be updated and it will show a yellow dismissible banner at the top of the page with a message that says: "Changes saved, but confirmation was not processed. Information you have updated on this location requires you to attest in order to send these updates to health plans."

| PRACTICE LOCATIO           | Ν                                       | G Back to List           |
|----------------------------|-----------------------------------------|--------------------------|
| Changes saved, but cor     | firmation was not processed. Informa    |                          |
|                            | es you to attest in order to send these | updates to health plans. |
| • on this location require | es you to attest in order to send these | updates to health plans. |
| on this location require   | es you to attest in order to send these | updates to health plans. |

In the location summary page, a yellow indicator that says, "Attest to Confirm" will show on top of the location with unattested specialty.

|                                                        | e (1) Location                                                                                                    |                                                                                                    | • Add Lo                                                                                                    | ocation                                                                                                    |
|--------------------------------------------------------|----------------------------------------------------------------------------------------------------|----------------------------------------------------------------------------------------------------|----------------------------------------------------------------------------------------------------|----------------------------------------------------------------------------------------------------|
| Address                                                | Affiliation<br>Description                                                                                                    | Last<br>Confirmed<br>Date                                                                                                    | Location<br>Managed By                                                                                                    |                                                                                                    |
| uplicate Location -                                    | Please remove or edit dupli                                                                                                    | cates until 1 remains                                                                                                    |                                                                                                    |                                                                                                    |
| 251 Mercer St<br>New York, NY<br>10012-1110            | Response required                                                                                                    |                                                                                                    | N/A                                                                                                    | <i>₽</i> *                                                                                                    |
| 251 Mercer St<br>New York, NY<br>10012-1110            | Response required                                                                                                    |                                                                                                    | N/A                                                                                                    | <i>∦</i>                                                                                                    |
| Primary                                                |                                                                                                    |                                                                                                    |                                                                                                    |                                                                                                    |
| 181 Mercer<br>St<br>New York,<br>NY<br>10012-1501      | l see patients at this<br>location, but not by<br>appointment                                                                                                    | <b>1</b> 8/3/2022                                                                                                    | N/A                                                                                                    | <b>A</b>                                                                                                    |
|                                                        |                                                                                                    |                                                                                                    |                                                                                                    |                                                                                                    |
| 40<br>Washington<br>Sq S<br>New York, NY<br>10012-1005 | I see patients at this<br>location, but not by<br>appointment                                                                                                    | <b>1</b> 8/3/2022                                                                                                    | N/A                                                                                                    | <b>GAN</b>                                                                                                    |
|                                                        | uplicate Location -<br>251 Mercer St<br>New York, NY<br>10012-1110<br>251 Mercer St<br>New York, NY<br>10012-1110<br>Primary<br>181 Mercer<br>St<br>New York,<br>NY<br>10012-1501<br>40<br>Washington<br>Sq S<br>New York, NY | Address     Description       uplicate Location - Please remove or edit dupli       251 Mercer St       New York, NY       10012-1110       251 Mercer St       New York, NY       10012-1110       251 Mercer St       New York, NY       10012-1110       Primary       181 Mercer       St     I see patients at this location, but not by appointment       10012-1501       40       Washington       Sq S       New York, NY       appointment | Address       Affiliation<br>Description       Confirmed<br>Date         uplicate Location - Please remove or edit duplicates until 1 remains         251 Mercer St<br>New York, NY<br>10012-1110       Response required         251 Mercer St<br>New York, NY<br>10012-1110       Response required         251 Mercer St<br>New York, NY<br>10012-1110       Response required         9 Primary       181 Mercer<br>St       I see patients at this<br>location, but not by<br>appointment         40       Vashington<br>Sq S       I see patients at this<br>location, but not by<br>appointment | AddressAffiliation<br>DescriptionConfirmed<br>DateLocation<br>Managed Byuplicate Location - Please remove or edit duplicates until 1 remains251 Mercer St<br>New York, NY<br>10012-1110Response requiredN/A251 Mercer St<br>New York, NY<br>10012-1110Response requiredN/A251 Mercer St<br>New York, NY<br>10012-1110Response requiredN/APrimaryIsee patients at this<br>location, but not by<br>appointmentIsee patients at this<br>location, but not by<br>appointmentIsee patients at this<br>location, but not by<br>appointment40<br>Washington<br>Sq S<br>New York, NY<br>appointmentIsee patients at this<br>location, but not by<br>appointmentIsee patients at this<br>location, but not by<br>appointment |

If a provider updated their first name, middle name, last name, or suffix, and goes to the Practice Location summary page, each location will have a flag of "Attest to Confirm", unless there is a Please Respond or a Duplicate flag on the location, this will also disable the "No Changes on this Location" button.

Once the provider attests, confirmation date for that location will be updated and the Attest to Confirm banner will disappear.

Tips:

- If you need assistance, you can access the "?" link that is displayed on the righthand side of the screens.
- Use "Save and Go Back" or "Save & Continue" to page backward or forward within sections.

- Save and Confirm will save the added/edited and at the same time confirms the location information if it has no other error.
- It is important to click on the "Save" button or the "Save & Continue" button to save your information. Clicking on the back and forward arrows via the left-hand navigation will also save your information.
- Select "Add" to enter information for a practice location.
- Select "Edit" to edit the information within a practice location. The Edit button is displayed as an eye-like icon for locations with errors to be corrected and a pencil icon for completed locations.
- No Changes to the Location click this button to confirm location without any changes. This button will be active ONLY for complete practice location. If a practice location has an error, or is marked with the Attest to Confirm banner, this button will be inactive.
- If the "Import" button is active, information already entered by a practice manager is available for you to view and import if you choose to do so.

The list of practice locations in the Location Summary page is sorted based on the needed action. Below is the hierarchy on how a list of location is sorted based on the flag that is indicated on each location.

- Duplicate locations
- Please Respond
- Please Review: Suggested Changes
- Attest to Confirm
- Primary

The Practice Locations page has been redesigned to improve CAQH ProView user experience for all providers. There were 6 tabs within the practice location record namely General Information, Hours, Coverage & Contact, Practice Limitations, Accessibility, and Services. We have compressed them into 3: Practice Details, Provider at the Location, and Services and Resources.

| Clinic<br>2435 FAIR OAKS BLVD                                                                                                    |                                          |                                             |
|----------------------------------------------------------------------------------------------------|------------------------------------------|---------------------------------------------|
| SACRAMENTO, CA 95825-7684                                                                                                    |                                          |                                             |
| Practice Details                                                                                                    | Provider at the Location                 | Services and Resources                      |
| *Required fields are indicated with a red a                                                                                                    | asterisk. All other fields are optional  |                                             |
| Copy Practice Details from another I                                                                                                    | location                                 |                                             |
| Select                                                                                                    |                                          | ~                                           |
| * Practice Location Name                                                                                                    |                                          |                                             |
| Clinic                                                                                                    |                                          |                                             |
| Virtual-only Location                                                                                                    |                                          |                                             |
| If this is a virtual-only location that is never<br>here, do not select this option.                                                                                                    | r accessible to patients, select the o   | ption below. If you sometimes see patient   |
| This is a virtual-only location                                                                                                    |                                          |                                             |
|                                                                                                    |                                          |                                             |
| Location Address                                                                                                    |                                          |                                             |
| Location Address                                                                                                    | e to find this practice. Plans will ofte | n publish this address in their directories |
|                                                                                                    |                                          | n publish this address in their directories |
| Provide the exact address that patients use * Street 1                                                                                                    |                                          | n publish this address in their directories |
| Provide the exact address that patients use<br>* Street 1<br>(Example: 123 Main st., 123 Main Street N                                                                                                    | ₩)                                       | n publish this address in their directories |
| Provide the exact address that patients use<br>* Street 1<br>(Example: 123 Main st., 123 Main Street N<br>2435 Fair Oaks Blvd                                                                                                    | ₩)                                       | n publish this address in their directories |
| Provide the exact address that patients use<br>* Street 1<br>(Example: 123 Main st., 123 Main Street N<br>2435 Fair Oaks Blvd<br>I have a Building, Suite, or Office to address of the street of the street of | W)                                       |                                             |
| Provide the exact address that patients use<br>* Street 1<br>(Example: 123 Main st., 123 Main Street N<br>2435 Fair Oaks Blvd<br>I have a Building, Suite, or Office to ad<br>* City                                                                                                    | d<br>* State                             | * Zip Code                                  |
| Provide the exact address that patients use<br>* Street 1<br>(Example: 123 Main st., 123 Main Street N<br>2435 Fair Oaks Blvd<br>I have a Building, Suite, or Office to ad<br>* City<br>Sacramento                                                                                                    | d<br>* State<br>CA                       | * Zip Code                                  |

The Copy function has been added to the practice location section to make data entry as easy as possible. The copy function will be available on each tab of the practice location. Providers can now copy each section from one location to the other as long as the Tax ID is different from each practice location.

- Providers can copy information from active and archived locations.
- Providers can only copy location with the same address but different Tax ID.
- Providers can only copy tab-specific (Practice Details, Provider at the Location, and Services and Resources) information from one location record to another.
- Copying practice location information from different state can be done but state specific information will be asked as an additional required fix.

• Copied archived locations should not copy the *Do you practice at this location?* Or the *Describe your affiliation with this location* question response. These fields are required to be completed by the provider.

| <b>Tina Dee Clinic</b><br>CA          |                                                                                  |                        |
|---------------------------------------|----------------------------------------------------------------------------------|------------------------|
| Practice Details                      | Provider at the Location                                                         | Services and Resources |
| *Required fields are indicated with a | ered asterisk. All other fields are optional.                                    |                        |
| Copy Practice Details from anot       | ther location                                                                    |                        |
|                                       |                                                                                  |                        |
| Tina Dee Clinic, 98-0988098           |                                                                                  | ~                      |
| • This is a duplicate of anothe       | er location record in your profile.<br>to update either the Location Address and | I/or the Tax ID.       |

- A Duplicate error message would prompt the provider if the information added has the same practice address and Tax ID with the existing record.
- Providers must change the location address and/or the Tax ID to correct the error.

### **Practice Details**

The Practice Details tab includes the following:

- Practice Location Name the practice name that is referenced when a patient calls to make an appointment
- Location Address the exact address that patients use to find the practice and the address the plans often publish in their directories; this includes the following: Street1, City, State, Zip Code, Country, County, Practice Location E-mail Address, and Practice Location Website

ALL practice location addresses in your profile will undergo USPS address standardization. When you edit or add an address, you will be asked to confirm whether the suggested address is correct.

**Note**: PO Box information will not be accepted on the practice location address fields. Valid characters for Practice Name/City and Street 1 & 2 are limited to space, Aa-Zz, 0-9, and the following special characters # - ..., '/&.

| PRACTICE LOCATION                          | ٧                                           | Back to List                               |
|--------------------------------------------|---------------------------------------------|--------------------------------------------|
| <b>Test</b><br>123 ST<br>ADVANCE, NC 27006 |                                             |                                            |
| Practice Details                           | Provider at the Location                    | Services and Resources                     |
| *Required fields are indicated with a r    | red asterisk. All other fields are optional | l.                                         |
| Copy Practice Details from anoth           | ner location                                |                                            |
| Select                                     |                                             | <b>v</b>                                   |
| * Practice Location Name                   |                                             |                                            |
| Virtual-only Location                      | never accessible to patients, select the o  | ption below. If you sometimes see patients |
| This is a virtual-only location            |                                             |                                            |
| * State                                    |                                             |                                            |
| Practice Location Email Address            | Practice Loca                               | ation Website                              |

Providers will be allowed to indicate whether the practice location is virtual-only and that is never accessible to patients.

| Select                                                                                                    |                                     | ×                                      |
|----------------------------------------------------------------------------------------------------|-------------------------------------|----------------------------------------|
| Practice Location Name 1                                                                                                    |                                     |                                        |
| Test                                                                                                    |                                     |                                        |
| Virtual-only Location                                                                                                    |                                     |                                        |
| f this is a virtual-only location that is never accessib<br>nere, do not select this option.                                                                                                    | le to patients, select the option b | elow. If you sometimes see patients    |
| This is a virtual-only location                                                                                                    |                                     |                                        |
| Location Address<br>Provide the exact address that patients use to find th<br>Street 1                                                                                                    | nis practice. Plans will often publ | ish this address in their directories. |
| Location Address<br>Provide the exact address that patients use to find th<br><b>Street 1</b><br>(Example: 123 Main st., 123 Main Street NW)                                                                                        | is practice. Plans will often publ  | ish this address in their directories. |
| Provide the exact address that patients use to find the Street 1<br>Example: 123 Main st., 123 Main Street NW)                                                                                                    | is practice. Plans will often publ  | ish this address in their directories. |
| Provide the exact address that patients use to find th<br>Street 1<br>Example: 123 Main st., 123 Main Street NW)                                                                                                    |                                     |                                        |
| Provide the exact address that patients use to find the Street 1<br>Example: 123 Main st., 123 Main Street NW)                                                                                                    | * State                             |                                        |
| <ul> <li>Location Address</li> <li>Provide the exact address that patients use to find the street 1</li> <li>Example: 123 Main st., 123 Main Street NW)</li> <li>Thave a Building, Suite, or Office to add</li> <li>City</li> </ul> | * State                             |                                        |

If you select the checkbox indicating the practice location is virtual-only, the Location Address such as Street 1, City, Zip Code, and Country will be removed retaining the State.

| PRACTICE LC                                                                                              | DCATION                         | Back to List                                |
|----------------------------------------------------------------------------------------------------|---------------------------------|---------------------------------------------|
| <b>Test</b><br>123 ST<br>ADVANCE, NC 2700                                                                | 06                              |                                             |
| Practice De                                                                                              | etails Provider at the Location | Services and Resources                      |
| *Required fields are in<br>Copy Practice Deta<br>Select<br>* Practice Location<br>Test<br>Virtual-only L | Confirm Change                  |                                             |
|                                                                                                    |                                 | option below. If you sometimes see patients |

| Makati Medical City                                                                           |                                                                         |
|-----------------------------------------------------------------------------------------------|-------------------------------------------------------------------------|
| Virtual-only Location                                                                         |                                                                         |
| If this is a virtual-only location that is never accessil<br>here, do not select this option. | ble to patients, select the option below. If you sometimes see patients |
| This is a virtual-only location                                                               |                                                                         |
| * State                                                                                       |                                                                         |
| CA 🗸                                                                                          |                                                                         |
| CA                                                                                            |                                                                         |
| Practice Location Email Address ()                                                            | Practice Location Website                                               |

If you have indicated that the location is virtual-only, you will be required to enter the Mailing Address on the Services and Resources tab.

### **Duplicate Location Records**

If you update a location record to an address and Tax ID Number similar to an existing location record, you will be prompted with this message.

| t one of the below location                                  | locations with the same address and Ta<br>ons and edit the address/TIN or choose |                                   |                           |
|--------------------------------------------------------------|----------------------------------------------------------------------------------|-----------------------------------|---------------------------|
| Existing Active Location<br>Select and click continue        | to retain the location that already exist                                        | ts in your profile. The new lo    | cation will not be saved. |
| Test2                                                        | <b>Address</b><br>2435 Fair Oaks Blvd<br>Sacramento, CA<br>95825-7684            | <b>Tax ID Number</b><br>191879179 | <u>Remove</u>             |
| <b>This Location</b><br>Select and click continue<br>Number. | to edit this location. To save this locatio                                      | on, you must edit either the      | address or Tax ID         |
|                                                              | Address                                                                          |                                   |                           |

You may remove one of these locations by clicking the Remove link. You will be prompted with a confirmation message to proceed.

|   | Existing Active Local<br>Select and click cont | ation<br>tinue to retain the location that already exists in your profile. The new location will not be saved.      |  |
|---|------------------------------------------------|----------------------------------------------------------------------------------------------------|--|
| ۲ | Test2                                          | Warning × <sup>nber</sup> Remove                                                                                    |  |
|   | This Location                                  | You are about to remove this location from your profile.<br>This action cannot be undone. Click Confirm to proceed. |  |
|   | Select and click con<br>Number.                | Confirm Not now ither the address or Tax ID                                                                         |  |
| 0 | Test                                           | Address2435 Fair Oaks BlvdTax ID NumberSacramento, CA19187917995825                                                 |  |
|   |                                                | Continue                                                                                                    |  |

You may also select the location record at the top and click Continue. The changes to the other location will not be saved.

If you select the location record at the bottom and click Continue, you will be required to edit either the address or the Tax ID Number.

If you add a new location record with the same address and Tax ID Number as an existing record, you will be prompted with this message.

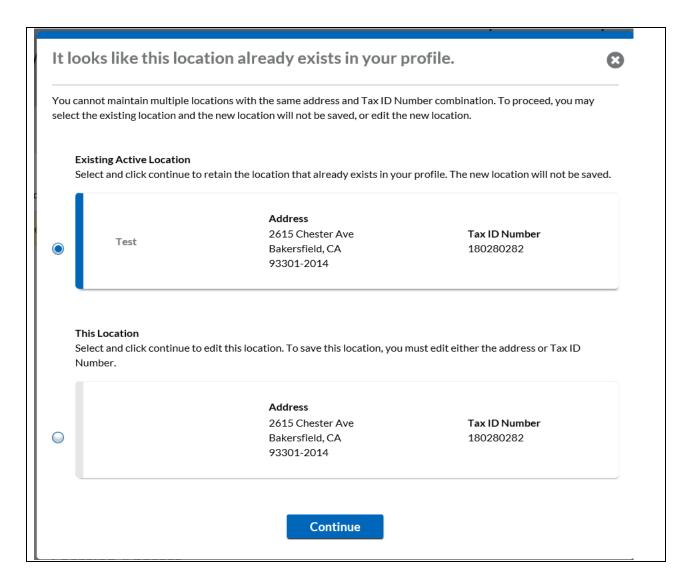

You may select the location record at the top and click Continue. The new location record that you are trying to add will not be saved.

If you select the other record and click Continue, you will be required to edit either the address or the Tax ID Number to save the new record.

• Phone Numbers – the phone number that a patient uses to make an appointment. If the provider does not take appointments, enter the main number for the location. This phone number will be validated using the IPQualityScore. Phone numbers identified as invalid/inactive will trigger a required fix.

Patients depend on the accuracy of provider directories when choosing a health plan and physicians. Inaccurate directories pose significant challenges for patients, contributing to delays in care, limiting choices of providers and masking problems with network adequacy.

In an ongoing effort to improve the accuracy of provider information listed within directories, CAQH ProView will ask providers to confirm that the phone number listed for each practice location is the primary method that patients may use when scheduling an appointment. This phone number will be validated using the IPQualityScore. Phone numbers identified as invalid/inactive will trigger a required fix. If you do NOT take appointments, confirm that the phone number listed on the Practice Location section Office Phone Number field is the main number for the location.

To meet provider directory requirements, the phone number entered in the Practice Location field "Office Phone Number" must be the number that a patient uses to make an appointment. Please confirm that the phone number that displays in the "Office Phone Number" column is the appointment phone number or, if the provider does not take appointments, the main number for the location.

| Location                                                 | Office Phone Number | Please confirm that this is the<br>appointment phone number |
|----------------------------------------------------------|---------------------|-------------------------------------------------------------|
| Makati Medical City<br>Peach St<br>Angels, OH 12345-1234 | 927-929-2727        | <u>Confirm</u> <u>Edit</u>                                  |

- If you click the Edit link, you will be taken to the Practice Details screen for that Practice Location.
- If you click the Confirm link for a Practice Location, that line item will disappear from the Correct Errors page.
- Business Identifiers includes the Legal Business name, the Tax ID, and the Type of Tax ID
- Organization (Type 2) NPI

**Note:** All Type 2 NPIs will undergo a validation. A Type 2 NPI is validated against Type 2 NPIs in NPPES but is not validating practice name against the registry. Validation failures will be displayed as a required fix.

| PRACTICE LOCATION                                                                                                    |                                                                                                    | G Back to List         |
|----------------------------------------------------------------------------------------------------|----------------------------------------------------------------------------------------------------|------------------------|
| <b>Clinic</b><br>2435 FAIR OAKS BLVD<br>SACRAMENTO, CA 95825-7684                                                                                                    |                                                                                                    |                        |
| O Practice Details                                                                                                    | Provider at the Location                                                                                                    | Services and Resources |
| *Required fields are indicated with a rec                                                                                                    | d asterisk. All other fields are optiona                                                                                                | ıl.                    |
| Please review the missing information h<br>• This is an Individual (Type 1) NPI.                                                                                                    | highlighted below.<br>Please enter an Organization NPI.                                                                                 |                        |
| Copy Practice Details from anothe                                                                                                    | rlocation                                                                                                    |                        |
| Select                                                                                                    |                                                                                                    | ✓                      |
| * Practice Location Name                                                                                                    |                                                                                                    |                        |
|                                                                                                    |                                                                                                    |                        |
| Clinic<br>Organization (Type 2) NPI                                                                                                    |                                                                                                    |                        |
|                                                                                                    | legal business name<br>Participating Organizations and othe                                                                             |                        |
| Drganization (Type 2) NPI<br>The group name is different than the<br>Organization (Type 2) NPI<br>The Organization (Type 2) NPI is used by F                                                                                                    | legal business name<br>Participating Organizations and othe                                                                             |                        |
| Drganization (Type 2) NPI<br>The group name is different than the<br>Organization (Type 2) NPI<br>The Organization (Type 2) NPI is used by F<br>dentify you. If you do not know your NPI                                                                                                    | legal business name<br>Participating Organizations and othe<br>or you need to request one, visit the                                    |                        |
| Drganization (Type 2) NPI<br>The group name is different than the<br>Organization (Type 2) NPI<br>the Organization (Type 2) NPI is used by F<br>dentify you. If you do not know your NPI<br>1871160234<br>this is an Individual (Type 1) NPI. Please of                                                                                              | legal business name<br>Participating Organizations and othe<br>or you need to request one, visit the<br>enter an                        |                        |
| Drganization (Type 2) NPI<br>The group name is different than the<br>Organization (Type 2) NPI<br>the Organization (Type 2) NPI is used by P<br>dentify you. If you do not know your NPI<br>1871160234<br>this is an Individual (Type 1) NPI. Please of<br>Organization NPI.                                                                         | legal business name<br>Participating Organizations and othe<br>or you need to request one, visit the<br>enter an<br>zation (Type 2) NPI |                        |
| Drganization (Type 2) NPI<br>The group name is different than the<br>Organization (Type 2) NPI<br>ihe Organization (Type 2) NPI is used by F<br>dentify you. If you do not know your NPI<br>1871160234<br>This is an Individual (Type 1) NPI. Please of<br>Organization NPI.<br>This location does not have a Organiz                                | legal business name<br>Participating Organizations and othe<br>or you need to request one, visit the<br>enter an<br>zation (Type 2) NPI |                        |
| Drganization (Type 2) NPI<br>The group name is different than the<br>Organization (Type 2) NPI<br>the Organization (Type 2) NPI is used by P<br>dentify you. If you do not know your NPI<br>1871160234<br>This is an Individual (Type 1) NPI. Please of<br>Organization NPI.<br>This location does not have a Organization<br>Add Organization (Type | legal business name<br>Participating Organizations and othe<br>or you need to request one, visit the<br>enter an<br>zation (Type 2) NPI |                        |

| REQUIRED FIXES                                                                                      |                             |                                                         |                    |                                                                                                    |                 |
|----------------------------------------------------------------------------------------------------|-----------------------------|---------------------------------------------------------|--------------------|----------------------------------------------------------------------------------------------------|-----------------|
| Professional IDs                                                                                    |                             |                                                         |                    |                                                                                                    |                 |
| Sub Section                                                                                         |                             | Field                                                   |                    | Error                                                                                                    |                 |
| Professional License                                                                                |                             | Expiration Date                                         |                    | Provider must have a St<br>MA that is not expired.<br>valid Expiration Date.                              |                 |
| Practice Location                                                                                   |                             |                                                         |                    |                                                                                                    |                 |
|                                                                                                    |                             |                                                         |                    |                                                                                                    |                 |
| Sub Section                                                                                         |                             | Field                                                   |                    | Error                                                                                                    |                 |
|                                                                                                    |                             | <b>Field</b><br>Specialty                               |                    | Error<br>Please enter the field la<br>"Specialty"                                                         | ibeled,         |
| Sub Section ProviderAtTheLocation The NPI(s) listed below could                                     | d not be validat            | Specialty                                               | you have entered a | Please enter the field la<br>"Specialty"                                                                  |                 |
| Sub Section                                                                                         | d not be validat<br>rectly. | Specialty                                               | you have entered a | Please enter the field la<br>"Specialty"                                                                  |                 |
| Sub Section<br>ProviderAtTheLocation<br>The NPI(s) listed below could<br>NPI number was entered cor | d not be validat<br>rectly. | Specialty<br>ted. Please check that<br>ion (Type 2) NPI |                    | Please enter the field la<br>"Specialty"<br>Organization (Type 2) NI<br>Error<br>ual (Type 1) NPI. Please | PI and that the |

You may see the following errors on the Required Fixes page:

- This NPI number could not be found in the NPPES NPI registry. This means that the Type 2 NPI that you have entered is an invalid one. Please review for any possible typo error.
- **This is an Individual (Type 1) NPI.** You may have entered an Individual NPI on the Group/Organization NPI field. Please review the value that you have entered on the Group/Organization NPI field.
- Type of Practice
- Practice Office Hours
  - Errors on the Practice Office Hours will appear on the Required Fixes page.
    - o If start time is entered, an end time will be required.
    - The end time should be later than the start time.

 Users will also have the option to copy hours to another day by clicking the three vertical dots beside the End Time.

| Practice O | ffice Ho   | urs @      | )        |   |                                              |  |
|------------|------------|------------|----------|---|----------------------------------------------|--|
|            | Start Time | •          | End Time |   |                                              |  |
| Monday     | 6:00 AM    | ø          | 6:30 AM  |   | Open 24-hours                                |  |
| Tuesday    | None       | <b>AND</b> | None     | Ø | Copy hours to another day                    |  |
| Wednesday  | None       | ø          | None     | ø |                                              |  |
| Thursday   | None       | <b>"</b>   | None     | ø | <ul> <li>Monday</li> <li>Tuesday</li> </ul>  |  |
| Friday     | None       | <b>e</b>   | None     | ø | Wednesday                                    |  |
| Saturday   | None       | J          | None     | ø | Thursday                                     |  |
| Sunday     | None       |            | None     | ø | <ul> <li>Friday</li> <li>Saturday</li> </ul> |  |
|            |            |            |          |   | Sunday                                       |  |

- Accessibility
  - ADA Accessibility
    - The Americans with Disabilities Act (ADA) ensures access to the built environment for people with disabilities. The ADA Standards establish design requirements for the construction and alteration of facilities subject to the law. These enforceable standards apply to places of public accommodation, commercial facilities, and state and local government facilities.
  - Handicapped Accessibility
  - Public Transportation Accessibility
  - Other Accessibility Services
  - Disabled Accessibility
- Languages
  - o Languages spoken are displayed in alphabetical order

| Languages 🛛                              |          |  |
|------------------------------------------|----------|--|
| Non-English Languages Spoken by Provider |          |  |
| I                                        |          |  |
| Abkhazian                                | <u> </u> |  |
| Afan (Oromo)                             |          |  |
| Afar                                     |          |  |
| Afrikaans                                |          |  |
|                                          |          |  |
| 🕒 🕞 American Sign Language               |          |  |
| Amharic                                  | <b>•</b> |  |
|                                          |          |  |

| Clinic Clinic                                                                                                    |
|----------------------------------------------------------------------------------------------------|
|                                                                                                    |
|                                                                                                    |
| 2435 FAIR OAKS BLVD<br>SACRAMENTO, CA 95825-7684                                                                                                    |
| Practice Details Provider at the Location Services and Resources                                                                                                    |
| *Required fields are indicated with a red asterisk. All other fields are optional.                                                                                                    |
|                                                                                                    |
| Copy Practice Details from another location                                                                                                    |
| Select                                                                                                    |
| Practice Location Name                                                                                                    |
|                                                                                                    |
| Clinic                                                                                                    |
| Virtual-only Location                                                                                                    |
| If this is a virtual-only location that is never accessible to patients, select the option below. If you sometimes see patients                                                                                                    |
| here, do not select this option.                                                                                                    |
| This is a virtual-only location                                                                                                    |
|                                                                                                    |
|                                                                                                    |
| Location Address                                                                                                    |
| Provide the exact address that patients use to find this practice. Plans will often publish this address in their directories.                                                                                                    |
| * Street 1                                                                                                    |
| (Example: 123 Main st., 123 Main Street NW)                                                                                                    |
| (Example: 123 Main st., 123 Main Street NW) 2435 Fair Oaks Blvd                                                                                                    |
| 2435 Fair Oaks Blvd                                                                                                    |
| 2435 Fair Oaks Blvd I have a Building, Suite, or Office to add                                                                                                    |
| I have a Building, Suite, or Office to add City State Zip Code                                                                                                    |
| 2435 Fair Oaks Blvd I have a Building, Suite, or Office to add                                                                                                    |
| 2435 Fair Oaks Blvd<br>I have a Building, Suite, or Office to add<br>* City<br>Sacramento<br>CA<br>95825-7684                                                                                                    |
| 2435 Fair Oaks Blvd<br>I have a Building, Suite, or Office to add<br>* City Sacramento CA 95825-7684                                                                                                    |
| 2435 Fair Oaks Blvd  I have a Building, Suite, or Office to add  City Sacramento CA 95825-7684  County County                                                                                                    |
| 2435 Fair Oaks Blvd         I have a Building, Suite, or Office to add         * City       * State       * Zip Code         Sacramento       CA       95825-7684         * Country       County      Select                                                                                                    |
| 2435 Fair Oaks Blvd         I have a Building, Suite, or Office to add         * City       * State       * Zip Code         Sacramento       CA       95825-7684         * Country       County      Select         United States      Select       Y         Practice Location Email Address       Practice Location Website       Image: County of the second second |
| 2435 Fair Oaks Blvd  I have a Building, Suite, or Office to add  City Sacramento CA 95825-7684  County United States CountySelect                                                                                                    |

| Tax ID                                                                                    |                                                                        |                                                                                                    |                                                                                                    |  |
|-------------------------------------------------------------------------------------------|------------------------------------------------------------------------|----------------------------------------------------------------------------------------------------|----------------------------------------------------------------------------------------------------|--|
| Legal Business I                                                                          | Name (as it appear                                                     | rs on the W-9) 🛈                                                                                                 |                                                                                                    |  |
|                                                                                           |                                                                        |                                                                                                    |                                                                                                    |  |
| * Tax ID                                                                                  |                                                                        | Primary                                                                                                    | * Type of Tax ID?                                                                                                    |  |
| 01-8181081                                                                                |                                                                        |                                                                                                    | Group<br>Individual                                                                                                    |  |
|                                                                                           |                                                                        |                                                                                                    |                                                                                                    |  |
| Organizatio                                                                               | on (Type 2) N                                                          | PI                                                                                                    |                                                                                                    |  |
|                                                                                           |                                                                        |                                                                                                    |                                                                                                    |  |
| The group nai Organization                                                                | me is different than t                                                 | he legal business nam                                                                                            | ne                                                                                                    |  |
| Organization                                                                              | (Type 2/ NPT                                                           |                                                                                                    |                                                                                                    |  |
|                                                                                           |                                                                        |                                                                                                    |                                                                                                    |  |
|                                                                                           |                                                                        |                                                                                                    |                                                                                                    |  |
| <ul> <li>This location</li> </ul>                                                         | does not have a Orga                                                   | anization (Type 2) NF                                                                                            | PI                                                                                                    |  |
|                                                                                           |                                                                        | anization (Type 2) NF                                                                                            | 2                                                                                                    |  |
| Type of Practice                                                                          |                                                                        | anization (Type 2) NF                                                                                            | 2                                                                                                    |  |
|                                                                                           |                                                                        | anization (Type 2) NF                                                                                            | 2                                                                                                    |  |
| Type of Practice                                                                          |                                                                        | anization (Type 2) NF                                                                                            | 2                                                                                                    |  |
| Type of Practice                                                                          | e                                                                      | anization (Type 2) NF                                                                                            | ۶ <u>۱</u>                                                                                                    |  |
| Type of Practice                                                                          | e                                                                      | anization (Type 2) NF                                                                                            | 2                                                                                                    |  |
| Type of Practice<br>Select<br>Type of Practic                                             | e                                                                      | anization (Type 2) NF                                                                                            | 2                                                                                                    |  |
| Type of Practice<br>Select<br>Type of Practic<br>Select                                   | e                                                                      |                                                                                                    | 2                                                                                                    |  |
| Type of Practice<br>Select<br>Type of Practic<br>Select                                   | ce<br>Office Hours                                                     | 0                                                                                                    | 2                                                                                                    |  |
| Type of Practice<br>Select<br>Type of Practic<br>Select<br>Practice O                     | ce<br>Office Hours<br>Start Time                                       | End Time                                                                                                    | 2                                                                                                    |  |
| Type of PracticeSelect Type of PracticSelect Practice O Monday                            | e<br>ce<br>Office Hours<br>Start Time<br><u>6:00 AM</u>                | <ul> <li>End Time</li> <li>8:30 AM</li> </ul>                                                                    | _ ① Open 24-hours                                                                                                    |  |
| Type of PracticeSelect Type of PracticSelect Practice O Monday Tuesday                    | e<br>ce<br>Office Hours<br>Start Time<br>6:00 AM                       | <ul> <li>End Time</li> <li>8:30 AM</li> <li>11:30 PM</li> </ul>                                                  | _ I Open 24-hours<br>I Open 24-hours                                                                                                    |  |
| Type of PracticeSelect Type of PracticSelect Practice O Monday Tuesday Wednesday          | ce<br>Office Hours<br>Start Time<br>6:00 AM /<br>1:30 PM /             | <ul> <li>End Time</li> <li>8:30 AM</li> <li>11:30 PM</li> <li>4:00 PM</li> </ul>                                 | Open 24-hours     Open 24-hours     Open 24-hours     Open 24-hours     Open 24-hours                                                                                                    |  |
| Type of PracticeSelect Type of PracticSelect Practice O Monday Tuesday                    | e<br>Ce<br>Start Time<br>6:00 AM<br>1:30 PM<br>8:30 AM                 | <ul> <li>End Time</li> <li>8:30 AM</li> <li>11:30 PM</li> <li>4:00 PM</li> <li>None</li> </ul>                   |                                                                                                    |  |
| Type of PracticeSelect Type of PracticSelect Practice O Monday Tuesday Wednesday Thursday | e<br>Ce<br>Start Time<br>6:00 AM<br>1:30 PM<br>8:30 AM<br>None<br>None | <ul> <li>End Time</li> <li>8:30 AM</li> <li>11:30 PM</li> <li>4:00 PM</li> <li>None</li> <li>12:00 AM</li> </ul> | <ul> <li>Open 24-hours</li> <li>Open 24-hours</li> <li>Open 24-hours</li> <li>Open 24-hours</li> <li>Open 24-hours</li> <li>Open 24-hours</li> <li>Open 24-hours</li> <li>Open 24-hours</li> </ul> |  |

|        |   |   | • • |   |     |  |
|--------|---|---|-----|---|-----|--|
| Access | I | h | 41  | г | tv. |  |
| Acc.33 |   | v |     |   | -y  |  |

Please indicate how this location is accessible, according to the Americans with Disabilities Act (ADA) standards. By checking a box, you indicate to participating organizations how this location is accessible. By not checking a box, you are indicating that this location is not accessible in this manner.

Note: Upon Saving the Practice Details page of a practice location record, if the URL field for the Practice Location Website has a value entered, it should be validated. The validation process should include the creation of a new flag to softly identify if a URL is valid. Same validation will be applied to both the Practice Location Website and Appointment Scheduling Website fields.

| * Country<br>United States        | Enter a practice location website that patients can<br>use to communicate with someone at this practice<br>location. This website may be published in health<br>plan directories. | V |
|-----------------------------------|----------------------------------------------------------------------------------------------------|---|
| Practice Location Email Address 🕄 | Practice Location Website 0                                                                                                    |   |
|                                   |                                                                                                    |   |
| Appointment Scheduling Website    |                                                                                                    |   |
|                                   |                                                                                                    |   |

### Provider at the Location

The Provider at the Location tab displays the following details:

• Affiliation – describes the provider's affiliation with the location; select your affiliation from the dropdown

### Which value to choose from the options?

## Option 1: I see patients by appointment at least one day per week on a regular basis.

This option would be appropriate when:

- this is your primary practice;
- a patient can make an appointment to see you at this location;
- you practice regularly at this location; or
- you have been hired at this location and have a start date in the near future.

## Option 2: I see patients by appointment at least one day per month, but less than one day per week on a regular basis.

This option would be appropriate when:

• you work at this location on a seasonal or monthly basis;

- you have a regular routine where you see patients at this location infrequently but on a schedule; or
- you do not consider this your primary practice, but you routinely see patients at this location and patients can even make an appointment.

#### Option 3: I see patients at this location, but not by appointment.

This option would be appropriate for:

• non-appointment providers who work at this location

### Option 4: I cover or fill-in for colleagues within the same medical group on an as needed basis.

This option would be appropriate when:

- you see patients at this location on an on-call basis;
- you are part of a larger practice and usually practice at another location but might need to fill-in for a provider at this one; or
- you serve in an urgent care capacity within a practice where you do not take appointments at the location, but you deliver care.

## Option 5: I read tests, perform imaging, or provide other services as my primary function at this location

This option would be appropriate when:

- you perform administrative tasks at this location but do not see patients; or
- you read tests for patients at this location but do not see patients.

### **Option 6: I no longer practice at this location**

This option would be appropriate when:

- you left the practice all together and no longer practice at any locations affiliated with the practice; or
- you are still employed with the practice but have switched to a different location and will no longer submit claims for services rendered at this location

**Note:** If you choose *"I no longer practice at this location."* A new date selector field *"End date"* will appear.

- The field format should be MM/DD/YYYY in the portal.
- The date entered on the "End Date" field must occur after the date entered in the field "Provider's Start Date".

• You should remember to update the Employment Information section of your profile with this information.

| Please describe your affiliation | on with this location |   |
|----------------------------------|-----------------------|---|
| I no longer practice at this loc | ation                 | ~ |
| * End Date                       |                       |   |
| Select date                      | <b>#</b>              |   |
| Provider's Start Date            |                       |   |
| 05/02/2016                       | ffff                  |   |

# Option 7: I do not practice here, but the location is within the medical group with which I am employed

This option would be appropriate when:

• You are employed by a large group and the practice manager for the group lists this location for you even though you would never submit claims to this location.

### Option 8: I never practiced here and have no affiliation with this location

This option would be appropriate when: The practice location was entered by mistake.

#### Option 9: This is a duplicate of an existing location.

- Network Denial displays a checkbox for "I have closed my practice to at least one plan or program"
- Patients The questions in this section pertain to your general activity and preferences at this location. They are not specific to your activity in relation to any health plan. This is also where you can indicate the types of patients accepted into the practice.
- Practice Limitations ay restriction you have set on the gender or age of your patient population
  - Gender Limitations Female Only or Male Only
  - Age Limitations The value in the Age Maximum field must be greater than the value in the Age Minimum field. Otherwise, it will appear on the Correct Errors page.
  - Other Limitation

| O PERSONAL INFORMATION              | PRACTICE LOCATION                                                                             |                                                                   | G Back to List              |
|-------------------------------------|-----------------------------------------------------------------------------------------------|-------------------------------------------------------------------|-----------------------------|
| 8 PROFESSIONAL IDS                  | Test                                                                                          |                                                                   |                             |
| CEDUCATION & PROFESSIONAL TRAINING  | TEST<br>TEST                                                                                  |                                                                   |                             |
| SPECIALTIES                         | TEST, CA 09282-8022                                                                           |                                                                   |                             |
| O PRACTICE LOCATIONS                | Practice Details                                                                              | Provider at the Location                                          | Services and Resources      |
| HOSPITAL AFFILIATIONS               | *Required fields are indicated with a re                                                      | d asterisk. All other fields are optional.                        |                             |
| CREDENTIALING<br>CONTACTS           | Please review the missing information<br>• Please enter the field labeled. "P                 | highlighted below.<br>Iease describe your affiliation with this k | ocation"                    |
| PROFESSIONAL LIABILITY<br>INSURANCE | <ul> <li>Please enter the field labeled, "D<br/>Copy Provider at the Location from</li> </ul> | oes this location accept new patients int                         | o this practice location? " |
| S EMPLOYMENT<br>INFORMATION         | Select                                                                                        |                                                                   | ~                           |
| PROFESSIONAL<br>REFERENCES          | Affiliation                                                                                   |                                                                   |                             |
| DISCLOSURE                          | * Please describe your affiliation                                                            | with this location                                                |                             |
|                                     | Select                                                                                        |                                                                   | $\checkmark$                |
|                                     | Please select a value                                                                         |                                                                   |                             |
|                                     | * Provider's Start Date                                                                       |                                                                   |                             |
|                                     | 12/01/2020                                                                                    | Ê                                                                 |                             |
|                                     |                                                                                               |                                                                   |                             |
|                                     | * Is this your primary practice? ()                                                           |                                                                   |                             |
|                                     | Yes                                                                                           |                                                                   |                             |

For newly added locations, only 'Yes' responses will be displayed on the affiliation drop down on the Provider At The Location page.

| Copy Provider at the Location fro        | om another location                                                    |
|------------------------------------------|------------------------------------------------------------------------|
| Select                                   | ~                                                                      |
| ffiliation                               |                                                                        |
| * Please describe your affiliation       | n with this location                                                   |
| Select                                   | <b>^</b>                                                               |
| Select                                   |                                                                        |
| I see patients by appointment a          | t least one day per week on a regular basis                            |
| I see patients by appointment a<br>basis | t least one day per month, but less than one day per week on a regular |
| I see patients at this location, but     | ut not by appointment                                                  |
| I cover or fill-in for colleagues w      | vithin the same medical group on an as needed basis                    |
| I read tests, perform imaging, or        | provide other services as my primary function at this location         |
| Please select a value                    |                                                                        |
| * Specialty 🛛                            | Subspecialty                                                           |

A tooltip was added next to the Primary Practice question on the page to inform only one "Yes" response is allowed. "At least one Practice Location is required" is triggered when "Inpatient/Outpatient or Outpatient Only" or "Military/Federal or Emergency Responder" practice settings is chosen.

| You can only have one primary practice location in your profile. |
|------------------------------------------------------------------|
| * Is this your primary practice?                                 |
| Yes                                                              |
| No                                                               |

If multiple records have the Primary Practice Location selected as "Yes" an error will display on the summary page and within the record.

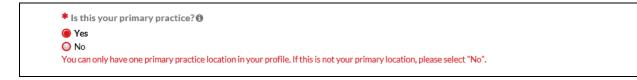

When multiple Practice Locations exist but none are selected as the primary, the Correct Errors page will display: "You are required to have one Primary Practice. Please edit the location you consider to be your primary, and update the Provider at the Location tab."

| Practice Location |       |                                                                                                    |
|-------------------|-------|----------------------------------------------------------------------------------------------------|
| Sub Section       | Field | Error                                                                                                    |
| Practice Location |       | You are required to have one Primary<br>Practice. Please edit the location you<br>consider to be your primary, and<br>update the Provider at the Location<br>tab. |

Specialty field in the location section supports the specialty confirmation for NSA. This selection should match the selected options from the Specialties page. Subspecialty field is optional.

| Specialty I                                | Subspecialty |
|--------------------------------------------|--------------|
| Allergy & Immunology, Allergy (207KA020    | Select       |
|                                            |              |
| Select                                     |              |
| Allergy & Immunology, Allergy (207KA0200X) |              |

| your activity in relation to any health plan.    | ivity and preferences at this location. They are not specific to |
|--------------------------------------------------|------------------------------------------------------------------|
| Do you accept all new patients at this location  | ?                                                                |
| 🔾 Yes                                            |                                                                  |
| No                                               |                                                                  |
| Do you accept new patients at this practice loop | cation?                                                          |
| 🔵 Yes                                            |                                                                  |
| No No                                            |                                                                  |
| Do you accept existing patients with change o    | f payor at this location?                                        |
| Yes                                              |                                                                  |
| No No                                            |                                                                  |
| * Do you accept new Medicare patients at this l  | ocation?                                                         |
| ) Yes                                            |                                                                  |
| No No                                            |                                                                  |
| * Do you accept new Medicaid patients at this lo | ocation?                                                         |
| O Yes                                            |                                                                  |
| No                                               |                                                                  |
| Do you accept new patients from physician re     | ferrals (i.e., referring letter) at this location?               |
| Yes                                              | ( <i>)</i>                                                       |
| No                                               |                                                                  |
| Under what circumstances do you accept           | What questions can a patient be asked to                         |
| referral?                                        | determine appropriateness of referral?                           |
|                                                  |                                                                  |
|                                                  |                                                                  |
|                                                  |                                                                  |
|                                                  |                                                                  |

| Routine Ca                        | re Statistics        |                                 |           |          |
|-----------------------------------|----------------------|---------------------------------|-----------|----------|
| • Add Add routine care statistics |                      |                                 |           |          |
| Urgent Car                        | e Statistics         |                                 |           |          |
| • Add                             | Add urgent care sta  | tistics                         |           |          |
| General Sta                       | atistics             |                                 |           |          |
| • Add                             | Add general statisti | cs                              |           |          |
| Under what spe<br>Select One or   |                      | sh to be listed in the director | γ?        | ~        |
| G Save and Go                     | Back                 | Save & Confirm                  | Save & Co | ntinue O |
| Practice Lin                      | nitations o          |                                 |           |          |
| Limitations<br>Gender<br>Age      |                      |                                 |           |          |

Providers may enter their "Provider Directory Classification", (PCP, Specialist, Specialist as PCP) so that participating organizations can include this information in their directories.

| ● Yes<br>○ No                     |                |   |
|-----------------------------------|----------------|---|
| * Specialty 🖲                     | Subspecialty   |   |
| Allergy & Immunology, Allergy (2  | 207KA020Select | ~ |
| Provider Directory Classification |                |   |
| Select                            |                |   |

If the Provider Directory Classification is answered "None of the Above", the Type of Services provided question will show.

| Provider Directory Classification                                                           |  |
|---------------------------------------------------------------------------------------------|--|
| None of the above                                                                           |  |
| Will you continue to practice at this location?    Yes  No  Type of Service provided Select |  |
| Select                                                                                      |  |
| Urgent Care                                                                                 |  |
| On Call                                                                                     |  |
| Hospitalist                                                                                 |  |
| Allied Health Professional                                                                  |  |
| Dual Role                                                                                   |  |

#### **Services and Resources**

The Services and Resources tab includes the following details:

- Telehealth allows providers to indicate if they offer telehealth/telemedicine services for a practice location
  - The system will require you to answer the question "Do you use a telehealth application or platform that is compliant with the Health Insurance Portability and Accountability Act (HIPAA)?" after clicking the checkbox for "I provider telehealth services"
  - The question" Are you willing and able to support family caregivers?" is required ONLY for IL providers.
  - User is also prompted to indicate the telehealth service type: Audio, Audio/Video, Secure Text Messaging, Remote Monitoring, Store-and-Forward (multiselect). A description for every Telehealth Service Type will show when you hover the mouse on the selected telehealth service type.

| Select                       |                                             | ×                                 |
|------------------------------|---------------------------------------------|-----------------------------------|
| Telehealth                   |                                             |                                   |
| I provide telehealth ser     | vices                                       |                                   |
| * Do you use a telehealt     | h application or platform that is con       | mpliant with the Health Insurance |
| Portability and Account      | ability Act (HIPAA)?                        |                                   |
| Yes                          |                                             |                                   |
| No No                        |                                             |                                   |
| Are you willing and able     | to support family caregivers?               |                                   |
| Yes                          |                                             |                                   |
| ○ No                         |                                             |                                   |
| * Telehealth Service Typ     | e .                                         |                                   |
| Audio                        |                                             |                                   |
| Live, two-way interaction be | etween a patient and a practitioner using a | udio only                         |
| technology, such as a phone  |                                             |                                   |
| Remote Monitoring            |                                             |                                   |
| Store-and-Forward            |                                             |                                   |

- Services
- Payment and Remittance
- Worker's Compensation Information
- Colleagues
- Covering Colleagues Not at This Location
- Office Personnel
- Mailing Address

The following Mailing Address fields will be required for Behavioral Health & Social Service providers who have indicated that the practice location is a virtual-only location: Street1, City, State, Zip Code, and Country.

| * Street 1 |             |            |
|------------|-------------|------------|
| Street 2   |             |            |
| * City     | <br>* State | * Zip Code |
| * Country  | County      |            |
|            | Select      |            |

- Phone Coverage
- Other Tax and Business Interests Information
- Other Location Information

### **Non- Illinois Providers**

| PRACTICE LOCATION                                                                                                    |                                          | G Back to List          |
|----------------------------------------------------------------------------------------------------|------------------------------------------|-------------------------|
| Clinic                                                                                                    |                                          |                         |
| 2435 FAIR OAKS BLVD                                                                                                    |                                          |                         |
| SACRAMENTO, CA 95825-7684                                                                                                    |                                          |                         |
| Practice Details                                                                                                    | Provider at the Location                 | Services and Resources  |
| Required fields are indicated with a red                                                                                                    | asterisk. All other fields are optional. |                         |
| Copy Services and Resources from a                                                                                                    | another location                         |                         |
| Select                                                                                                    |                                          | ✓                       |
| <ul> <li>✓ I provide telehealth services</li> <li>★ Do you use a telehealth application</li> </ul>                                                                                                    | on or platform that is compliant wi      | th the Health Insurance |
|                                                                                                    |                                          | th the Health Insurance |
| <ul> <li>I provide telehealth services</li> <li>* Do you use a telehealth application</li> <li>Portability and Accountability Act (</li> <li>Yes</li> </ul>                                                                                                    | (HIPAA)?                                 | th the Health Insurance |
| <ul> <li>I provide telehealth services</li> <li>Do you use a telehealth application</li> <li>Portability and Accountability Act (</li> <li>Yes</li> <li>No</li> </ul>                                                                                                    | (HIPAA)?                                 | th the Health Insurance |
| <ul> <li>I provide telehealth services</li> <li>Do you use a telehealth application</li> <li>Portability and Accountability Act (         <ul> <li>Yes</li> <li>No</li> </ul> </li> <li>Are you willing and able to support</li> </ul>                                                                                                    | (HIPAA)?                                 | th the Health Insurance |
| <ul> <li>I provide telehealth services</li> <li>Do you use a telehealth application</li> <li>Portability and Accountability Act (         <ul> <li>Yes</li> <li>No</li> </ul> </li> <li>Are you willing and able to support (             <ul> <li>Yes</li> <li>Yes</li> </ul> </li> </ul>                                                                                                    | (HIPAA)?                                 | th the Health Insurance |
| <ul> <li>I provide telehealth services</li> <li>Do you use a telehealth application</li> <li>Portability and Accountability Act (         <ul> <li>Yes</li> <li>No</li> </ul> </li> <li>Are you willing and able to support for the support of the support of</li></ul>  | (HIPAA)?                                 | th the Health Insurance |
| <ul> <li>I provide telehealth services</li> <li>* Do you use a telehealth application</li> <li>Portability and Accountability Act (         <ul> <li>Yes</li> <li>No</li> </ul> </li> <li>Are you willing and able to support in the support in the support in</li></ul> | (HIPAA)?                                 | th the Health Insurance |
| <ul> <li>I provide telehealth services</li> <li>* Do you use a telehealth application</li> <li>Portability and Accountability Act (         <ul> <li>Yes</li> <li>No</li> </ul> </li> <li>Are you willing and able to support for the support of the support of the support o</li></ul> | (HIPAA)?                                 | th the Health Insurance |

### Illinois Providers

| Telehealth                                                                                                 |                                    |
|----------------------------------------------------------------------------------------------------|------------------------------------|
| <ul> <li>I provide telehealth services</li> </ul>                                                          |                                    |
| * Do you use a telehealth application or platform that is c<br>Portability and Accountability Act (HIPAA)? | ompliant with the Health Insurance |
| • Yes                                                                                                    |                                    |
| ○ No                                                                                                    | _                                  |
| * Are you willing and able to support family caregivers?                                                   |                                    |
| Yes                                                                                                    |                                    |
| ○ No                                                                                                    |                                    |

| Services                                              |                                    |
|-------------------------------------------------------|------------------------------------|
| Does this location provide any of the following servi | Ces:                               |
| Age Appropriate Immunizations                         |                                    |
| Allergy Injections                                    |                                    |
| Allergy Skin Testing                                  |                                    |
| Anesthesia                                            |                                    |
| Asthma Treatment                                      |                                    |
| Cardiac Stress Test                                   |                                    |
| Care of Minor Lacerations                             |                                    |
| Drawing Blood                                         |                                    |
| EKG Services                                          |                                    |
| Flexible Sigmoidoscopy                                |                                    |
| IV Hydration Treatment                                |                                    |
| <ul> <li>Laboratory Services</li> </ul>               |                                    |
| Office Gynecology                                     |                                    |
| <ul> <li>Osteopathic Manipulation</li> </ul>          |                                    |
| Physical Therapy                                      |                                    |
| Pulmonary Function Testing                            |                                    |
| Radiology Service                                     |                                    |
| <ul> <li>Surgical Procedures</li> </ul>               |                                    |
| Tympanometry / Audiometry Screening                   |                                    |
| X-Ray                                                 |                                    |
| Other Services                                        | Special Skills By The Practitioner |
|                                                       |                                    |
|                                                       |                                    |
| Special Skills By The Staff                           |                                    |
| -                                                     |                                    |
|                                                       |                                    |
|                                                       |                                    |

| Billing Department Name                                                   | Check Payable To                  |
|---------------------------------------------------------------------------|-----------------------------------|
|                                                                           |                                   |
| Billing Policies                                                          |                                   |
| This practice offers Electronic Billing                                   |                                   |
| Payment requested at the time of service                                  |                                   |
| <ul> <li>Patients will be billed for diagnostic interpretation</li> </ul> | s (i.e. interpretation of x-rays) |
| The office manager and payee contact are the sam                          |                                   |
| Payments Accepted                                                         |                                   |
| MasterCard                                                                |                                   |
| U Visa                                                                    |                                   |
| American Express                                                          |                                   |
| <ul> <li>Other Credit Card</li> </ul>                                     |                                   |
| Workers' Compensation Informat                                            | ion                               |
| <ul> <li>I accept Workers' Compensation patients at this lo</li> </ul>    | cation                            |
| -                                                                         | ocation                           |

| Covering Colleague                                                               | es Not at This Loo                                     | cation                     |                                          |  |
|----------------------------------------------------------------------------------|--------------------------------------------------------|----------------------------|------------------------------------------|--|
| Add a Covering Colle                                                             | ague who does not prac                                 | ctice at this location     | O Add                                    |  |
| Office Personnel                                                                 |                                                        |                            |                                          |  |
| Add an Office Manag                                                              | er, Business Staff Conta                               | act, or other staff member | O Add                                    |  |
| Billing Contact                                                                  | Marlyn Dipay<br>Primary Contact                        |                            | <ul> <li>Edit</li> <li>Remove</li> </ul> |  |
| Billing Contact                                                                  | hanna a                                                | Mark as Primary Contact?   | <ul> <li>Edit</li> <li>Remove</li> </ul> |  |
| Office<br>Manager/Business<br>Staff Contact                                      | Callie Dee                                             | Mark as Primary Contact?   | <ul> <li>Edit</li> <li>Remove</li> </ul> |  |
| Office<br>Manager/Business<br>Staff Contact                                      | Cindy Mallare<br>PrimaryContact                        |                            | <ul> <li>Edit</li> <li>Remove</li> </ul> |  |
| Office<br>Manager/Business<br>Staff Contact                                      | Carol Blanche                                          | Mark as Primary Contact?   | <ul> <li>Edit</li> <li>Remove</li> </ul> |  |
| <ul> <li>The office manager is also</li> <li>The office manager and b</li> </ul> | o the credentialing contact<br>illing contact are same |                            |                                          |  |

**Note**: If you have more than one contact for each contact type, you will have the ability to designate one contact as the primary contact.

| Office<br>Manager/Business<br>Staff Contact | Office<br>Manager/Business<br>Staff Contact | Billing Contact                       | Billing Contact                       |
|---------------------------------------------|---------------------------------------------|---------------------------------------|---------------------------------------|
| Callie Dee<br>Primary Contact               | Adrienne Rich                               | Mae Catabay                           | Dixie Alix<br>Primary Contact         |
|                                             | Mark as Primary Contact?                    | Mark as Primary Contact?              |                                       |
| <ul><li>Edit</li><li>Remove</li></ul>       | <ul><li>Edit</li><li>Remove</li></ul>       | <ul><li>Edit</li><li>Remove</li></ul> | <ul><li>Edit</li><li>Remove</li></ul> |
|                                             |                                             |                                       |                                       |

To designate a contact as the primary, click the link "Mark as Primary Contact?" and click the checkbox at the top of the pop-up window.

If the provider has a single contact ONLY for each of the office personnel type (billing contact, office manager, payment and remittance contact), the system will mark it as the primary.

| Billing Contact Dixie Alix<br>Primary Contact | <ul><li>Edit</li><li>Remove</li></ul> |
|-----------------------------------------------|---------------------------------------|
|-----------------------------------------------|---------------------------------------|

Email address is required for all of office manager record. This email address will undergo format validation. There is also a help text explaining why this field is required.

| Office Personnel                                                                                            | ×                                                                                                  |
|----------------------------------------------------------------------------------------------------|----------------------------------------------------------------------------------------------------|
| * What support does this person provide?                                                                    |                                                                                                    |
| Office Manager/Business Staff Contact                                                                       |                                                                                                    |
| * First Name                                                                                                | Middle Name                                                                                        |
| Callie                                                                                                    |                                                                                                    |
| * Last Name                                                                                                 | Suffix                                                                                             |
| Dee                                                                                                    | Select 🗸                                                                                           |
| Phone NumbeEmail address is required because it is the<br>communication method between plans a<br>managers. |                                                                                                    |
| * Email Address                                                                                             |                                                                                                    |
| tinadee8527@gmail.com                                                                                       | Selecting this check box will result in this email address receiving the Directory Outreach email. |
| Continue Save & Add Another Semo                                                                            | ve <u>Not Now</u>                                                                                  |

Providers can indicate if the Directory Outreach Email should go to the practice manager by clicking the checkbox beside the email address field. When a user checks this checkbox, the email address entered in the record shall be added to the Directory Outreach email.

| ffice Personnel                        |             | ×                                                                         |   |
|----------------------------------------|-------------|---------------------------------------------------------------------------|---|
| What support does this person provide? |             |                                                                           |   |
| Office Manager/Business Staff Contact  | ×           |                                                                           |   |
| First Name                             | Middle Name |                                                                           |   |
| Callie                                 |             |                                                                           |   |
| Last Name                              | Suffix      |                                                                           |   |
| Dee                                    | Select      | <b>v</b>                                                                  |   |
| Phone Number                           | Fax Number  |                                                                           |   |
| 661-395-3000                           |             |                                                                           |   |
| k Email Address                        |             |                                                                           |   |
| tinadee8527@gmail.com                  |             | is check box will result in this email<br>g the Directory Outreach email. |   |
| * What support does this persor        | n provide?  | This is a promany contact for this contact type.                          | 0 |
| Office Manager/Business Staff          | Contact 🗸   | Ŭ                                                                         |   |
| * First Name                           |             | Middle Name                                                               |   |
| Callie                                 |             |                                                                           |   |
| * Last Name                            |             | Suffix                                                                    |   |
| Dee                                    |             | Select                                                                    |   |
|                                        |             | Select                                                                    |   |
| Phone Number                           |             | Fax Number                                                                |   |
| Phone Number<br>661-395-3000           |             |                                                                           |   |
|                                        |             | Fax Number                                                                |   |
| 661-395-3000                           |             |                                                                           |   |

When adding a colleague and/or office manager information, all of the required fields should be filled out completely for it to be saved. The continue and save another button will remain disabled if any of the required field is unanswered.

| <ul> <li>* What support does this person provide?</li> <li>Office Manager/Business Staff Contact</li> <li>* First Name</li> <li>* Last Name</li> <li>* Last Name</li> <li>Suffix</li> <li>Select</li> <li>Phone Number</li> <li>Fax Number</li> <li>Fax Number</li> <li>Select in this email</li> </ul> | Office Personnel                      | 3                                                                      |
|----------------------------------------------------------------------------------------------------|---------------------------------------|------------------------------------------------------------------------|
| Last Name Suffix Select Phone Number Fax Number Fax Number Email Address • Selecting this check box will result in this email                                                                                                    |                                       | This is a primary contact for this contact type. ④                     |
| Select       Phone Number       Fax Number       * Email Address ()    Selecting this check box will result in this email                                                                                                    | * First Name                          | Middle Name                                                            |
| Phone Number Fax Number  * Email Address  Selecting this check box will result in this email                                                                                                    | * Last Name                           |                                                                        |
| Selecting this check box will result in this email                                                                                                    | Phone Number                          |                                                                        |
|                                                                                                    | * Email Address ⊕<br>JRice@domain.com | <ul> <li>Selecting this check box will result in this email</li> </ul> |

| Street 1<br>123 Main St                        |                             |          |
|------------------------------------------------|-----------------------------|----------|
| 123 Main St                                    |                             |          |
|                                                |                             |          |
| Street 2                                       |                             |          |
| City                                           | State                       | Zip Code |
| San Jose                                       | CA                          | ✓ 95127  |
| Country                                        | County                      |          |
| United States                                  | Select                      | ~        |
| Phone Coverage                                 |                             |          |
| This location provides 24 hour / 7 day per wee | k phone coverage            |          |
| Please indicate if you would like to add any   | of the phone numbers listed | below:   |
| Back Office Phone Number                       |                             |          |

| Do you practice in a private office<br>Number?                                         | and submit claims for those services               | under a separate Tax ID |
|----------------------------------------------------------------------------------------|----------------------------------------------------|-------------------------|
| <ul><li>Yes</li><li>No</li></ul>                                                       |                                                    |                         |
|                                                                                        |                                                    |                         |
| Other Location Informat                                                                | ion                                                |                         |
| _                                                                                      | ion<br>t to maintain clinical proficiency and memb | er access               |
| Other Location Informat D I maintain sufficient clinical contact Group Medicaid Number |                                                    |                         |
| I maintain sufficient clinical contact                                                 | t to maintain clinical proficiency and memb        |                         |

For Providers whose Provider Type is either MD, DO, NP, or DMD with Inpatient/Outpatient or Outpatient Only as the Practice Setting, each active practice location (where you answered Yes to the question: *Do you practice at this location?*) should have a matching Primary Practice State or Practice State on the Personal Information section. There will be an error for each active practice location that does not have a matching Practice State.

| Sub Section      | Field | Error                                                                                                    | Action                                                       |
|------------------|-------|----------------------------------------------------------------------------------------------------|--------------------------------------------------------------|
| Practice Details | State | You have indicated that<br>you practice at a location<br>in Colorado but you have<br>not selected Colorado as<br>a practice state. Please<br>select Colorado as a<br>practice state or indicate<br>that you do not practice<br>at this location. | Update Practice Locations   Update Practice States<br>Ignore |

On the screenshot the account has an active practice location in Colorado, but Colorado is not selected as a Practice State in the Personal Information section. The Provider is required to either change the answer to the question *"Do you practice at this location?"* from Yes to No for this practice location record or archive the practice location record or add Colorado as a Practice State.

• The Update Practice Locations hyperlink in the error is a hyperlink to the Practice Locations Home Page.

To add a practice location to your profile, go to the Practice Location section of your CAQH ProView application. Click the Add Location button.

|                                                            | ations                                                    |                                                                                      |                           | =                               | Import |
|------------------------------------------------------------|-----------------------------------------------------------|--------------------------------------------------------------------------------------|---------------------------|---------------------------------|--------|
| Categories                                                 | ▼ Sea                                                     | rch                                                                                  | Q                         |                                 |        |
| o Changes to Lo                                            | cation Arch                                               | ive Location                                                                         |                           | • Add Loo                       | cation |
| Name                                                       | Address                                                   | Affiliation<br>Description                                                           | Last<br>Confirmed<br>Date | Location<br>Managed By          |        |
| Please Respond                                             | Primary                                                   |                                                                                      |                           |                                 |        |
| Clinic<br>Tax ID:<br>01-8181081                            | 2435 Fair<br>Oaks Blvd<br>Sacramento,<br>CA<br>95825-7684 | Response required                                                                    | <b>0</b> 7/15/2022        | N/A                             | 0      |
| belo medical<br>group<br>mindanao<br>Tax ID:<br>22-2560501 | 2014<br>Washington<br>St<br>Newton, MA<br>02462-1607      | I see patients by<br>appointment at least one<br>day per week on a regular<br>basis. |                           | ePMM Test<br>Account in<br>UAT1 | ,      |
| Please Respond                                             |                                                           |                                                                                      |                           |                                 |        |
| Other Clinic<br>Tax ID:<br>10-8101111                      | 155 4th St<br>beverly hills,<br>CA<br>90210               | I see patients by<br>appointment at least one<br>day per week on a regular<br>basis. | 1/30/2022                 | N/A                             | 0      |
|                                                            |                                                           |                                                                                      | 10 💌 lt                   | ems per page < 1 - 3            | of 3 > |

When adding a new practice location to your profile, you will be directed to the Practice Details page.

| PRACTICE LOCATION                                                                    |                                        | G Back to List                           |
|--------------------------------------------------------------------------------------|----------------------------------------|------------------------------------------|
| Practice Details                                                                     | Provider at the Location               | Services and Resources                   |
| *Required fields are indicated with a red as                                         | terisk. All other fields are optional. |                                          |
| Copy Practice Details from another lo                                                | ocation                                |                                          |
| Select                                                                               |                                        | ~                                        |
| * Practice Location Name                                                             |                                        |                                          |
| Virtual-only Location                                                                |                                        |                                          |
| If this is a virtual-only location that is never<br>here, do not select this option. | accessible to patients, select the opt | ion below. If you sometimes see patients |
| This is a virtual-only location                                                      |                                        |                                          |
| * Street 1<br>(Example: 123 Main st., 123 Main Street NV                             |                                        |                                          |
| <ul> <li>I have a Building, Suite, or Office to add</li> </ul>                       |                                        |                                          |
| * City                                                                               | * State                                | * Zip Code                               |
| * Country                                                                            |                                        |                                          |
| United States                                                                        | County<br>Select                       | <b>v</b>                                 |
| Practice Location Email Address 0                                                    | Practice Locati                        | ion Website 🖲                            |
| Appointment Scheduling Website ()                                                    |                                        |                                          |
|                                                                                      |                                        | ion Website                              |

The address will be standardized by SmartyStreets. You need to confirm that the suggested address is correct.

If you select the box for the address that you have just entered, you will be prompted with a message that states: By selecting the un-standardized address, you acknowledge that Health Plans are likely to contact you directly to confirm your address.

| HOME                                                                                                    |                                                                    |                                                                             | AUTHORIZE           |
|----------------------------------------------------------------------------------------------------|--------------------------------------------------------------------|-----------------------------------------------------------------------------|---------------------|
| Welcome, Adrienne.<br>Provider Status: Re-Attestation                                                                                                    | Address Standardization                                            | 8                                                                           | ion REVIEW & ATTEST |
| • You have made changes to your profi                                                                                                    | The address you entered has been standardized. Pl                  | ease confirm that the suggested address is correct.                         | d data.             |
| Save & Confirm       Image: Save & Confirm       Image: Save & Confirm | You entered<br>2435 Fair Oaks Blvd<br>Sacramento, AZ<br>95825-7684 | Standardized Address<br>2435 Fair Oaks Blvd<br>Sacramento, CA<br>95825-7684 | Back to List        |
| EDUCATION &<br>PROFESSIONAL TRAINING     SPECIALTIES     PRACTICE LOCATIONS     HOSPITAL AFFILIATIONS                                                                                                    | Continue Notnow                                                    |                                                                             | d Resources         |

If you select Continue, the address that you have entered will be displayed at the top of the page and you will be directed to the Provider at the Location tab.

| PRACTICE LOCATION                                                               | 1                                           | Back to List           |
|---------------------------------------------------------------------------------|---------------------------------------------|------------------------|
| <b>MyHealth</b><br>123 MAIN ST<br>MAIN, NV 12345                                |                                             |                        |
| Practice Details                                                                | Provider at the Location                    | Services and Resources |
| *Required fields are indicated with a r                                         | ed asterisk. All other fields are optional. |                        |
| Copy Provider at the Location fro                                               | om another location                         |                        |
| Select                                                                          |                                             | $\checkmark$           |
| Affiliation  * Please describe your affiliationSelect                           | with this location                          |                        |
| Select                                                                          |                                             |                        |
| * Provider's Start Date                                                         |                                             |                        |
| MM/DD/YYYY                                                                      |                                             |                        |
|                                                                                 |                                             |                        |
| <ul> <li>Is this your primary practice?</li> <li>○ Yes</li> <li>○ No</li> </ul> |                                             |                        |

On the other hand, if you select the Standardized Address (Suggested) and click Continue, the standardized address will be displayed at the top of the page and you will be directed to the Provider at the Location page.

| HOME                                                                                                    | 8 PROFILE DATA                                                     |                                                                             | AUTHORIZE          |
|----------------------------------------------------------------------------------------------------|--------------------------------------------------------------------|-----------------------------------------------------------------------------|--------------------|
| Welcome, Adrienne.<br>Provider Status: Re-Attestation                                                                                                    | Address Standardization                                            | 8                                                                           | on REVIEW & ATTEST |
| • You have made changes to your profi                                                                                                    | The address you entered has been standardized. Ple                 | ase confirm that the suggested address is correct.                          | d data.            |
| Save & Confirm       Image: Confirm       Image: C | You entered<br>2435 Fair Oaks Blvd<br>Sacramento, AZ<br>95825-7684 | Standardized Address<br>2435 Fair Oaks Blvd<br>Sacramento, CA<br>95825-7684 | Back to List       |
| EDUCATION &<br>PROFESSIONAL TRAINING     SPECIALTIES     PRACTICE LOCATIONS     HOSPITAL AFFILIATIONS                                                                                                    | Continue Not now                                                   |                                                                             | d Resources        |

If you are adding a practice location with the same exact address and tax ID with an active practice location in your profile, you will be prompted with a message that states: *It looks like this location already exists in your profile.* 

| You canı<br>below. | not have multiple locations with t                           | he same address and Tax ID Number combinati                          | on. Please make a selection |  |
|--------------------|--------------------------------------------------------------|----------------------------------------------------------------------|-----------------------------|--|
|                    | sting Active Location<br>ect to continue to the location tha | at already exists in your profile. The new locatio                   | n will not be saved.        |  |
|                    | Medical City                                                 | <b>Address</b><br>1186 ROSEVILLE PKWY<br>ROSEVILLE, CA<br>95678-1385 | Tax ID Number<br>181081019  |  |
|                    | s Location<br>ect to continue adding a new loca              | tion. To save, you must edit either the address o                    | r Tax ID Number.            |  |
| C                  | My Health                                                    | <b>Address</b><br>1186 Roseville Pkwy<br>Roseville, CA<br>95678      | Tax ID Number<br>181081019  |  |

If you are adding a practice location with the same exact address and tax ID with an existing record in your profile but is in your archived locations, you will be prompted with a message that states: It looks like this location already exists in your profile.

### CAQH ProView Provider User Guide v41

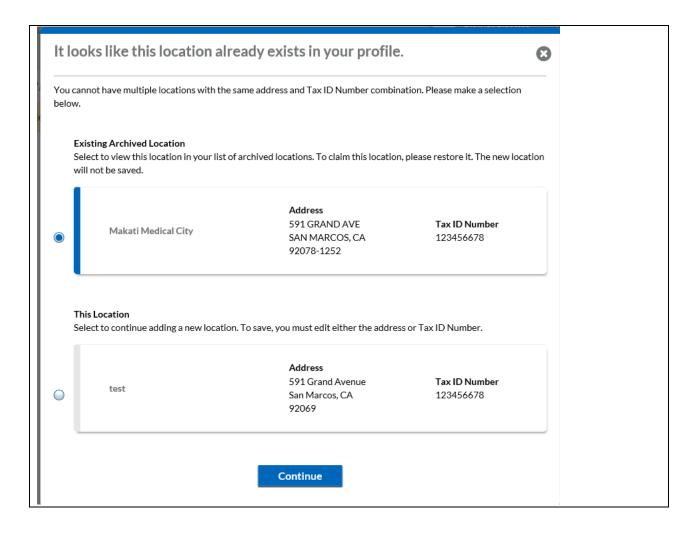

# Archiving a Location/s

The "Delete" functionality has been replaced with the "Archive" functionality. Archive a location where you do not practice.

| <ul> <li>Required fields a</li> </ul>                     | are indicated with a re                                   | d asterisk. All other fields are o                                                   | ptional.                  |                                 |          |
|-----------------------------------------------------------|-----------------------------------------------------------|--------------------------------------------------------------------------------------|---------------------------|---------------------------------|----------|
| Practice Lo                                               | cations                                                   |                                                                                      |                           |                                 | ≓ Import |
| All Categories                                            | ▼ Sea                                                     | ırch                                                                                 | Q                         |                                 |          |
| No Changes to                                             | Location Arch                                             | ive Location                                                                         |                           | • Add I                         | Location |
| 🗌 Name                                                    | Address                                                   | Affiliation<br>Description                                                           | Last<br>Confirmed<br>Date | Location<br>Managed By          |          |
| Please Respon                                             | d Primary                                                 |                                                                                      |                           |                                 |          |
| Clinic<br>Tax ID:<br>01-8181081                           | 2435 Fair<br>Oaks Blvd<br>Sacramento,<br>CA<br>95825-7684 | Response required                                                                    | <b>0</b> 7/15/2022        | N/A                             | ۲        |
| belo medica<br>group<br>mindanao<br>Tax ID:<br>22-2560501 | 2014<br>Washington<br>St<br>Newton, MA<br>02462-1607      | I see patients by<br>appointment at least one<br>day per week on a regular<br>basis. |                           | ePMM Test<br>Account in<br>UAT1 |          |
| Please Respon                                             | d                                                         |                                                                                      |                           |                                 |          |
| Other Clinic<br>Tax ID:<br>10-8101111                     | 155 4th St<br>beverly hills,<br>CA<br>90210               | I see patients by<br>appointment at least one<br>day per week on a regular<br>basis. | € 1/30/2022               | N/A                             | 0        |
|                                                           |                                                           |                                                                                      | 10 🔻 lt                   | ems per page < 1                | 2 of 2 \ |

The Archive link is disabled by default. To archive a location, select a location you wish to archive by clicking the checkbox beside the practice name. Once a location is selected, the Archive Location with the number of location/s button will be highlighted. You may then click it to archive the selected location/s.

|    | Categories                                                 | ▼ Sea                                                     | rch                                                                                         | Q                         |                               |          |
|----|------------------------------------------------------------|-----------------------------------------------------------|---------------------------------------------------------------------------------------------|---------------------------|-------------------------------|----------|
| No | Changes to Loc                                             | ation Archiv                                              | e (1) Location                                                                              |                           | • Add Lo                      | ocation  |
| 0  | Name                                                       | Address                                                   | Affiliation<br>Description                                                                  | Last<br>Confirmed<br>Date | Location<br>Managed By        |          |
| P  | ease Respond                                               | Primary                                                   |                                                                                             |                           |                               |          |
| •  | Clinic<br>Tax ID:<br>01-8181081                            | 2435 Fair<br>Oaks Blvd<br>Sacramento,<br>CA<br>95825-7684 | Response required                                                                           | <b>0</b> 7/15/2022        | N/A                           | 0        |
|    | belo medical<br>group<br>mindanao<br>Tax ID:<br>22-2560501 | 2014<br>Washington<br>St<br>Newton, MA<br>02462-1607      | I see patients by<br>appointment at least one<br>day per <b>week</b> on a regular<br>basis. |                           | ePMMTest<br>Accountin<br>UAT1 | <u>a</u> |
| P  | lease Respond                                              |                                                           |                                                                                             |                           |                               |          |
|    | Other Clinic<br>Tax ID:<br>10-8101111                      | 155 4th St<br>beverly hills,<br>CA<br>90210               | I see patients by<br>appointment at least one<br>day per week on a regular<br>basis.        | <b>8</b> 1/30/2022        | N/A                           | 0        |

You may archive one or more location/s in a single archive transaction.

| Categories                                                 | ▼ Sea                                                     | arch                                                                                 | Q                         |                                 |         |
|------------------------------------------------------------|-----------------------------------------------------------|--------------------------------------------------------------------------------------|---------------------------|---------------------------------|---------|
| o Changes to L                                             | ocations Archiv                                           | e (2) Locations                                                                      |                           | • Add Lo                        | ocation |
| ) Name                                                     | Address                                                   | Affiliation<br>Description                                                           | Last<br>Confirmed<br>Date | Location<br>Managed By          |         |
| Please Respon                                              | Primary                                                   |                                                                                      |                           |                                 |         |
| Clinic<br>Tax ID:<br>01-8181081                            | 2435 Fair<br>Oaks Blvd<br>Sacramento,<br>CA<br>95825-7684 | Response required                                                                    | <b>0</b> 7/15/2022        | N/A                             | ۲       |
| belo medical<br>group<br>mindanao<br>Tax ID:<br>22-2560501 | 2014<br>Washington<br>St<br>Newton, MA<br>02462-1607      | I see patients by<br>appointment at least one<br>day per week on a regular<br>basis. |                           | ePMM Test<br>Account in<br>UAT1 | ø       |
| Please Respon                                              | 1                                                         |                                                                                      |                           |                                 |         |
| Other Clinic<br>Tax ID:<br>10-8101111                      | 155 4th St<br>beverly hills,<br>CA<br>90210               | I see patients by<br>appointment at least one<br>day per week on a regular<br>basis. | <b>1</b> /30/2022         | N/A                             | 0       |
|                                                            |                                                           |                                                                                      | 10 🔻 It                   | ems per page < 1-               | 3of3>   |

You will be prompted to select the reason for archiving a location/s. Choose from the dropdown for the reason. If you selected more than one location and the reason to archive is the same, you may click the checkbox that says, "This reason applies to all of the selected locations."

| Confirm: Archive (2) Locations<br>Please provide a reason for why you are archiving the location | 8       |
|--------------------------------------------------------------------------------------------------|---------|
| * Required fields are indicated with a red asterisk. All other fields are optional.              |         |
| This reason applies to all of the selected locations                                             |         |
| * Reason for archiving (2) locations                                                             |         |
| -Select-                                                                                         |         |
|                                                                                                  | Confirm |

Otherwise, you will need to choose a reason for each of the locations that will be archived.

| Confirm: Archive (2) Locations<br>Please provide a reason for why you are archiving the location      | Θ       |
|----------------------------------------------------------------------------------------------------|---------|
| <ul> <li>Required fields are indicated with a red asterisk. All other fields are optional.</li> </ul> |         |
| This reason applies to all of the selected locations                                                  |         |
| * Reason for archiving Clinic                                                                         |         |
| -Select-                                                                                              |         |
| * Reason for archiving Other Clinic                                                                   |         |
| -Select-                                                                                              |         |
|                                                                                                    |         |
|                                                                                                    | Confirm |
|                                                                                                    | d       |

If you select "I no longer practice at this location", you will be required to enter the end date. Click Confirm Archive.

| Required fields are indicated with a red asterisk. A   | All other fields are optional. |
|--------------------------------------------------------|--------------------------------|
| ) This reason applies to all of the selected locations | 5                              |
| Reason for archiving Clinic                            | * End Date                     |
| I no longer practice at this location                  | MM/DD/YYYY                     |
| Reason for archiving Other Clinic                      |                                |
| -Select-                                               |                                |
|                                                        | -                              |
|                                                        | Confirm                        |

If you are archiving a location for the first time, a section for Archived Locations will be displayed on the page.

**Note:** When you change your Practice Affiliation to indicate that you are not practicing at the location, that practice location will be moved to the Archived Locations.

To view the archived location/s, click Show.

| Required fields a                                          | re indicated with a r                                     | ed asterisk. All other fields are op                                                 | tional.                   |                                 |          |
|------------------------------------------------------------|-----------------------------------------------------------|--------------------------------------------------------------------------------------|---------------------------|---------------------------------|----------|
| ractice Loc                                                | ations                                                    |                                                                                      |                           | Ŧ                               | ± Import |
| All Categories                                             | ▼ Se                                                      | arch                                                                                 | Q                         |                                 |          |
| No Changes to L                                            | ocations Archi                                            | ve (2) Locations                                                                     |                           | • Add Lo                        | ocation  |
| 🗌 Name                                                     | Address                                                   | Affiliation<br>Description                                                           | Last<br>Confirmed<br>Date | Location<br>Managed By          |          |
| Please Respon                                              | Primary                                                   |                                                                                      |                           |                                 |          |
| Clinic<br>Tax ID:<br>01-8181081                            | 2435 Fair<br>Oaks Blvd<br>Sacramento,<br>CA<br>95825-7684 | Response required                                                                    | <b>0</b> 7/15/2022        | N/A                             | 0        |
| belo medical<br>group<br>mindanao<br>Tax ID:<br>22-2560501 | 2014<br>Washington<br>St<br>Newton, MA<br>02462-1607      | I see patients by<br>appointment at least one<br>day per week on a regular<br>basis. |                           | ePMM Test<br>Account in<br>UAT1 | ,        |
| Please Respon                                              | 1                                                         |                                                                                      |                           |                                 |          |
| Other Clinic<br>Tax ID:<br>10-8101111                      | 155 4th St<br>beverly hills,<br>CA<br>90210               | I see patients by<br>appointment at least one<br>day per week on a regular<br>basis. | <b>1</b> /30/2022         | N/A                             | ۲        |
|                                                            |                                                           |                                                                                      | <u>10</u> 🔻 It            | ems per page < 1-               | 3 of 3 > |
| rchived Lo                                                 |                                                           |                                                                                      |                           | 6                               |          |

The page will display the archived location/s.

| No  | Changes to Loca                                                                       | ations Archi                                              | ive (2) Locatio         | ns                                                  |                                   | • Add Locati                                                            | ion      |
|-----|---------------------------------------------------------------------------------------|-----------------------------------------------------------|-------------------------|-----------------------------------------------------|-----------------------------------|-------------------------------------------------------------------------|----------|
| 0   | Name                                                                                  | Address                                                   | Affiliati<br>Descrip    |                                                     | Last<br>Confirmed<br>Date         | Location<br>Managed By                                                  |          |
| P   | lease Respond                                                                         | Primary                                                   |                         |                                                     |                                   |                                                                         |          |
| •   | Clinic<br>Tax ID:<br>01-8181081                                                       | 2435 Fair<br>Oaks Blvd<br>Sacramento,<br>CA<br>95825-7684 |                         | se required                                         | <b>0</b> 7/15/2022                | N/A (                                                                   | 0        |
|     | belo medical<br>group<br>mindanao<br>Tax ID:<br>22-2560501                            | 2014<br>Washington<br>St<br>Newton, MA<br>02462-1607      |                         | ients by<br>nent at least one<br>week on a regular  |                                   | ePMM Test<br>Account in<br>UAT1                                         |          |
| P   | lease Respond                                                                         |                                                           |                         |                                                     |                                   |                                                                         |          |
| •   | Other Clinic<br>Tax ID:<br>10-8101111                                                 | 155 4th St<br>beverly hills,<br>CA<br>90210               | appoint                 | tients by<br>ment at least one<br>week on a regular | <b>8</b> 1/30/2022                | N/A (                                                                   | <b>o</b> |
|     |                                                                                       |                                                           |                         |                                                     |                                   |                                                                         |          |
|     |                                                                                       |                                                           |                         |                                                     | 40 = It                           | ame par paga ( 1, 2, 4)                                                 | 2.       |
|     |                                                                                       |                                                           |                         |                                                     | <u>10</u> 🔻 It                    | ems per page < 1 - 3 of 3                                               | 3>       |
| arc | hived Loca                                                                            | tions                                                     |                         |                                                     | <u>10</u> t                       | emsperpage < 1-3of:<br><u>Hide</u>                                      |          |
|     | <b>hived Loca</b>                                                                     |                                                           | arch                    |                                                     | <u>10</u> t                       |                                                                         |          |
|     |                                                                                       |                                                           | earch                   |                                                     |                                   |                                                                         |          |
|     |                                                                                       | ▼ Se                                                      | arch                    |                                                     |                                   |                                                                         |          |
|     | Categories<br>Restore Locatio                                                         | ▼ Se                                                      |                         | Affiliation<br>Description                          |                                   | <u>Hide</u>                                                             |          |
|     | Categories<br>Restore Locatio<br>Name                                                 | ▼ Se                                                      |                         |                                                     | Q<br>Rejected<br>Archived         | Hide<br>Hide                                                            |          |
|     | Categories<br>Restore Locatio                                                         | Se Sons Addre 157 He Newto                                |                         |                                                     | Q<br>Rejected<br>Archived<br>Date | Hide<br>Location<br>Managed By<br><u>ePMM Test</u>                      | ^        |
|     | Categories<br>Restore Locatio<br>Name<br>rchived<br>Adelaide<br>Psychiatry<br>Tax Id: | Se Sons Addre 157 He Newto                                | errick Rd,<br>n Centre, | Description                                         | Q<br>Rejected<br>Archived<br>Date | Hide<br>Location<br>Managed By<br><u>ePMM Test</u><br><u>Account in</u> | ^        |

To hide the archived location/s, click Hide.

|    | Changes to Loca                                                         | tions                                                | rchive (2) Locati                                    | ons                                                     |                            | • Add I                                                             | ocation |
|----|-------------------------------------------------------------------------|------------------------------------------------------|------------------------------------------------------|---------------------------------------------------------|----------------------------|---------------------------------------------------------------------|---------|
| 0  | Name                                                                    | Address                                              | Affiliat<br>Descri                                   |                                                         | Last<br>Confirmed<br>Date  | Location<br>Managed By                                              |         |
| Р  | lease Respond                                                           | Primary                                              |                                                      |                                                         |                            |                                                                     |         |
| •  | Clinic<br>Tax ID:<br>01-8181081                                         | 2435 Fair<br>Oaks Blvd<br>Sacramen<br>CA<br>95825-76 | i<br>to, Respor                                      | nse required                                            | 0 7/15/2022                | N/A                                                                 | ۲       |
|    | belo medical<br>group<br>mindanao<br>Tax ID:<br>22-2560501              | 2014<br>Washingto<br>St<br>Newton, N<br>02462-16     | // appoint<br>day per<br>/A basis                    | tients by<br>ment at least one<br>week on a regular     |                            | ePMM Test<br>Account in<br>UAT1                                     |         |
| Р  | lease Respond                                                           |                                                      |                                                      |                                                         |                            |                                                                     |         |
| •  | Other Clinic<br>Tax ID:<br>10-8101111                                   | 155 4th S<br>beverly hi<br>CA<br>90210               | Ils, appoin                                          | atients by<br>tment at least one<br>r week on a regular | <b>1</b> /30/2022          | N/A                                                                 | ۲       |
|    |                                                                         |                                                      |                                                      |                                                         | 40. <b>–</b> 1             | tems per page < 1-                                                  | 2.452   |
|    |                                                                         |                                                      |                                                      |                                                         | 10 •                       | tems per page ( 1                                                   | .30137  |
| rc | hived Loca                                                              | tions                                                |                                                      |                                                         |                            | (                                                                   | Hide 🔨  |
|    | 0-1                                                                     | -                                                    | Search                                               |                                                         | Q                          |                                                                     |         |
|    | Categories                                                              |                                                      |                                                      |                                                         | -                          |                                                                     |         |
|    | Lategories                                                              |                                                      |                                                      |                                                         |                            |                                                                     |         |
|    | Restore Locatio                                                         | ons                                                  |                                                      |                                                         |                            |                                                                     |         |
|    |                                                                         |                                                      | dress                                                | Affiliation<br>Description                              | Rejecte<br>Archive<br>Date |                                                                     | ŝγ      |
| 0  | Restore Locatio                                                         |                                                      | dress                                                |                                                         | Archive                    | d Location                                                          | Зy      |
| 0  | Restore Locatio                                                         | Ad<br>157<br>Nev                                     | dress<br>7 Herrick Rd,<br>vton Centre,<br>02459-2218 |                                                         | Archive<br>Date            | d Location<br>Managed E<br><u>ePMM Test</u>                         | 3y<br>Ø |
| 0  | Restore Locatio<br>Name<br>rchived<br>Adelaide<br>Psychiatry<br>Tax Id: | Ad<br>157<br>Nev                                     | 'Herrick Rd,<br>vton Centre,                         | Description                                             | Archive<br>Date            | d Location<br>Managed E<br><u>ePMM Test</u><br>21 <u>Account in</u> |         |

# **Restoring an Archived Location/s**

If you wish to restore the location, select a location to be restored and click on the Restore Location button. Only provider-managed location could be restored from the list of the archived locations.

|          | egories                                      | <ul> <li>Search</li> </ul>                         |                                       |                               |                                 |
|----------|----------------------------------------------|----------------------------------------------------|---------------------------------------|-------------------------------|---------------------------------|
| Rest     |                                              |                                                    |                                       | Q                             |                                 |
|          | tore (1) Locations                           |                                                    |                                       |                               |                                 |
| 0 N      | lame                                         | Address                                            | Affiliation<br>Description            | Rejected/<br>Archived<br>Date | Location<br>Managed By          |
| Archi    | ved                                          |                                                    |                                       |                               |                                 |
| P.<br>Ta | delaide<br>Isychiatry<br>ax Id:<br>4-3236175 | 157 Herrick Rd,<br>Newton Centre,<br>MA 02459-2218 | I no longer practice at this location | 8/25/2021                     | ePMM Test<br>Account in<br>UAT1 |
| Archi    | ved                                          |                                                    |                                       |                               |                                 |
| Ta       | Other Clinic<br>ax Id:<br>0-8101111          | 155 4th St,<br>beverly hills, CA<br>90210          | I no longer practice at this location | 7/15/2022                     | N/A                             |
|          |                                              |                                                    |                                       |                               |                                 |
|          |                                              |                                                    |                                       | 10 V Items p                  | er page 《 1 - 2 of 2 》          |
| 0.5      | ave and Go Back                              |                                                    |                                       |                               | Save & Continue 🔘               |

You will be prompted to select the reason for restoring the location. Select one from the options and click Confirm Restore.

| Confirm: Restore Location<br>Please provide a reason why you are restoring the location. | Θ       |
|------------------------------------------------------------------------------------------|---------|
| * Required fields are indicated with a red asterisk. All other fields are optional.      |         |
| * Reason for restoring Other Clinic                                                      |         |
| -Select-                                                                                 | $\sim$  |
|                                                                                          |         |
|                                                                                          | Confirm |
|                                                                                          |         |

Provider can restore multiple archived locations.

| Arcl  | hived and Reje        | cted Locations                                 | ;                                                                       |                               | Hide ٨                 |
|-------|-----------------------|------------------------------------------------|-------------------------------------------------------------------------|-------------------------------|------------------------|
| All C | Categories            | ▼ Search                                       |                                                                         | Q                             |                        |
| R     | estore (10) Locations |                                                |                                                                         |                               |                        |
|       | Name                  | Address                                        | Affiliation<br>Description                                              | Rejected/<br>Archived<br>Date | Location<br>Managed By |
| Ar    | rchived               |                                                |                                                                         |                               |                        |
|       | Tax Id:<br>12-1212212 | 1211212121212,<br>1212121212, AK<br>12112-1212 | l no longer practice at<br>this location                                | 7/5/2022                      | N/A                    |
| Ar    | rchived               |                                                |                                                                         |                               |                        |
|       | Tax Id:<br>12-1211212 | PVRG2022,<br>texas, AK 12121-<br>2212          | I never practiced here<br>and have no affiliation<br>with this location | 6/28/2022                     | N/A                    |
| Ar    | rchived               |                                                |                                                                         |                               |                        |
|       | Tax Id:<br>12-1212121 | 121212121,<br>121212121, CO                    | l no longer practice at<br>this location                                | 6/28/2022                     | N/A                    |

When a provider restores a single location, they must select the reason for restoring the location.

| -                    | licated with a red asterisk. All other fields are optional. |   |
|----------------------|-------------------------------------------------------------|---|
| Reason for restoring | g Test 2                                                    |   |
| -Select-             |                                                             | V |

When a provider restores multiple locations at once, they must select the reason for restoring each location. Each location name is shown with a selection drop down for the reason. When restoring multiple locations at once, provider is able to indicate that the first selected reason applies to all of the selected locations.

| Confirm: Restore (2) Locations<br>Please provide a reason why you are restoring the location. | <b>U</b>     |
|-----------------------------------------------------------------------------------------------|--------------|
| st Required fields are indicated with a red asterisk. All other fields are optional.          |              |
| This reason applies to all of the selected locations.                                         |              |
| * Reason for restoring DAloc6                                                                 |              |
| I see patients by appointment at least one day per week                                       | $\checkmark$ |
| * Reason for restoring DAloc5                                                                 |              |
| I cover or fill in an as needed basis                                                         | $\checkmark$ |

The location will now show as active. Restored location/s with errors will be flagged as a location that has a required fix while complete locations that are restored will have an updated confirmation date (same date when the practice was restored).

| Practice Loca                                              | tions                                                     |                                                                                |                      |                               | •                                                    | ≠ Import  |
|------------------------------------------------------------|-----------------------------------------------------------|--------------------------------------------------------------------------------|----------------------|-------------------------------|------------------------------------------------------|-----------|
| All Categories                                             | ▼ Sea                                                     | rch                                                                            |                      | Q                             |                                                      |           |
|                                                            | _                                                         |                                                                                |                      |                               |                                                      |           |
| No Changes to Loo                                          | cation Archi                                              | ve Location                                                                    |                      |                               | O Add I                                              | ocation   |
| 🗌 Name                                                     | Address                                                   | Affiliation<br>Description                                                     | Last<br>Conf<br>Date | firmed                        | Location<br>Managed By                               |           |
| Please Respond                                             | Primary                                                   |                                                                                |                      |                               |                                                      |           |
| Clinic<br>Tax ID:<br>01-8181081                            | 2435 Fair<br>Oaks Blvd<br>Sacramento,<br>CA<br>95825-7684 | Response required                                                              | (0)                  | 7/15/2022                     | N/A                                                  | 0         |
| belo medical<br>group<br>mindanao<br>Tax ID:<br>22-2560501 | 2014<br>Washington<br>St<br>Newton, MA<br>02462-1607      | I see patients by<br>appointment at least o<br>day per week on a reg<br>basis. |                      |                               | ePMM Test<br>Account in<br>UAT1                      | 1         |
| Please Respond                                             | 1                                                         |                                                                                |                      |                               |                                                      | _         |
| Other Clinic<br>Tax ID:<br>10-8101111                      | 155 4th St<br>beverly hills,<br>CA<br>90210               | I see patients by<br>appointment at least<br>day per week on a reg<br>basis.   | one 🚺 🖲 ;<br>gular   | 7/15/2022                     | N/A                                                  | ۲         |
|                                                            |                                                           |                                                                                |                      | 10 🔻 Item                     | ns per page < 1                                      | -3 of 3 > |
| rchived Loca                                               | ations                                                    |                                                                                |                      |                               | Ŀ                                                    | -lide ㅅ   |
| All Categories                                             | ▼ Sea                                                     | rch                                                                            |                      | Q                             |                                                      |           |
| All Categories                                             | * 364                                                     | ich                                                                            |                      | 4                             |                                                      |           |
| Restore Locati                                             | ions                                                      |                                                                                |                      |                               |                                                      |           |
| Name                                                       | Address                                                   | Affiliatio<br>Descripti                                                        |                      | Rejected/<br>Archived<br>Date | Location<br>Managed E                                | Зу        |
| Archived                                                   |                                                           |                                                                                |                      |                               |                                                      |           |
| Adelaide<br>Psychiatry<br>Tax Id:<br>04-3236175            | 157 Herr<br>Newton (<br>MA 0245                           | Centre, this location                                                          | practice at<br>n     | 8/25/2021                     | <u>ePMM Test</u><br><u>Account in</u><br><u>UAT1</u> | 0         |
|                                                            |                                                           |                                                                                |                      |                               |                                                      |           |

### Health Plan Participation

Providers who fall into these criteria will see a section for Health Participation on the Provider at the Location tab:

- Rostered by a Participating Organization/s for Provider Directory
- The rostering Participating Organization is authorized (see authorization page of your application)
- The following fields in the practice location record are populated:
  - Physician Group/Practice Name
  - State

Please indicate if you are in the contracting process or currently contracted with the Participating Organizations listed below. If you are, please indicate your panel status for new patients.

The Health Plan Participation will appear next to the question "Is this your primary practice?"

If you select Yes, another required question will be displayed.

| Plan      | Participation                                                                        | Actions                   |
|-----------|--------------------------------------------------------------------------------------|---------------------------|
| Aetna     | Do you participate with any products or plans for <b>Aetna</b> at this location?     | ● Yes ○ No ○ I don't know |
|           | Are you accepting NEW patients with <b>Aetna</b> at this location?                   | 🔘 Yes 🔾 No                |
| Centene   | Do you participate with any products or plans for <b>Centene</b> at this location?   | 🔵 Yes 🔵 No 💿 I don't know |
| HealthNet | Do you participate with any products or plans for <b>HealthNet</b> at this location? | ● Yes ○ No ○ I don't know |
|           | Are you accepting NEW patients with <b>HealthNet</b> at this location?               | 🔘 Yes 🔵 No                |

# **Hospital Affiliations**

The Hospital Affiliations section requires you to:

- clarify admitting privileges status;
- explain why an admitting privilege is no longer active;
- declare admitting arrangements and non-admitting affiliations; and
- enter complete information for all hospitals you are affiliated with.

The Hospital Affiliations page has been redesigned to improve CAQH ProView user experience for all providers.

| HOSPITALAFFILIATIONS   * Required fields are indicated with a red asterisk. All other fields are optional. If there are hospitals where you have current or pending admitting privileges, current or pending arrangements, or a different non-admitting affiliation, enter them below. <b>Addi</b> you can admit patients on an unrestricted, limited, or temporary basis. This also includes hospitals where you have current or pending admitting privileges. <b>Enter an admitting privilege Add Addi</b> you have an admitting arrangement where another provider or hospitalist group admits for you. This also includes hospital swhere you have hospitals where you have pending admitting arrangements. <b>Enter an admitting arrangement Add Add Add Add Add Add Add Add Add Add Add Add Add Add Add Add Add Add Add Add Add Add Add Add Add Add Add Add Add Add Add Add Add Add Add Add Add Add Add Add Add Add Add Add Add Add Add Add Add</b>                                                                                                    |                                                  |                                         |                                             | 6 |
|----------------------------------------------------------------------------------------------------|--------------------------------------------------|-----------------------------------------|---------------------------------------------|---|
| If there are hospitals where you have current or pending admitting privileges, current or pending arrangements, or a different non-admitting affiliation, enter them below.          Admitting Privileges         Ad if you can admit patients on an unrestricted, limited, or temporary basis. This also includes hospitals where you have pending admitting privileges.         Enter an admitting privilege         Add if you have an admitting arrangement where another provider or hospitalist group admits for you. This also includes hospitals where you have pending admitting arrangements.         Enter an admitting arrangement where another provider or hospitalist group admits for you. This also includes hospitals where you have pending admitting arrangements.         Enter an admitting arrangement where another provider or hospitalist group admits for you. This also includes hospitals where you have pending admitting arrangements.         Enter an admitting arrangement         O Add         Mon-Admitting Affiliations         Add if you are affiliated with a hospital, but you cannot admit. This may be called "courtesy" or "consulting" privileges at some hospitals. Please also enter in pending non-admitting hospital affiliations.                                                                                                    | HOSPITAL AFFILIATION                             | IS                                      | ≓ Import                                    |   |
| different non-admitting affiliation, enter them below.  Admitting Privileges  Ad if you can admit patients on an unrestricted, limited, or temporary basis. This also includes hospitals where you have pending admitting privileges.  Enter an admitting privilege  Add  Add  Add  Add  Add  Add  Add                                                                                                    | * Required fields are indicated with a red as    | sterisk. All other fields are optional. |                                             |   |
| Add if you can admit patients on an unrestricted, limited, or temporary basis. This also includes hospitals where you have pending admitting privileges.  Enter an admitting privilege  Add  Add  Add  Inter an admitting arrangement where another provider or hospitalist group admits for you. This also includes hospitals where you have pending admitting arrangements.  Enter an admitting arrangement where another provider or hospitalist group admits for you. This also includes hospitals where you have pending admitting arrangements.  Enter an admitting arrangement  Add  Add  Add  Add  Add  Add  Add  A                                                                                                    |                                                  |                                         | urrent or pending arrangements, or a        |   |
| Addition of the provided of the provided of th | Add if you can admit patients on an unrestric    | cted, limited, or temporary basis. Th   | is also includes hospitals where you have   |   |
| Add if you have an admitting arrangement where another provider or hospitalist group admits for you. This also includes hospitals where you have pending admitting arrangements.  Enter an admitting arrangement  Add  Mon-Admitting Affiliations  Add if you are affiliated with a hospital, but you cannot admit. This may be called "courtesy" or "consulting" privileges at some hospitals. Please also enter in pending non-admitting hospital affiliations.                                                                                                    | Enter an admitting privilege                     |                                         | Add                                         |   |
| Non-Admitting Affiliations<br>Add if you are affiliated with a hospital, but you cannot admit. This may be called "courtesy" or "consulting" privileges at<br>some hospitals. Please also enter in pending non-admitting hospital affiliations.                                                                                                    | Add if you have an admitting arrangement w       |                                         | st group admits for you. This also includes |   |
| Add if you are affiliated with a hospital, but you cannot admit. This may be called "courtesy" or "consulting" privileges at some hospitals. Please also enter in pending non-admitting hospital affiliations.                                                                                                    | Enter an admitting arrangement                   |                                         | ✿ Add                                       |   |
| Add if you are affiliated with a hospital, but you cannot admit. This may be called "courtesy" or "consulting" privileges at some hospitals. Please also enter in pending non-admitting hospital affiliations.                                                                                                    | Non-Admitting Affiliations                       |                                         |                                             |   |
| Enter a non-admitting affiliation • Add                                                                                                    | Add if you are affiliated with a hospital, but y | you cannot admit. This may be called    |                                             |   |
|                                                                                                    | Enter a non-admitting affiliation                |                                         | ✿ Add                                       |   |
| Save and Go Back Save Save Save & Continue Save                                                                                                    |                                                  |                                         |                                             |   |

Inpatient Only providers are required to have at least one Hospital Affiliation. If your practice setting is Inpatient Only and you have not entered any hospital affiliation records yet, an error will be displayed on the Required Fixes page.

| Hospital Affiliation         |       |                                                                                        |
|------------------------------|-------|----------------------------------------------------------------------------------------|
| Sub Section                  | Field | Error                                                                                  |
| Manage Hospital Affiliations |       | Inpatient Only providers are required<br>to have at least one Hospital<br>Affiliation. |

| Required fields are indicated with a red asterisk.                                                          | All other fields are optional.          |                                       |
|----------------------------------------------------------------------------------------------------|-----------------------------------------|---------------------------------------|
| If there are hospitals where you have current or pe<br>different non-admitting affiliation, enter them belo |                                         | pending arrangements, or a            |
| Admitting Privileges<br>Add if you can admit patients on an unrestricted, lin                               | mited. or temporary basis. This also in | cludes hospitals where you have       |
| pending admitting privileges.                                                                               | ,                                       |                                       |
| Enter an admitting privilege                                                                                |                                         | • Add                                 |
|                                                                                                    |                                         |                                       |
| Primary Hospital                                                                                            |                                         |                                       |
| Adventist Health Bakersfield                                                                                | Active<br>Bakersfield, CA               | <ul><li>Edit</li><li>Remove</li></ul> |
| Admitting Arrangements                                                                                      |                                         |                                       |
| Add if you have an admitting arrangement where a<br>hospitals where you have pending admitting arrang       |                                         | dmits for you. This also include:     |
|                                                                                                    |                                         |                                       |

The content of the self-help option has also been updated with commonly asked questions.

|                                                                                                    |                                        | _ |                                                                                                    |
|----------------------------------------------------------------------------------------------------|----------------------------------------|---|----------------------------------------------------------------------------------------------------|
|                                                                                                    | 0                                      | • | How do I use the Import Button?                                                                           |
| HOSPITAL AFFILIATIONS                                                                                                  |                                        | 1 | How do I edit the answers to the<br>hospital affiliation questions?                                       |
| * Required fields are indicated with a red asterisk. All other                                                         | fields are optional.                   | • | Do I enter hospitals where I did my training?                                                             |
| If there are hospitals where you have current or pending adn<br>different non-admitting affiliation, enter them below. | mitting privileges, current or pendin; | • | I have more than one Admitting<br>Privilege. How do I add another<br>Admitting Privilege?                 |
| Admitting Privileges                                                                                                   |                                        | • | I have more than one Admitting<br>Arrangement. How do I add<br>another Admitting<br>Arrangement?          |
| Add if you can admit patients on an unrestricted, limited, or t<br>pending admitting privileges.                       | temporary basis. This also includes F  |   | I have more than one Non-<br>Admitting Affiliation. How do I<br>add another Non-Admitting<br>Affiliation? |
| Enter an admitting privilege                                                                                           |                                        | , | Why can't I add an Admitting<br>Privilege?                                                                |
|                                                                                                    |                                        | ł | Why can't I add an Admitting<br>Arrangement?                                                              |
| Primary Hospital                                                                                                    |                                        | • | Why can't I add a Non-Admitting<br>Affiliation?                                                           |
|                                                                                                    |                                        | • | How do I use the Delete Button?                                                                           |
| Adventist Health Bakersfield                                                                                           | Active<br>Bakersfield, CA              | 1 | Why was my hospital removed<br>from the drop down list?                                                   |
|                                                                                                    |                                        |   |                                                                                                    |
| -                                                                                                    |                                        |   |                                                                                                    |

Providers practicing in North Carolina will see an additional optional question which will be displayed below the Non-Admitting Affiliation records.

| <b>Non-Admitting Affiliations</b><br>add if you are affiliated with a hospital, but you cannot admit. This may be called "courtesy" or "consulting" pr<br>ome hospitals. Please also enter in pending non-admitting hospital affiliations.       | ivileges at |
|----------------------------------------------------------------------------------------------------|-------------|
| Enter a non-admitting affiliation                                                                                                    | dd          |
| Please explain any incident(s) in which you have involuntarily or voluntarily withdrawn you<br>application for appointment, clinical privileges or reappointment before a decision was mad<br>hospital or healthcare facility's governing board. |             |
|                                                                                                    |             |

# **Admitting Privileges**

To add an admitting privilege record for the first time, click the *"Add button"* beside the statement *"Enter an admitting privilege"* You will be directed to a page where details of an admitting privilege record can be entered. Required fields are indicated with a red asterisk. All other fields are optional.

| HOME                                                 | 😮 PROFILE DATA 🔻                                                                             |                                                      | AUTHORIZE                    |
|------------------------------------------------------|----------------------------------------------------------------------------------------------|------------------------------------------------------|------------------------------|
| Welcome, Tina.<br>Provider Status: Profile Data Subr | nitted (1/11/2021)                                                                           | Next: Submit your doc     approval                   | uments for REVIEW & ATTEST   |
| 9 You have made changes to your p                    | rofile since your last attestation. You must atte                                            | st for Participating Organizations to see your       | updated data.                |
| PERSONAL INFORMATION                                 |                                                                                              |                                                      | 0                            |
| PROFESSIONAL IDS                                     | Admitting Privilege Record                                                                   |                                                      | Back to List                 |
| EDUCATION &<br>PROFESSIONAL TRAINING                 | Required fields are indicated with a red asterial                                            | c. All other fields are optional.                    |                              |
| SPECIALTIES                                          | Please enter the details of your Admitting Priv<br>unrestricted, limited or temporary basis. | vilege Record. An admitting privilege means that yo  | u can admit patients on an   |
| PRACTICE LOCATIONS                                   | * State                                                                                      | Country                                              |                              |
| O HOSPITAL AFFILIATIONS                              | Select                                                                                       | O United States                                      |                              |
| CREDENTIALING<br>CONTACTS                            |                                                                                              |                                                      |                              |
| PROFESSIONAL LIABILITY<br>INSURANCE                  | * Hospital Name                                                                              |                                                      |                              |
| EMPLOYMENT<br>INFORMATION                            | Select                                                                                       | 0                                                    |                              |
| PROFESSIONAL<br>REFERENCES                           |                                                                                              |                                                      |                              |
| O DISCLOSURE                                         | * Is this your primary hospital?                                                             |                                                      |                              |
|                                                      | Yes                                                                                          |                                                      |                              |
|                                                      | <ul> <li>No</li> </ul>                                                                       |                                                      |                              |
|                                                      |                                                                                              |                                                      |                              |
|                                                      | Admitting Privilege Status                                                                   |                                                      |                              |
|                                                      | Active     Inactive                                                                          |                                                      |                              |
|                                                      | <ul> <li>Pending</li> </ul>                                                                  |                                                      |                              |
|                                                      | Start Date                                                                                   |                                                      |                              |
|                                                      | MM/YYYY                                                                                      |                                                      |                              |
|                                                      |                                                                                              |                                                      |                              |
|                                                      | Admitting Privilege Type                                                                     |                                                      |                              |
|                                                      | <ul> <li>Full and unrestricted</li> </ul>                                                    |                                                      | -6-4-3                       |
|                                                      | <ul> <li>Temporary</li> </ul>                                                                | no limitations on number of patients or frequency    | or aumit.                    |
|                                                      |                                                                                              | ients but the privileges are temporary. These privil | eges are often granted prior |
|                                                      | to full medical staff membership or strictly                                                 |                                                      |                              |
|                                                      | <ul> <li>Limited</li> </ul>                                                                  |                                                      |                              |
|                                                      | You can only admit under certain circums<br>to your specialty type.                          | tances or for certain conditions. This type does not | include limitations common   |

There is a self-help option to answer the commonly asked questions for the Admitting Privilege records page.

| HOME                                                                                        | 😫 PROFILE DATA 🔻                                                                       |                                                       | AUTHORIZE                                                                                                    |
|---------------------------------------------------------------------------------------------|----------------------------------------------------------------------------------------|-------------------------------------------------------|----------------------------------------------------------------------------------------------------|
| Welcome, Tina.<br>Provider Status: Profile Data S                                           | Submitted (1/11/2021)                                                                  | • Next: Submit your docum approval                    | nents for REVIEW & ATTEST                                                                                                    |
| You have made changes to yo                                                                 | ur profile since your last attestation. You must attes                                 | t for Participating Organizations to see your up      | odated data.                                                                                                    |
| <ul> <li>PERSONAL INFORMATION</li> <li>PROFESSIONAL IDS</li> </ul>                          | Admitting Privilege Record                                                             | 0                                                     | <ul> <li>What is the Admitting Privilege<br/>Status?</li> <li>Your Admitting Privilege Status is</li> </ul>                                                                                                    |
| EDUCATION &<br>PROFESSIONAL TRAINING     SPECIALTIES     PRACTICE LOCATIONS                 | unrestricted, limited or temporary basis.                                              | ilege Record. An admitting privilege means that you c | Active if you currently have<br>privileges at this hospital. Your<br>Admitting Privilege Status is<br>Inactive if you previously had<br>privileges, but no longer have<br>privileges at this hospital. Your<br>Admitting Privilege Status is                                                                                                    |
| HOSPITAL AFFILIATIONS     CREDENTIALING                                                     | *State<br>Select                                                                       | Country<br>United States                              | Pending if you have applied for<br>privileges, but have not yet been<br>granted privileges at this hospital.                                                                                                    |
| CONTACTS  PROFESSIONAL LIABILITY INSURANCE  EMPLOYMENT INFORMATION  PROFESSIONAL REFERENCES | * Hospital Name<br>Select                                                              | \$                                                    | <ul> <li>What is the Admitting Privilege<br/>Type?</li> <li>Your Admitting Privilege Type is<br/>Full and unrestricted if you do not<br/>have any limitations on number of<br/>patients you can admit, or on the<br/>frequency of admits. Your<br/>Admitting Privilege Type is<br/>Temporary if you currently have<br/>unrestricted privileges to admit<br/>patients, but the privileges are</li> </ul> |
| OISCLOSURE                                                                                  | <ul> <li>Is this your primary hospital?</li> <li>Yes</li> <li>No</li> </ul>            |                                                       | only valid until a certain date. Your<br>Admitting Privilege Type is Limited<br>if you can only admit under certain<br>circumstances or for certain<br>conditions.                                                                                                    |
|                                                                                             | * Admitting Privilege Status<br>Active<br>Inactive<br>Pending<br>Start Date<br>MM/YYYY |                                                       | <ul> <li>What if I don't know the exact<br/>percentage of my admissions per<br/>hospital?</li> <li>Exact percentages are not<br/>required. It is sufficient to estimate<br/>the percentages, provided your<br/>responses do not add up to more<br/>or less than 100%.</li> </ul>                                                                                                    |

# Admitting Arrangements

To add an admitting arrangement, record for the first time, click the "Add button" beside the statement "Enter an admitting arrangement." You will be directed to a page where details of an admitting arrangement record can be entered. Required fields are indicated with a red asterisk. All other fields are optional.

| HOME                                                                                             | 🙁 PROFILE DATA 🔻                                                                                                    |                                                                                                    | AUTHORIZE       |
|--------------------------------------------------------------------------------------------------|----------------------------------------------------------------------------------------------------|----------------------------------------------------------------------------------------------------|-----------------|
| Welcome, Tina.<br>Provider Status: Profile Data Submitted                                        | (1/11/2021)                                                                                                    | Next: Submit your documents for<br>approval                                                                      | REVIEW & ATTEST |
| 9 You have made changes to your profile                                                          | since your last attestation. You must attest for P                                                                                                    | articipating Organizations to see your updated da                                                                | ata.            |
| <ul> <li>PERSONAL INFORMATION</li> <li>PROFESSIONAL IDS</li> </ul>                               | Admitting Arrangement Record                                                                                                    |                                                                                                    | 3 Back to List  |
| EDUCATION &<br>PROFESSIONAL TRAINING     SPECIALTIES     PRACTICE LOCATIONS                      |                                                                                                    | nt Record. An admitting arrangement is where you do n<br>hrough an arrangement with a separate provider. This ir |                 |
| C HOSPITAL AFFILIATIONS                                                                          | * State                                                                                                    | Country                                                                                                    |                 |
| CREDENTIALING<br>CONTACTS                                                                        | Select                                                                                                    | United States                                                                                                    |                 |
| PROFESSIONAL LIABILITY<br>INSURANCE     EMPLOYMENT<br>INFORMATION     PROFESSIONAL<br>REFERENCES | Hospital Name    Select                                                                                                    | 0                                                                                                    |                 |
| © DISCLOSURE                                                                                     | <ul> <li>Admitting Arrangement Status</li> <li>Active</li> <li>Inactive</li> <li>Pending</li> <li>Start Date</li> <li>MM/YYYY</li> <li>MM/YYYY</li> <li>A provider in my practice</li> <li>A provider in my practice</li> <li>A provider in my practice</li> <li>A provider in time practice</li> <li>A provider in time practice</li> <li>A provider in time practice</li> <li>A provider in time practice</li> <li>A provider in time practice</li> <li>A provider in time practice</li> <li>A provider in time practice</li> <li>A provider in time practice</li> <li>A provider in time practice</li> <li>A provider in time practice</li> <li>A time time time time time time time time</li></ul> |                                                                                                    |                 |

There is a self-help option to answer the commonly asked questions for the Admitting Arrangement records.

| HOME                                                                                                    | 😢 PROFILE DATA 🔻                                     |                                                                                                    | AUTHORIZE                                                                                                    |
|----------------------------------------------------------------------------------------------------|------------------------------------------------------|----------------------------------------------------------------------------------------------------|----------------------------------------------------------------------------------------------------|
| Welcome, Tina.<br>Provider Status: Profile Data S                                                                                                    | iubmitted (1/11/2021)                                | Next: Submit your docum approval                                                                                                    | ents for REVIEW & ATTEST                                                                                                    |
| 9 You have made changes to yo                                                                                                    | ur profile since your last attestation. You must att | test for Participating Organizations to see your up                                                                                                  | dated data.                                                                                                    |
| O PERSONAL INFORMATION     O PROFESSIONAL IDS     EDUCATION &     PROFESSIONAL TRAINING     O SPECIALTIES     PRACTICE LOCATIONS     HOSPITAL AFFILIATIONS     CREDENTIALING     CONTACTS | , , ,                                                | isk. All other fields are optional.<br>rrangement Record. An admitting arrangement is where<br>dmitted through an arrangement with a separate provid | <ul> <li>What is the Admitting<br/>Arrangement Status?</li> <li>Your Admitting Arrangement<br/>Status is Active if you currently<br/>have an arrangement to admit at<br/>this hospital. Your Admitting<br/>Arrangement Status is Inactive if<br/>you previously had an<br/>errangement to admit, but no<br/>longer have a narrangement at<br/>this hospital. Your Admitting<br/>Arrangement Status is Pending if<br/>your admitting arrangement is in<br/>proceas, but has not yet been<br/>finalized at this hospital.</li> </ul> |
| <ul> <li>PROFESSIONAL LIABILITY<br/>INSURANCE</li> <li>EMPLOYMENT<br/>INFORMATION</li> <li>PROFESSIONAL<br/>REFERENCES</li> <li>DISCLOSURE</li> </ul>                                     | * Hospital Name<br>Select                            | \$                                                                                                    | <ul> <li>What if I have an Admitting<br/>Arrangement at multiple<br/>hospitals through the same<br/>Provider or group?</li> <li>Enter in a different Admitting<br/>Arrangement for each hospital.<br/>You can answer with the same<br/>provider or group to the "Who<br/>admits for you?" question.</li> </ul>                                                                                                    |

#### **Non-Admitting Affiliations**

To add a non-admitting affiliation record for the first time, click the "Add button" beside the statement "Enter a non-admitting affiliation" You will be directed to a page where details of a non-admitting affiliation record can be entered. Required fields are indicated with a red asterisk. All other fields are optional.

| HOME                                                                                                    | 🙁 PROFILE DATA 🔻                                                                                                    |                                                                                                | AUTHORIZE                    |
|----------------------------------------------------------------------------------------------------|----------------------------------------------------------------------------------------------------|------------------------------------------------------------------------------------------------|------------------------------|
| Welcome, Tina.<br>Provider Status: Profile Data                                                                | Submitted (1/11/2021)                                                                                                    | Next: Submit your do approval                                                                  | REVIEW & ATTES               |
| () You have made changes to y                                                                                  | our profile since your last attestation. You must att                                                                                                    | est for Participating Organizations to see you                                                 | ır updated data.             |
| <ul> <li>PERSONAL INFORMATION</li> <li>PROFESSIONAL IDS</li> </ul>                                             | Non-Admitting Affiliation                                                                                                    | Record                                                                                         | G Back to List               |
| <ul> <li>EDUCATION &amp;<br/>PROFESSIONAL TRAINING</li> <li>SPECIALTIES</li> <li>PRACTICE LOCATIONS</li> </ul> | <ul> <li>Required fields are indicated with a red asteri<br/>Please enter the details of your Non-Admitti<br/>with the hospital but do not have admitting</li> <li>State</li> </ul> | ng Affiliation Record. A non-admitting affiliation is<br>privileges or admitting arrangements. | one where you are affiliated |
| C HOSPITAL AFFILIATIONS                                                                                        | Select                                                                                                    | Country United States                                                                          |                              |
| CREDENTIALING<br>CONTACTS                                                                                      |                                                                                                    |                                                                                                |                              |
| PROFESSIONAL LIABILITY<br>INSURANCE                                                                            | * Hospital Name                                                                                                    | _                                                                                              |                              |
| EMPLOYMENT<br>INFORMATION                                                                                      | Select                                                                                                    |                                                                                                |                              |
| PROFESSIONAL<br>REFERENCES                                                                                     |                                                                                                    |                                                                                                |                              |
| OISCLOSURE                                                                                                    | Non-Admitting Affiliation Status     Active     Inactive     Pending Start Date     MMYYYY      Prease describe the non-admitting affilia                                           | lion                                                                                           |                              |
|                                                                                                    |                                                                                                    | Cancel                                                                                         | Save and Continue 🔕          |

There is a self-help option to answer the commonly asked questions for the Non-Admitting Affiliation records page.

| HOME                                                                                                    | 😣 PROFILE DATA 🔻                                                                                                    |                                                                                   | AUTHORIZE                                                                                                    |
|----------------------------------------------------------------------------------------------------|----------------------------------------------------------------------------------------------------|-----------------------------------------------------------------------------------|----------------------------------------------------------------------------------------------------|
| Welcome, Tina.<br>Provider Status: Profile Data Submitt                                                                                                    | red (1/11/2021)                                                                                                    | Next: Submit your doc<br>approval                                                 | cuments for REVIEW & ATTEST                                                                                                    |
| You have made changes to your prof                                                                                                    | file since your last attestation. You must attest fo                                                                                                    | r Participating Organizations to see your                                         | updated data.                                                                                                    |
| PERSONAL INFORMATION      PROFESSIONAL IDS      EDUCATION &     PROFESSIONAL TRAINING      Special ties      PRACTICE LOCATIONS      HOSPITAL AFFILIATIONS      CONTACTS      PROFESSIONAL LIABILITY INSURANCE      EMPLOYMENT | Non-Admitting Affiliation Red  Required fields are indicated with a red asterisk. All Please enter the details of your Non-Admitting Aff with the hospital but do not have admitting privile  State  -Select-  Hospital Name  -Select- | other fields are optional.<br>filiation Record. A non-admitting affiliation is or | What is Non-Admitting Affiliation<br>Status?<br>Your Non-Admitting Affiliation<br>Status is Active if you currently<br>have an effiliation with this<br>hospital. Your Non-Admitting<br>Affiliation Status is Inactive if you<br>previously had an effiliation, but<br>no longer have an effiliation with<br>this hospital. Your Non-Admitting<br>Affiliation Status is Pending if you<br>have applied for effiliation, but<br>have applied for effiliation, but<br>hospital. |
| INFORMATION<br>PROFESSIONAL<br>REFERENCES<br>DISCLOSURE                                                                                                    | <ul> <li>Non-Admitting Affiliation Status</li> <li>Active</li> <li>Inactive</li> <li>Pending</li> </ul> Start Date MM/YYYY Please describe the non-admitting affiliation                                                               | Cancel                                                                            |                                                                                                    |

A consolidated list of all the Hospital Affiliation records will be displayed in a summary table.

| HOME                                                                                                    | 😮 PROFILE DATA 🔻                                                                                                    |                                        | AUTHORIZE                                  |
|----------------------------------------------------------------------------------------------------|----------------------------------------------------------------------------------------------------|----------------------------------------|--------------------------------------------|
| Welcome, Tina.<br>Provider Status: Profile Data Submitte                                                                                                    | =d (1/11/2021)                                                                                                    | Next: Submit you approval              | r documents for <b>REVIEW &amp; ATTEST</b> |
| O You have made changes to your profi                                                                                                    | ile since your last attestation. You must attest for Pa                                                                                      | articipating Organizations to see      | your updated data.                         |
| Save       Image: Save       Image: Save | HOSPITAL AFFILIATIONS<br>* Required fields are indicated with a red asterisk.                                                                |                                        | ≓ Import                                   |
| SPECIALTIES     PRACTICE LOCATIONS                                                                                                    | If there are hospitals where you have current or per<br>different non-admitting affiliation, enter them below                                |                                        | or pending arrangements, or a              |
| HOSPITAL AFFILIATIONS     CREDENTIALING     CONTACTS     PROFESSIONAL LIABILITY                                                                                                    | Admitting Privileges<br>Add if you can admit patients on an unrestricted, lin<br>pending admitting privileges.                               | nited, or temporary basis. This also i | includes hospitals where you have          |
| PROTESSIONAL EAGISTY     INFORMATION     PROFESSIONAL                                                                                                    | Enter an admitting privilege                                                                                                    |                                        | Add                                        |
| © DISCLOSURE                                                                                                    | Primary Hospital                                                                                                    |                                        |                                            |
|                                                                                                    | Adventist Health and Rideout                                                                                                    | Active<br>Marysville, CA               | <ul><li>Edit</li><li>Remove</li></ul>      |
|                                                                                                    | Admitting Arrangements<br>Add if you have an admitting arrangement where ar<br>hospitals where you have pending admitting arrang             |                                        | admits for you. This also includes         |
|                                                                                                    | Enter an admitting arrangement                                                                                                    |                                        | • Add                                      |
|                                                                                                    | Adventist Health and Rideout                                                                                                    | Active<br>Marysville, CA               | <ul><li>Edit</li><li>Remove</li></ul>      |
|                                                                                                    | Non-Admitting Affiliations<br>Add if you are affiliated with a hospital, but you can<br>some hospitals. Please also enter in pending non-adr |                                        | esy" or "consulting" privileges at         |
|                                                                                                    | Enter a non-admitting affiliation                                                                                                    |                                        | • Add                                      |
|                                                                                                    | Adventist Health Clear Lake                                                                                                    | Active<br>Clearlake, CA                | <ul><li>Edit</li><li>Remove</li></ul>      |
|                                                                                                    | Save and Go Back                                                                                                    | Save                                   | Save & Continue 🕥                          |

All admitting privilege records with *"Is this your primary hospital?"* = Yes are marked with a backwards chevron with the white text "Primary Hospital" on the far left.

| dd if you can admit patients on an unrestricted, limi<br>ending admitting privileges. | ted, or temporary basis. This also i | nciudes nospitais where you have         |
|---------------------------------------------------------------------------------------|--------------------------------------|------------------------------------------|
| Enter an admitting privilege                                                          |                                      | O Add                                    |
| Primary Hospital                                                                      |                                      |                                          |
| Adventist Medical Center-Selma                                                        | Active<br>Selma, CA                  | <ul> <li>Edit</li> <li>Remove</li> </ul> |

Within each record in the summary table is a gray "Remove" button which when clicked, will display the Delete pop-up message.

|                                        |                                                                    | 🛛 🛛 🖉 Remove                             |  |
|----------------------------------------|--------------------------------------------------------------------|------------------------------------------|--|
|                                        | This Record will remove existing data. Do you want to<br>continue? |                                          |  |
|                                        | Remove Not now                                                     | group admits for you. This also includes |  |
| Add if you have a<br>hospitals where y | Remove <u>Not now</u>                                              | group admits for you. This also includes |  |

Tips:

- If you need assistance, you can access the "?" link that is displayed on the righthand side of the screens.
- Use "Save and Go Back" or "Save & Continue" to page backward or forward within sections.
- It is important to click on the "Save" button or the "Save & Continue" button to save your information. Clicking on the back and forward arrows via the left-hand navigation will also save your information.

- Select "Add" to enter information for a hospital affiliation.
- Select "Edit" to edit the information within a hospital affiliation record.
- Select "Remove" to remove a hospital affiliation from your application. Please note that by selecting "Remove", all information entered for that hospital affiliation will be deleted.
- If the "Import" button is active, information already entered by a practice manager is available for you to view and import if you choose to do so.

Providers with primary or secondary practice state of Illinois will have the Ambulatory Surgery Center as an additional section in Hospital Affiliation.

| Admitting Privileges                                                                                                    |                                                                                                    |                                            |  |
|----------------------------------------------------------------------------------------------------|----------------------------------------------------------------------------------------------------|--------------------------------------------|--|
| Add if you can admit patients on an unre<br>pending admitting privileges.                                                                                                    | stricted, limited, or temporary basis. This a                                                                                                    | so includes hospitals where you have       |  |
| Enter an admitting privilege                                                                                                    |                                                                                                    | Add                                        |  |
| Admitting Arrangements<br>Add if you have an admitting arrangemen<br>hospitals where you have pending admit                                                                                        | it where another provider or hospitalist gr<br>ing arrangements.                                                                                    | oup admits for you. This also includes     |  |
| Enter an admitting arrangeme                                                                                                    | nt                                                                                                    | Add                                        |  |
|                                                                                                    |                                                                                                    |                                            |  |
|                                                                                                    | ut you cannot admit. This may be called "co                                                                                                    | ourtesy" or "consulting" privileges at     |  |
| Add if you are affiliated with a hospital, b                                                                                                    | ut you cannot admit. This may be called "co<br>ing non-admitting hospital affiliations.                                                             | ourtesy" or "consulting" privileges at Add |  |
| Add if you are affiliated with a hospital, b<br>some hospitals. Please also enter in pend<br>Enter a non-admitting affiliati<br>Ambulatory Surgery Cen                                             | ut you cannot admit. This may be called "cc<br>ing non-admitting hospital affiliations.<br>on                                                       | ◆ Add                                      |  |
| Add if you are affiliated with a hospital, b<br>some hospitals. Please also enter in pend<br>Enter a non-admitting affiliati<br>Ambulatory Surgery Cen                                             | ut you cannot admit. This may be called "co<br>ing non-admitting hospital affiliations.<br>on<br>ters<br>s where you currently have or previously h | ◆ Add                                      |  |
| Add if you are affiliated with a hospital, b<br>some hospitals. Please also enter in pend<br>Enter a non-admitting affiliati<br>Ambulatory Surgery Cen<br>Please add all ambulatory surgery center | ut you cannot admit. This may be called "co<br>ing non-admitting hospital affiliations.<br>on<br>ters<br>s where you currently have or previously h | • Add                                      |  |

#### **Credentialing Contact**

The Credentialing Contact section asks for specific contact information for your credentialing contacts.

- You may provide multiple credentialing contacts based on their location by first indicating the "Location Type", e.g. practice location or hospital affiliation, and then by selecting from a drop-down list of your previously entered practices or hospitals.
- You may also indicate the same credentialing contact for multiple locations by selecting the appropriate locations from the drop-down menu in the "Location" field.

| HOME                                                                         | 😢 PROFILE DATA 🔻                           |                                          | AUTHOR                         | ZE     |
|------------------------------------------------------------------------------|--------------------------------------------|------------------------------------------|--------------------------------|--------|
| Welcome, Tina.<br>Provider Status: Profile Data Submittee                    | d (1/11/2021)                              | Next: Subm<br>approval                   | it your documents for REVIEW 8 | ATTEST |
| 9 You have made changes to your profil                                       | e since your last attestation. You mus     | t attest for Participating Organizations | to see your updated data.      |        |
| G     Save       ♥     ♥ PERSONAL INFORMATION       ♥     ♥ PROFESSIONAL IDS | CREDENTIALING CONTA                        |                                          | ≓ Import                       | Ø      |
| EDUCATION &<br>PROFESSIONAL TRAINING     SPECIALTIES                         |                                            | Middle Name                              | 2 Remove                       |        |
| PRACTICE LOCATIONS                                                           | First Name                                 | Miodie Name                              | Last Name                      |        |
| HOSPITAL AFFILIATIONS                                                        | Street 1                                   |                                          |                                |        |
| CREDENTIALING<br>CONTACTS                                                    |                                            |                                          |                                |        |
| PROFESSIONAL LIABILITY<br>INSURANCE                                          | Street 2                                   |                                          |                                |        |
| EMPLOYMENT<br>INFORMATION                                                    |                                            |                                          |                                |        |
| PROFESSIONAL<br>REFERENCES                                                   | City                                       | State<br>(Please Select)                 | Zip Code                       |        |
| O DISCLOSURE                                                                 | Country                                    | Province                                 |                                |        |
|                                                                              | (Please Select)                            |                                          |                                |        |
|                                                                              | Phone Number                               | Fax Number                               | Email Address                  |        |
|                                                                              | Primary Credentialing Contact<br>Ves<br>No |                                          |                                |        |

Tips:

- If you need assistance, you can access the "?" link that is displayed on the righthand side of the screens.
- Use "Save and Go Back" or "Save & Continue" to page backward or forward within sections.
- It is important to click on the "Save" button or the "Save & Continue" button to save your information. Clicking on the back and forward arrows via the left-hand navigation will also save your information.
- Select "Add" to enter information for a credentialing contact.
- If the "Import" button is active, information already entered by a practice manager is available for you to view and import if you choose to do so.

#### Professional Liability Insurance

CAQH is changing the Professional Liability Insurance (PLI) page to make it easier to manage PLI records.

Providers can now add traditional and non-traditional malpractice policies.

The leading question *"Are you covered under a professional liability insurance policy?"* has been removed and replaced with *"Please enter at least one insurance policy."* 

| PROFESSIONAL LIABILITY                                                                                                    | INSURANCE                                                                    | <b>≓</b> Import                                                               |
|----------------------------------------------------------------------------------------------------|------------------------------------------------------------------------------|-------------------------------------------------------------------------------|
| * Required fields are indicated with a re                                                                                  | d asterisk. All other fields are optiona                                     |                                                                               |
| Insurance Coverage 🛛                                                                                                    |                                                                              |                                                                               |
| *Please enter at least one ins<br>You must maintain at least o                                                             |                                                                              | O Add                                                                         |
| Resources and Service Administration (H                                                                                    | providers that offer services through HRSA). FTCA-eligible entities include: | entities that are supported by the Health                                     |
| <ul> <li>Federally Qualified Health Cen</li> <li>Indian Health Services (IHS)</li> <li>Community Health Centers</li> </ul> | Health C                                                                     | Health Centers<br>are for the Homeless Centers<br>ousing Primary Care Centers |
| Visit HRSA to learn more about FTCA ar                                                                                     |                                                                              |                                                                               |
| I am covered by FTCA 🚯                                                                                                    |                                                                              |                                                                               |
| Not-insured                                                                                                    |                                                                              |                                                                               |
| I am not insured <sup>1</sup>                                                                                              |                                                                              |                                                                               |
|                                                                                                    |                                                                              |                                                                               |
|                                                                                                    |                                                                              |                                                                               |
| Save and Go Back                                                                                                    | Save                                                                         | Save & Continue 🕤                                                             |

By clicking the Add button, providers can access the CAQH insurance coverage form to add malpractice insurance information.

• Click "Add" to enter the details.

| • Required fields are indicated with a red asterisk. All other fie                                          | lds are ordinant       |                    |
|----------------------------------------------------------------------------------------------------|------------------------|--------------------|
| <ul> <li>Required helds are indicated with a red astensk. All other helds</li> <li>Policy Number</li> </ul> | even ere optional.     |                    |
| - roncy multiper                                                                                            |                        |                    |
|                                                                                                    |                        |                    |
| Covered Practice Location                                                                                   |                        |                    |
|                                                                                                    |                        | ×                  |
| Current Effective Date                                                                                      | • Current Expiration D |                    |
| MM/DD/YYYY                                                                                                  | MM/DD/YYYY             | <b>m</b>           |
| Original Effective Date                                                                                     |                        |                    |
| мм/ввлүүүү 🏥                                                                                                |                        |                    |
|                                                                                                    |                        |                    |
| Carrier/Self Insured Name                                                                                   |                        |                    |
| Select                                                                                                    | ×                      | Other (Not Listed) |
| Street 1                                                                                                    |                        |                    |
|                                                                                                    |                        |                    |
| Street 2                                                                                                    |                        |                    |
|                                                                                                    |                        |                    |
| * City                                                                                                    | Province               |                    |
| - Gly                                                                                                    | Province               |                    |
| -                                                                                                    | _                      |                    |
| Country                                                                                                    | State                  | ZIP Code           |
| Select V                                                                                                    | Select 🗸               |                    |
| Phone Number Phone Extension                                                                                |                        |                    |
|                                                                                                    |                        |                    |
| Fax Number                                                                                                  |                        |                    |
|                                                                                                    |                        |                    |
| Length of Time With Carrier                                                                                 |                        |                    |
|                                                                                                    |                        |                    |
|                                                                                                    |                        |                    |
| Type of coverage Select                                                                                     |                        |                    |
| Select 🗸                                                                                                    |                        |                    |
| * Amount of coverage per occurrence                                                                         | Amount of coverage     | aggregate          |
| \$                                                                                                    | \$                     |                    |
| If you have changed your coverage within the                                                                |                        |                    |
| last ten years, did you purchase tail and/or nose<br>(prior occurrence/acts) coverage?                      |                        |                    |
| ○ Yes<br>○ No                                                                                               |                        |                    |
|                                                                                                    | * Self Insured         |                    |
| <ul> <li>Individual Coverage</li> <li>Yes</li> </ul>                                                        | Yes                    |                    |
| No No                                                                                                    | O No                   |                    |
| Institution Affiliation                                                                                     |                        |                    |
|                                                                                                    |                        |                    |
|                                                                                                    |                        |                    |
|                                                                                                    |                        |                    |
|                                                                                                    |                        |                    |

- When adding a Professional Liability Insurance record, you are required to fill in the following fields:
  - Policy Number The following are the only special characters allowed in the Policy Number field:
    - o . period
    - o − hyphen
    - $\circ$  / slash
    - & ampersand

- o () parenthesis
- o # pound/hash

If there are any other special characters in the Policy Number field, you will get a validation message:

"Please enter a valid policy number. Only .)(#/-& special characters are allowed."

You can now copy and paste an insurance policy number into the Policy Number field.

 Current Effective Date – The Current Effective Date must not be greater than the Current Expiration Date. Otherwise, an error will appear on the Required Fixes page.

| Proview has identified item | s in your prome that need attention. You mi | ust address these items before you attest.                                        |
|-----------------------------|---------------------------------------------|-----------------------------------------------------------------------------------|
| REQUIRED FIXES              |                                             |                                                                                   |
|                             |                                             |                                                                                   |
| 201                         |                                             |                                                                                   |
| PLI                         |                                             |                                                                                   |
| Sub Section                 | Field                                       | Error                                                                             |
|                             | Field Current Expiration Date               | Error<br>The Current Expiration Date must be<br>after the Current Effective Date. |

- Current Expiration Date.
- Carrier Name
  - Street 1 (pre-populated depending on the carrier name selected)
  - City (pre-populated depending on the carrier name selected)
  - Zip Code (pre-populated depending on the carrier name selected)
- Do you have unlimited coverage with this insurance carrier? (required only when you are practicing in multiple states)
- Amount of coverage per occurrence
- Amount of coverage aggregate
- Individual Coverage
- Self-Insured required only when you are practicing in any of these states: CAQH States, Oklahoma, and Texas (NOT Colorado, Georgia, Massachusetts, Minnesota, North Carolina, Mississippi, Nevada, Oregon, Washington, and West Virginia)

| * Self Insured<br>Ves<br>No |        |                     |
|-----------------------------|--------|---------------------|
| Institution Affiliation     |        |                     |
|                             | Cancel | Save and Continue 🔘 |

CAQH has added an optional field "Covered Practice Location". Provides can now map active practice locations to insurance policies using this field. Click the checkbox of the applicable practice location/s.

| Insurance Coverage                              |                      |                           | ≓ Import |
|-------------------------------------------------|----------------------|---------------------------|----------|
| * Required fields are indicated with a red aste | risk. All other fiel | lds are optional.         |          |
| * Policy Number                                 |                      |                           |          |
| Covered Practice Location                       |                      |                           | ×        |
| * Current Effective Date MM/DD/YYYY             | Ê                    | * Current Expiration Date | Ê        |

After you have entered all the required details, click "Save & Continue" found at the bottom of the page. You will be prompted with a message reminding you to upload a copy of your Professional Liability Insurance Face Sheet or a Certificate of Insurance document for the policy record that you have just entered.

| * Amount of coverage per occurrence<br>\$1,000,000.00                                                                                                    | * Amount of coverage aggregate<br>\$10,000,000.00 |
|----------------------------------------------------------------------------------------------------|---------------------------------------------------|
| If you have changed your coverage within t<br>last ter CONFIRM<br>(prior c                                                                                                    | he                                                |
| <ul> <li>Yes</li> <li>Please make sure to upload a copy of you Liability Insurance Face Sheet or a Certific document for this policy that displays the and expiration date that you have entered</li> <li>Yes</li> <li>No</li> <li>Institut</li> </ul> | cate of Insurance<br>e exact policy number        |

**Note:** Please ensure that the following should match the details on your face sheet:

- Provider's Name
- Current Expiration Date
- Policy Number entered

If these details on the PLI document do **NOT** match the information listed in your profile, the document will be rejected.

• A consolidated preview list of all the Provider's insurance policy records will be displayed on the page.

| PROFESSIONAL LIA                | BILITY INSURANCE                                                                                 | <b>≓</b> Import                                               |
|---------------------------------|--------------------------------------------------------------------------------------------------|---------------------------------------------------------------|
| * Required fields are indicate  | d with a red asterisk. All other fields are optional.                                            |                                                               |
| Insurance Coverag               | ge o                                                                                             |                                                               |
|                                 | st one insurance policy<br>at least one current policy record                                    | Add                                                           |
| Current Insurance               | Policies                                                                                         |                                                               |
| A I Specialty Lines<br>Ins. Co. | Policy Number :82902802<br>Current Effective Date: 6/3/2020<br>Current Expiration Date: 6/3/2021 | <ul> <li>♂ Renew</li> <li>✓ Edit</li> <li>⊙ Remove</li> </ul> |

The PLI section will be categorized by "Current" and "Expired" insurance policies.

| Current Insurance               | Policies                                                                                          |                           |
|---------------------------------|---------------------------------------------------------------------------------------------------|---------------------------|
| A I Specialty Lines<br>Ins. Co. | Policy Number :839028202<br>Current Effective Date: 6/3/2020<br>Current Expiration Date: 6/3/2021 | C Renew<br>Edit<br>Remove |
| xpired Insurance                | Policies                                                                                          | Hide ٨                    |
|                                 |                                                                                                   | 2 Renew                   |

Providers will see a tooltip for current insurance policies that are expected to expire before their next attestation date.

| urrent Insurance                | Policies                                                                                          |                                          |
|---------------------------------|---------------------------------------------------------------------------------------------------|------------------------------------------|
| A I Specialty Lines<br>Ins. Co. | Policy Number :839028202<br>Current Effective Date: 6/3/2019<br>Current Expiration Date: 6/3/2020 | <ul><li>♂ Renew</li><li>✓ Edit</li></ul> |
|                                 | • This policy will expire before your next attestation.                                           | 😣 Remove                                 |

Tooltips are also visible for expired insurance policies that are older than 10 years.

| Expired Insurance Policies      |                                                                                                  | Hide ٨         |
|---------------------------------|--------------------------------------------------------------------------------------------------|----------------|
| A I Specialty Lines Ins.<br>Co. | Policy Number :82902802<br>Current Effective Date: 5/1/2008<br>Current Expiration Date: 5/1/2009 | ♂ Renew ✓ Edit |
| C0.                             | • ProView does not require carrier information that is older than 10 years.                      | Remove         |

Providers operating with FTCA exempt health centers can indicate FTCA coverage by selecting "I am covered by FTCA".

| A I Specialty Lines Current Effective Date: 6/3/2019<br>Ins. Co. Current Expiration Date: 6/3/2020                                                                                                    |                                                         | e Policies                                                            |                                              |                        |
|----------------------------------------------------------------------------------------------------|---------------------------------------------------------|-----------------------------------------------------------------------|----------------------------------------------|------------------------|
| Federal Tort Claims Act (FTCA) Coverage         The FTCA provides liability coverage for providers that offer services through entities that are supported by Resources and Service Administration (HRSA). FTCA-eligible entities include:         • Federally Qualified Health Centers (FQHC)       • Migrant Health Centers |                                                         | Current Effective Date: 6/                                            | 3/2019                                       | C Renew                |
| The FTCA provides liability coverage for providers that offer services through entities that are supported by Resources and Service Administration (HRSA). FTCA-eligible entities include:<br>• Federally Qualified Health Centers (FQHC)<br>• Migrant Health Centers                                                         |                                                         | • This policy will expire                                             | before your next attestation.                | Remove                 |
|                                                                                                    | e FTCA provides liability o<br>sources and Service Admi | coverage for providers that offen<br>nistration (HRSA). FTCA-eligible | e entities include:                          | supported by the Healt |
| Community Health Centers     Public Housing Primary Care Centers                                                                                                    |                                                         | ces (IHS)                                                             | <ul> <li>Health Care for the Home</li> </ul> |                        |
| Visit HRSA to learn more about FTCA and eligible entities.                                                                                                    | <ul> <li>Community Health</li> </ul>                    | out FTCA and eligible entities                                        |                                              |                        |
| ✓ I am covered by FTCA <sup>®</sup>                                                                                                    |                                                         | such her tand engible entitles.                                       |                                              |                        |

You can select the field "FTCA-Covered Practice Location(s) to indicate which of your active locations is associated with an insurance policy.

| Federal Tort Claims Act (FTCA) Coverage<br>The FTCA provides liability coverage for providers that offer services through entities that are supported by the Health<br>Resources and Service Administration (HRSA). FTCA-eligible entities include: |
|----------------------------------------------------------------------------------------------------|
| Eederally Oualified Health Centers (EOHC)     Migrant Health Centers                                                                                                    |
| 🗋 Test                                                                                                    |
| Tina Dee Clinic                                                                                                    |
| 🗇 Tina Dee                                                                                                    |
| Tina Dee Clinic                                                                                                    |
| Tina Dee Clinic 🗱                                                                                                    |

You can also select the same location for FTCA coverage and traditional malpractice insurance if a location is FTCA exempt and covered by traditional malpractice insurance.

Additional details have been added to the page to help providers understand more about FTCA. A link to HRSA is also available should you wish to learn more about FTCA and eligible entities.

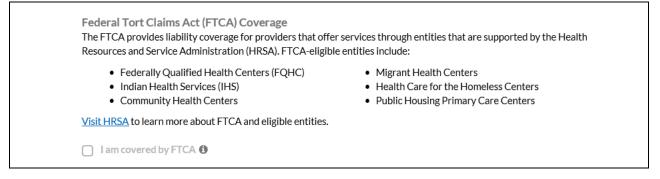

Providers who have indicated that they are covered by FTCA will be required to upload a copy of the FTCA document in the Documents section. Once the checkbox is selected and saved, a slot for the FTCA document will be automatically created in the Documents section. You are required to upload a copy of your FTCA document in this slot.

| OCUMENTS                                                                                      |                              |                                         |                                         |                 |                                                      |
|-----------------------------------------------------------------------------------------------|------------------------------|-----------------------------------------|-----------------------------------------|-----------------|------------------------------------------------------|
| Your profile requires you to "Revi<br>Uploaded documents are always comp<br>upload documents. |                              |                                         |                                         |                 | rmation in your ProView profile, you will be able to |
| ist of Documents<br>Required documents are indicated with a red aster<br>Document Name        | risk. For each requ<br>State | ired document click<br>Uploaded<br>Date | ('upload' and add<br>Expiration<br>Date | l one document. | Document Actions                                     |
| Application Release                                                                           | Illinois                     |                                         |                                         | Missing         | <b>Download</b>                                      |
| DEA                                                                                           |                              |                                         |                                         | Missing         | 1 Upload                                             |
| * Federal Tort Claim Act Coverage                                                             |                              |                                         |                                         | Missing         | ± Upload                                             |
|                                                                                               |                              |                                         |                                         |                 |                                                      |
| Form A-Adverse and other actions Document for Illinois State_Question_1_Record_2              | Illinois                     |                                         |                                         | Missing         | <b>Download</b>                                      |

Providers without any traditional or non-traditional malpractice insurance are required to confirm their coverage before they can proceed.

| <ul> <li>Insurance Coverage e</li> <li>Please enter at least one insurance policy<br/>You must maintain at least one current policy record</li> <li>I and Coverage for providers that offer services through entities that are supported by the Heat<br/>Resources and Service Administration (HRSA). FTCA-eligible entities include:</li> <li>I ederally Qualified Health Centers (FQHC)</li> <li>I community Health Centers</li> <li>I community Health Centers</li> <li>I stit HRSA to learn more about FTCA and eligible entities.</li> <li>I and covered by FTCA Coverage</li> <li>I and covered by FTCA Coverage</li> <li>I and coverage for providers that offer services through entities that are supported by the Heat<br/>Pot-insured</li> <li>I and coverage for providers that offer services through entities that are supported by the Heat<br/>Pot-insured</li> </ul> | * Required fields are indicated with a red asterisk. All ot                                                                                                    | her fields are optional.                                                                                     |                |
|----------------------------------------------------------------------------------------------------|----------------------------------------------------------------------------------------------------|----------------------------------------------------------------------------------------------------|----------------|
| You must maintain at least one current policy record       C Add         Federal Tort Claims Act (FTCA) Coverage       Federal Tort Claims Act (FTCA) Coverage         The FTCA provides liability coverage for providers that offer services through entities that are supported by the Heat Resources and Service Administration (HRSA). FTCA-eligible entities include:         • Federally Qualified Health Centers (FQHC)       • Migrant Health Centers         • Indian Health Services (IHS)       • Migrant Health Centers         • Community Health Centers       • Migrant Health Centers         Visit HRSA to learn more about FTCA and eligible entities.       • Public Housing Primary Care Centers         • I am covered by FTCA ①       • Not-insured                                                                                                    | Insurance Coverage 🛛                                                                                                    |                                                                                                    |                |
| The FTCA provides liability coverage for providers that offer services through entities that are supported by the Heat Resources and Service Administration (HRSA). FTCA-eligible entities include:         • Federally Qualified Health Centers (FQHC)         • Indian Health Services (IHS)         • Community Health Centers         Visit HRSA to learn more about FTCA and eligible entities.         • I am covered by FTCA ①         Not-insured                                                                                                    |                                                                                                    | cy record                                                                                                    | O Add          |
| Visit HRSA to learn more about FTCA and eligible entities.  I am covered by FTCA  Not-insured                                                                                                    |                                                                                                    |                                                                                                    |                |
| Not-insured                                                                                                    | The FTCA provides liability coverage for providers that of<br>Resources and Service Administration (HRSA). FTCA-elig<br>Federally Qualified Health Centers (FQHC)<br>Indian Health Services (IHS)                                                                                                    | gible entities include:<br>• Migrant Health Centers<br>• Health Care for the Hon                             | neless Centers |
|                                                                                                    | The FTCA provides liability coverage for providers that of<br>Resources and Service Administration (HRSA). FTCA-elig<br>• Federally Qualified Health Centers (FQHC)<br>• Indian Health Services (IHS)<br>• Community Health Centers                                                                                                    | gible entities include:<br>• Migrant Health Centers<br>• Health Care for the Hon<br>• Public Housing Primary | neless Centers |
| ✓ I am not insured <sup>①</sup>                                                                                                    | The FTCA provides liability coverage for providers that of<br>Resources and Service Administration (HRSA). FTCA-elig<br>• Federally Qualified Health Centers (FQHC)<br>• Indian Health Services (IHS)<br>• Community Health Centers<br><u>Visit HRSA</u> to learn more about FTCA and eligible entitie                                                                | gible entities include:<br>• Migrant Health Centers<br>• Health Care for the Hon<br>• Public Housing Primary | neless Centers |
|                                                                                                    | <ul> <li>The FTCA provides liability coverage for providers that of Resources and Service Administration (HRSA). FTCA-elig</li> <li>Federally Qualified Health Centers (FQHC)</li> <li>Indian Health Services (IHS)</li> <li>Community Health Centers</li> </ul> Visit HRSA to learn more about FTCA and eligible entities <ul> <li>I am covered by FTCA ①</li> </ul> | gible entities include:<br>• Migrant Health Centers<br>• Health Care for the Hon<br>• Public Housing Primary | neless Centers |
|                                                                                                    | The FTCA provides liability coverage for providers that of<br>Resources and Service Administration (HRSA). FTCA-elig<br>• Federally Qualified Health Centers (FQHC)<br>• Indian Health Services (IHS)<br>• Community Health Centers<br>Visit HRSA to learn more about FTCA and eligible entities<br>• I am covered by FTCA •                                          | gible entities include:<br>• Migrant Health Centers<br>• Health Care for the Hon<br>• Public Housing Primary | neless Centers |

By selecting "confirm" the options to add other malpractice insurance is deactivated.

|                                                                                                    | t least one insurance policy<br>ntain at least one current policy record                                                                                                    | • Add                         |
|----------------------------------------------------------------------------------------------------|----------------------------------------------------------------------------------------------------|-------------------------------|
|                                                                                                    | Confirm >                                                                                                    | •                             |
| Federal Tort Claims<br>The FTCA provides liab<br>Resources and Service<br>• Federally Qua<br>• Indian Health<br>• Community H<br><u>Visit HRSA</u> to learn mo | You will be required to upload a "Letter of Self Insurance/<br>Explanation of No Insurance" in the Documents section.<br>Are you sure you want to proceed without adding an insurance<br>policy or FTCA-coverage? | eless Centers<br>Care Centers |
| Not-insured                                                                                                    |                                                                                                    |                               |

**Note:** You are required to upload a confirmation letter on your professional letterhead stating lack of coverage or providing further explanation. Please navigate to the Documents page to do so. This document will appear as missing and required on the Documents section of your application.

| required documents are indicated with a red as            | erisk. For each req | uired document click | 'upload' and add   | one document. |                         |
|-----------------------------------------------------------|---------------------|----------------------|--------------------|---------------|-------------------------|
| Document Name                                             | State               | Uploaded<br>Date     | Expiration<br>Date | Status 🕚      | Document Actions        |
| Standard Authorization, Attestation and Release           | CAQH                |                      |                    | Missing       | <b>Download</b> Dipload |
| DEA                                                       |                     |                      |                    | Missing       | <b>⊥</b> Upload         |
| • Letter of Self Insurance/Explanation of No<br>Insurance |                     |                      |                    | Missing       | 🏦 Upload                |
| Form A - Adverse And Other Actions                        | Illinois            | 06/01/2020           |                    | Received      |                         |
| Form B - Professional Liability Actions                   | Illinois            | 05/25/2020           |                    | Received      |                         |

#### **Renewing an Expired PLI Record**

Renew an expired policy record for you to be able to upload a copy of the renewed policy. If you plan to send the renewed PLI document through e-mail or US mail, it is critical that you first renew the expired PLI record in the portal. Otherwise, your document will be rejected, and you will be asked to re-upload it in the portal using the document slot for the renewed PLI record.

• When renewing an expired policy with an associated document in "Received", "Approved", or "Expired" status, the "Edit" option will not work. Instead, click on the "Renew" button for the applicable policy and you will be prompted to enter an updated Effective Date and Expiration Date. You will also be prompted to upload an updated Insurance Face Sheet or Certificate of Insurance for the renewed policy. A missing PLI document will appear on the Documents section for the renewed policy.

| Expired Insurance          | Policies                                                                                          | Hide ٨                    |
|----------------------------|---------------------------------------------------------------------------------------------------|---------------------------|
| Aana Insurance<br>Services | Policy Number :9282982<br>Current Effective Date: 5/10/2019<br>Current Expiration Date: 5/10/2020 | C Renew<br>Edit<br>Remove |

a. If you click the "Renew" button, you will be directed to a page where you need to enter the "Current Effective Date" and "Current Expiration Date" of your renewed insurance policy.

| Insurance Coverage                         |                           |                           | ≓ Import |
|--------------------------------------------|---------------------------|---------------------------|----------|
| * Required fields are indicated with a rec | l asterisk. All other fie | elds are optional.        |          |
| * Policy Number                            |                           |                           |          |
| 9229292                                    |                           |                           |          |
| Covered Practice Location                  |                           |                           |          |
|                                            |                           |                           | ~        |
| * Current Effective Date                   |                           | * Current Expiration Date |          |
| MM/DD/YYYY                                 | Ê                         | MM/DD/YYYY                | Ê        |
| Original Effective Date                    |                           |                           |          |
| MM/DD/YYYY                                 | <b>#</b>                  |                           |          |

Note:

• The Current Effective Date should **NOT** be greater than the Current Expiration Date. You will be prompted with a message "The Current Expiration Date must be after the Current Effective Date."

| * Current Effective Date | * Current Expiration Date                                              |          |
|--------------------------|------------------------------------------------------------------------|----------|
| 08/03/2021               | 08/02/2020                                                             | <b>#</b> |
|                          | The Current Expiration Date must be after the Curren<br>Effective Date | nt       |

- The expiration date entered here must match the expiration date listed on the insurance face sheet. If it does not match, the insurance face sheet will be rejected from the CAQH ProView.
- b. Review the other details found on the page. Click Save and Continue after making the changes.

| * City                                                                                                    |                       | Province                       |               |                   |
|----------------------------------------------------------------------------------------------------|-----------------------|--------------------------------|---------------|-------------------|
| San Diego                                                                                                    |                       |                                |               |                   |
| Country                                                                                                    |                       | State                          |               | * ZIP Code        |
| Select                                                                                                    | ~                     | Select                         | $\mathbf{v}$  | 03830-8303        |
| Fax Number Length of Time With Carrie Type of coverage                                                                                    | Phone Extension       |                                |               |                   |
| Select                                                                                                    | V                     |                                |               |                   |
| * Amount of coverage per                                                                                                    | occurrence            | * Amount of                    | f coverage ag | ggregate          |
| \$1,000,000.00                                                                                                    |                       | \$10,000,000.0                 | 0             |                   |
| If you have changed your of<br>last ten years, did you purch<br>(prior occurrence/acts) cov<br>Yes<br>No<br>No<br>Institution Affiliation | hase tail and/or nose | * Self Insure<br>○ Yes<br>@ No | d             |                   |
|                                                                                                    |                       | Save                           |               | Save & Continue 🕥 |
|                                                                                                    |                       |                                |               |                   |

#### Additional Information about PLI Documents/Letter of Self-Insurance

- The policy number will be added in the Document Name column next to the document name "Professional Liability Insurance". Example – Professional Liability Insurance – PL13483N.
- You will not see the "Replace" document action for any Professional Liability Insurance document type with a status of "Approved" or "Expired".
- You will only see the "Delete" action on Professional Liability Insurance documents with an "Expired" status.
- If you are self-insured, you will no longer see the Document Name "Letter of Self Insurance" from the document dropdown list but you will now see the Document Name "Letter of Self Insurance/Explanation of No Insurance".
- You will not see a document showing as "Missing" for any associated data record that has a "Current Expiration Date" that is prior to today's date.
- All "Professional Liability Insurance" documents with a status of "Expired" will appear as "Optional" if at least one PLI document exists for a current PLI record with a status of "Missing", "Received", "Approved", or "Failed".

Throughout each step of completing the PLI section, help copy, and tooltips are available for help.

Providers can hover over each of the available options for additional information and instructions.

| PROFESSIONAL LIA               | It is recommended to enter 10 years of insurance<br>information to avoid additional follow-up from your<br>authorized organizations. Some states and | ≓ Import |
|--------------------------------|----------------------------------------------------------------------------------------------------|----------|
| * Required fields are indicate |                                                                                                    |          |
| Insurance Coverag              | je ø                                                                                                    |          |
|                                |                                                                                                    |          |
| *Please enter at leas          | st one insurance policy                                                                                                    | O Add    |
|                                | at least one current policy record                                                                                                    |          |

The 'self-insured' question and answer will continue to show in the portal but on the Professional Liability Insurance Record screen, right next to the question "Individual Coverage?" for Providers practicing in CAQH States, Oklahoma, and Texas (NOT Colorado, Georgia, Massachusetts, Minnesota, North Carolina, Mississippi, Nevada, Oregon, Washington, and West Virginia).

| Type of coverage                               |                                |
|------------------------------------------------|--------------------------------|
| Select                                         | ✓                              |
| * Amount of coverage per occurrence            | * Amount of coverage aggregate |
| \$                                             | \$                             |
| If you have changed your coverage within th    | e                              |
| last ten years, did you purchase tail and/or n | ose                            |
| (prior occurrence/acts) coverage?              |                                |
| Yes                                            |                                |
| ○ No                                           | $\frown$                       |
| * Individual Coverage                          | * Self Insured                 |
| Yes                                            | Yes                            |
| O No                                           | ○ No                           |
| Institution Affiliation                        |                                |
|                                                |                                |
|                                                |                                |

- If you have previously answered the "Self-Insured" question, your answer should remain for that self-insured question.
- When you log in to your account after these changes have been implemented and navigate to the Professional Liability Insurance section, you will no longer see the leading question *"Are you covered under a professional liability insurance policy?"*

| PROFESSIONAL LIABILITY INSURAI                                                                                                    |                                                                                                    | ≓ Import                   |
|----------------------------------------------------------------------------------------------------|----------------------------------------------------------------------------------------------------|----------------------------|
| Insurance Coverage 🛛                                                                                                    |                                                                                                    |                            |
| *Please enter at least one insurance polic<br>You must maintain at least one current po                                                                                                    | -                                                                                                    | Add                        |
|                                                                                                    |                                                                                                    |                            |
| Federal Tort Claims Act (FTCA) Coverage<br>The FTCA provides liability coverage for providers tha<br>Resources and Service Administration (HRSA). FTCA-                                                                                                    |                                                                                                    | re supported by the Health |
| The FTCA provides liability coverage for providers that                                                                                                    |                                                                                                    | s<br>meless Centers        |
| The FTCA provides liability coverage for providers that<br>Resources and Service Administration (HRSA). FTCA-<br>• Federally Qualified Health Centers (FQHC)<br>• Indian Health Services (IHS)                                                                                                    | eligible entities include:<br>• Migrant Health Center<br>• Health Care for the Ho<br>• Public Housing Primary | s<br>meless Centers        |
| The FTCA provides liability coverage for providers tha<br>Resources and Service Administration (HRSA). FTCA-<br>• Federally Qualified Health Centers (FQHC)<br>• Indian Health Services (IHS)<br>• Community Health Centers                                                                                               | eligible entities include:<br>• Migrant Health Center<br>• Health Care for the Ho<br>• Public Housing Primary | s<br>meless Centers        |
| The FTCA provides liability coverage for providers that<br>Resources and Service Administration (HRSA). FTCA-<br>• Federally Qualified Health Centers (FQHC)<br>• Indian Health Services (IHS)<br>• Community Health Centers<br>Visit HRSA to learn more about FTCA and eligible entities                                 | eligible entities include:<br>• Migrant Health Center<br>• Health Care for the Ho<br>• Public Housing Primary | s<br>meless Centers        |
| The FTCA provides liability coverage for providers tha<br>Resources and Service Administration (HRSA). FTCA-<br>• Federally Qualified Health Centers (FQHC)<br>• Indian Health Services (IHS)<br>• Community Health Centers<br>Visit HRSA to learn more about FTCA and eligible enti<br>I am covered by FTCA •            | eligible entities include:<br>• Migrant Health Center<br>• Health Care for the Ho<br>• Public Housing Primary | s<br>meless Centers        |
| The FTCA provides liability coverage for providers tha<br>Resources and Service Administration (HRSA). FTCA-<br>• Federally Qualified Health Centers (FQHC)<br>• Indian Health Services (IHS)<br>• Community Health Centers<br><u>Visit HRSA</u> to learn more about FTCA and eligible entities<br>I am covered by FTCA • | eligible entities include:<br>• Migrant Health Center<br>• Health Care for the Ho<br>• Public Housing Primary | s<br>meless Centers        |

• If you previously answered "Yes" to "Self-Insured?", the checkbox for "I am not insured will be ticked.

If you previously entered a professional liability insurance policy, that record will be displayed in your profile.

#### **Employment Information**

The Employment Information section asks for information regarding your employment history, including your current and previous work information, any work history gaps, and any military employment information.

In order to create a seamless timeline of a provider's work history reducing provider outreach and documentation redundancies, the following Education and Professional Training types will create an associated Gap record in the Employment History if the record includes both Start Date and End Date and is within the last ten years from the current year.

- Internship
- Residency
- Fellowship (start date now required)
- Preceptorship
- Other Trainings (start date now required)
- Undergraduate (start date now required)
- Fifth Pathway
- Professional School

| Gap Records o                                                               |                                                                                                    |                                         |
|-----------------------------------------------------------------------------|----------------------------------------------------------------------------------------------------|-----------------------------------------|
| Health plans and other orga                                                 | to Education and Professional Training<br>anizations often require Gap Records that explain academic t<br>w uses completed Education and Professional Training record | -                                       |
| You must document any gaps in employ within the past 10 years.              | ment longer than 6 months (jobs not related to your professi                                                                                                    | on, family leave, etc.)                 |
| The North Carolina credentialing ap                                         | plication asks providers to account for gaps longer than 90 d                                                                                                    | ays.                                    |
| Add an explanation for emplo                                                | pyment gaps longer than 6 months                                                                                                    | • Add                                   |
| Gap Record<br>Academic/Training leave<br>Professional School : Abilene Chri | September 2018 - September 2020<br>istian University                                                                                                    | <ul><li> Edit</li><li> Remove</li></ul> |
| This Gap Record rep                                                         | oresents details from Education and Professional Tra<br>Click here to edit or remove this information                                                                 | aining                                  |
| <b>Gap Record</b><br>Charitable work                                        | November 2016 - August 2018                                                                                                    | <ul><li>Edit</li><li>Remove</li></ul>   |

An employment gap record will be created for each individual education and professional records in the last 10 years. The Start and End date for gap records will match the dates entered in the Professional Training and Education record. The Gap Explanation field value will be pre-populated as "Academic/Training leave".

The card will provide a link to the Education and Professional training record that the gap is sourced from. This will allow providers to navigate to that section if they need to make changes.

| Academic/Training leave                    | September 2018 - September 2020                                                         |                                       |
|--------------------------------------------|-----------------------------------------------------------------------------------------|---------------------------------------|
|                                            |                                                                                         | Remov                                 |
| Professional School : Abilene Christian Un | liversity                                                                               |                                       |
|                                            | s details from Education and Professional Tra<br>ere to edit or remove this information | aining                                |
| Gap Record<br>Charitable work              | November 2016 - August 2018                                                             | <ul><li>Edit</li><li>Remove</li></ul> |
| Gap Record<br>Academic/Training leave      | October 2015 - October 2016                                                             |                                       |
| Fellowship : Albert Einstein Medical Schoo | bl                                                                                      | Remove                                |
|                                            | s details from Education and Professional Tra<br>ere to edit or remove this information | aining                                |
| Gap Record                                 |                                                                                         |                                       |
| Academic/Training leave                    | June 2015 - September 2016                                                              | © Remov                               |
|                                            |                                                                                         | U Remov                               |

Tips:

- If you need assistance, you can access the "?" link that is displayed on the righthand side of the screens.
- Use "Save and Go Back" or "Save & Continue" to page backward or forward within sections.

- It is important to click on the "Save" button or the "Save & Continue" button to save your information. Clicking on the back and forward arrows via the left-hand navigation will also save your information.
- Select "Add" to enter an employer and the related information.
- If the "Import" button is active, information already entered by a practice manager is available for you to view and import if you choose to do so.
- If you have not yet started work at a location, enter your expected start date in the Start Date field.
- In general, a gap is any break in continuous, full-time employment for 3 months or longer.
- Some organizations may require a full work history beginning with your professional degree and the reporting of all gaps in work history. Check with your credentialing organization.
- Instructions such as what details to include on the Employment Information section, how to handle employment gaps, and any other work history-related details have been added to the page.
- You are required to enter at least one Employment Information record on the profile. To do this, click 'Add' button under New Employment Records.

| EM   | IPLOYMENT INFORMATION                                                                                                    |
|------|----------------------------------------------------------------------------------------------------|
|      | e note: Incomplete work history will require additional follow-up from your contracted organizations and may<br>credentialing decisions.                          |
| * Re | quired fields are indicated with a red asterisk. All other fields are optional.                                                                                   |
| Em   | ployment Records o                                                                                                    |
|      | e list your current employment and all relevant employment history for the past 10 years. Relevant experience<br>des all work performed as a health professional. |
|      | *Add an Employment Information Record • Add                                                                                                    |

 Once you have added employment information to your profile, a preview of the record will be displayed on the page with the following details: Practice/Employer Name, State Date, and End Date. If you have more than one employment record, only the previous one/s will have the end date. Your current employment record will be indicated with 'Current Employment'.

| Employment Recor<br>Please list your current employ<br>includes all work performed as | ment and all relevant employment history for the past 10 years | . Relevant experience                 |
|---------------------------------------------------------------------------------------|----------------------------------------------------------------|---------------------------------------|
| *Add an Employment                                                                    | Information Record                                             | Add                                   |
| Hospital                                                                              | January 2021 - Current Employment                              | <ul><li>Edit</li><li>Remove</li></ul> |
| Clinic                                                                                | February 2020 - April 2020                                     | Edit Remove                           |

 If there are any employment gap records, CAQH ProView will display a message" Add an explanation for this gap" and a red marker "Please Respond".' The start and end date of the gap will also be indicated. You are required to fill in all Employment Gaps before attestation. Click the Edit button to add an explanation for the gap.

| Gap Record<br>Academic/Training leave                                                                                      | September 2018 - September 2020                                                               | o €dit            |
|----------------------------------------------------------------------------------------------------|-----------------------------------------------------------------------------------------------|-------------------|
|                                                                                                    |                                                                                               | Remove     Remove |
| Professional School : Abilene Christi                                                                                      | an University                                                                                 |                   |
|                                                                                                    | esents details from Education and Professiona<br>lick here to edit or remove this information | I Training        |
| Please Respond                                                                                                    |                                                                                               |                   |
| Add an explanation for this gap<br>If this is not a gap record, <u>click here</u> to<br>create an Employment Information R | o November 2016 - August 2018                                                                 | 🖋 Edit            |
|                                                                                                    | -                                                                                             |                   |
|                                                                                                    |                                                                                               |                   |
| Gap Record                                                                                                    | October 2015 - October 201                                                                    | e dit             |
| Gap Record<br>Academic/Training leave                                                                                      | October 2015 - October 2014                                                                   |                   |
| •                                                                                                    |                                                                                               | 6                 |

• If the record is not a gap, the provider can click on the link to create an Employment Information record.

| Please Respond                                                                                                    |                          |        |
|----------------------------------------------------------------------------------------------------|--------------------------|--------|
| Add an explanation for this gap<br>If this is not a gap record, <u>click here</u> to<br>create an Employment Information Record | May 2020 - December 2020 | 🖋 Edit |

| EMPLOYMENT INFORM                              | ATION                                  |                 |
|------------------------------------------------|----------------------------------------|-----------------|
| * Required fields are indicated with a red ast | terisk. All other fields are optional. |                 |
| * Practice / Employer Name                     | Department / Spec                      | cialty          |
|                                                |                                        |                 |
| * Street 1                                     |                                        |                 |
| I have a Building, Suite, or Office to add     |                                        |                 |
| * Country                                      |                                        |                 |
| Select                                         | $\checkmark$                           |                 |
| * City                                         | State                                  | Zip Code        |
|                                                | Select                                 | <b>∨</b>        |
| Phone Number                                   |                                        |                 |
|                                                |                                        |                 |
| I have a phone extension to add                |                                        |                 |
| Fax Number                                     |                                        |                 |
| * Start Date                                   | * Is this your curre                   | ent employer?   |
| MM/YYYY                                        | <ul><li>○ Yes</li><li>○ No</li></ul>   |                 |
|                                                |                                        |                 |
|                                                | Save                                   | Save & Continue |

- A separate screen will display the different fields for Employment Information Record and Employment Gap Record when you click the 'Add' button under Manage Employment Information.
- A pop-up message will be displayed when a user enters more than one Current Employment Record.

| Current Employment ×                                                                   |
|----------------------------------------------------------------------------------------|
| Please confirm that you have more than one current employer or provide an End<br>Date. |
| Practice/Employer Name: Tina Dee Clinic                                                |
| Start Date: January 2020                                                               |
|                                                                                        |
| Cancel Ok                                                                              |

The screens shown below will be displayed when you click "Add" for a gap in employment.

| Gap Records 🛛                                                                                                    |
|----------------------------------------------------------------------------------------------------|
| <ul> <li>Gap History now links to Education and Professional Training</li> <li>Health plans and other organizations often require Gap Records that explain academic training/ leave. To save you time, ProView now uses completed Education and Professional Training records to automatically create gap records for you.</li> </ul> |
| ou must document any gaps in employment longer than 6 months (jobs not related to your profession, family leave,<br>tc.) within the past 10 years.                                                                                                    |
| <ul> <li>The Colorado credentialing application asks providers to account for gaps longer than 30 days.</li> </ul>                                                                                                    |
| *Add an explanation for employment gaps longer than 6 months • Add                                                                                                    |
| Employment Gap Record X<br>If this is not a gap record, <u>click here</u> to create an Employment Information Record                                                                                                    |
| * Start Date * End Date                                                                                                    |
| ммлүүүү 🛗 ммлүүүү 🛗                                                                                                    |
|                                                                                                    |
| * Gap Explanation 🖲                                                                                                    |
| * Gap Explanation ()                                                                                                    |

• Click the dropdown to display the options.

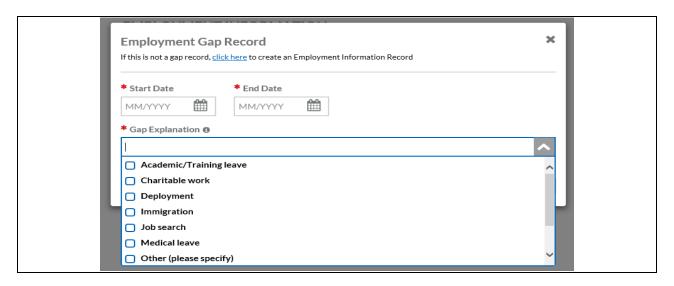

**Note:** Providers practicing in Illinois, Georgia and Oklahoma will be required to enter a reason for unemployment gaps longer than 30 days.

| Gap R      | ecords o                                                                                                    |
|------------|----------------------------------------------------------------------------------------------------|
| 0          | Gap History now links to Education and Professional Training<br>Health plans and other organizations often require Gap Records that explain academic training/ leave. To<br>save you time, ProView now uses completed Education and Professional Training records to<br>automatically create gap records for you. |
|            | document any gaps in employment longer than 6 months (jobs not related to your profession, family leave,<br>n the past 10 years.                                                                                                    |
| • The Illi | nois credentialing application asks providers to account for gaps longer than 30 days.                                                                                                    |

Providers practicing in Oregon will be required to enter a reason for unemployment gaps longer than 60 days.

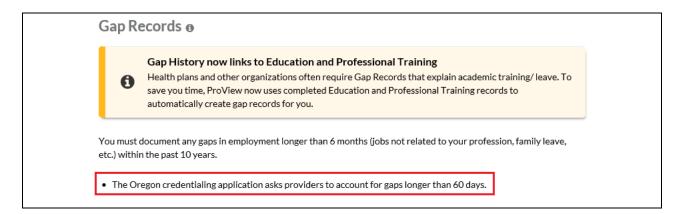

Providers practicing in Minnesota, West Virginia and North Carolina will be required to enter a reason for unemployment gaps longer than 90 days.

| Gap Re   | ecords o                                                                                                    |
|----------|----------------------------------------------------------------------------------------------------|
| 0        | Gap History now links to Education and Professional Training<br>Health plans and other organizations often require Gap Records that explain academic training/ leave. To<br>save you time, ProView now uses completed Education and Professional Training records to<br>automatically create gap records for you. |
|          | document any gaps in employment longer than 6 months (jobs not related to your profession, family leave,<br>n the past 10 years.                                                                                                    |
| • The Mi | nnesota credentialing application asks providers to account for gaps longer than 90 days.                                                                                                    |

## **Professional References**

The Professional References section asks for information regarding your references and their related contact information.

| HOME                                                                                                    | 🙁 PROFILE DATA 🔻                                                                                                    |                                                             | AUTHORIZE |
|----------------------------------------------------------------------------------------------------|----------------------------------------------------------------------------------------------------|-------------------------------------------------------------|-----------|
| Welcome, Tina.<br>Provider Status: First Provider Co                                                                                                    | ontact (12/23/2020)                                                                                                    | <b>First complete your</b><br>then Review and At            |           |
| <ul> <li>Save</li> <li>Save</li> <li>PERSONAL INFORMATION</li> <li>PROFESSIONAL IDS</li> <li>EDUCATION &amp;<br/>PROFESSIONAL TRAINING</li> <li>SPECIALTIES</li> <li>PRACTICE LOCATIONS<br/>HOSPITAL AFFILIATIONS<br/>CREDENTIALING<br/>CONTACTS</li> <li>PROFESSIONAL LIABILITY<br/>INSURANCE</li> <li>EMPLOYMENT<br/>INFORMATION</li> <li>PROFESSIONAL<br/>REFERENCES</li> <li>DISCLOSURE<br/>AUTHORIZE</li> </ul> | PROFESSIONAL REI  • Required fields are indicated wit Reference No record Found.  Provider Type Select  First Name  Street 1  Street 2 | TERENCES the a red asterisk. All other fields are optional. | C Remove  |

#### Tips:

• If you need assistance, you can access the "?" link that is displayed on the righthand side of the screens.

- Use "Save and Go Back" or "Save & Continue" to page backward or forward within sections.
- It is important to click on the "Save" button or the "Save & Continue" button to save your information. Clicking on the back and forward arrows via the left-hand navigation will also save your information.
- Select "Add" to enter a professional reference and the related information.

#### **Disclosure**

The Disclosure section includes all disclosure questions required for your practice states, including any state specific disclosure questions as well as a disclosure of ownership section. Please answer the questions accordingly.

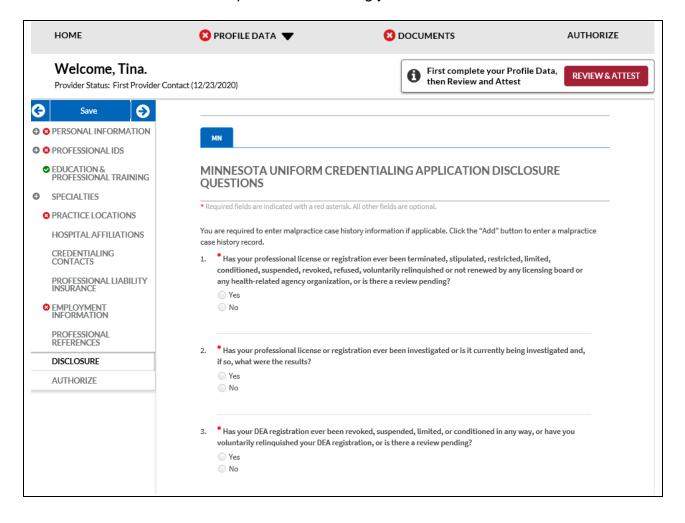

### <u>Authorize</u>

The Authorize section allows you to indicate which healthcare organizations you would like to authorize release of your profile information.

|                                                   | 😢 PROFILE DATA 🔻 🗧                                                                                                    | DOCUMENTS                                                                                                    | AUTHORIZE         |
|---------------------------------------------------|----------------------------------------------------------------------------------------------------|----------------------------------------------------------------------------------------------------|-------------------|
| Welcome, Tina.<br>Provider Status: First Provider | Contact (12/23/2020)                                                                                                    | First complete your Profile Data,<br>then Review and Attest                                                                           | REVIEW & ATTES    |
| AUTHORIZATION SETTING                             |                                                                                                    |                                                                                                    |                   |
| ORGANIZATIONS                                     | AUTHORIZATION SETTING                                                                                                    |                                                                                                    |                   |
|                                                   | Healthcare organizations using CAQH Pro-<br>self-reported and attested information to<br>provider directory updates and claims pro-<br>options below, you are granting these org<br>attested information.<br>When a healthcare organization subscritt<br>authorize access? | conduct processes, such as, credentialing<br>cessing. By selecting one of the authoriza<br>anizations access to your self-reported an | g,<br>ation<br>nd |
|                                                   |                                                                                                    | No. Ask me to review each                                                                                                    |                   |
|                                                   | Yes. Release my data to any<br>organization that requests access.<br>RECOMMENDED                                                                                                    | organization's request.                                                                                                    | d above.          |

Review the information provided on the screen, select the applicable authorization and agree to the authorization release accordingly.

- You can indicate a "global" authorization, which allows access to your data profile to all healthcare organizations that indicate to CAQH that you are an affiliated provider or am in the process of becoming an affiliated provider.
- You also can <u>individually</u> select organizations to allow access to your data profile by selecting "Only the healthcare organizations that indicate I am an affiliated provider or am in the process of becoming an affiliated provider, and I specify below".
- In the "Other Organizations Authorization" section, you have the option to release a more limited set of your data profile to healthcare organizations that you are not affiliated with.
  - Organizations need data for providers who are not affiliated or participating in their network to pay out-of-network claims. For example, if a health plan would like to verify a non-participating provider's address before they submit payment for the claim.
  - In the "Other Organization Authorization" section, you have the option to either grant global authorization to all health plans who indicate you are not affiliated or to select the individual plans who have indicated you are not

affiliated. By selecting the latter option, you will be able to view which health plans have asked to view a limited set of your data and can grant access via line-item authorization. If preferred, you do not need to authorize any organizations that you are not affiliated with.

• If you are interested in participating with additional health plans, you need to contact each health plan directly. Once you are added to the health plan's CAQH provider roster, the health plan will be listed on this authorization screen.

#### Update Authorization

You can change or update your authorization selection at any time. Simply log into CAQH ProView and select "Authorize" from the top navigation menu to make your change. Click "Save" for your changes to be effective.

| HOME                                          | 😢 PROFILE DATA 🔻          |                                                                               |  |  |  |  |  |
|-----------------------------------------------|---------------------------|-------------------------------------------------------------------------------|--|--|--|--|--|
| Welcome, Tina.<br>Provider Status: First Prov | ider Contact (12/23/2020) | <b>G</b> First complete your Profile Data, REVIEW & AT then Review and Attest |  |  |  |  |  |
| Start here PROFILE DAT                        | Δ 200                     | % complete, 34 required questions remaining                                   |  |  |  |  |  |
|                                               |                           |                                                                               |  |  |  |  |  |
| Personal Informatio                           | n                         | 76% complete Updated January 12, 2021, 3 required questions remaining         |  |  |  |  |  |
| Professional IDs                              |                           | 50% complete Updated December 30, 2020, 3 required questions remaining        |  |  |  |  |  |
| Education and Profe                           | ssional Training          | Required fields complete            Updated January 12, 2021                  |  |  |  |  |  |
| Specialties                                   |                           | 0% complete                                                                   |  |  |  |  |  |
|                                               |                           | 2 required questions remaining                                                |  |  |  |  |  |
| Practice Locations                            |                           | 62% complete                                                                  |  |  |  |  |  |
|                                               |                           | Updated December 30, 2020, 6 required questions remaining                     |  |  |  |  |  |

# **CHAPTER 5: Review Your Data**

Once you have completed your data profile, select "Review and Attest" from the top navigation bar.

| Welcome, Tina.<br>Provider Status: First Provider Contact (12/23/2020) First complete your P<br>then Review and Atte | AUTHORIZE        |
|----------------------------------------------------------------------------------------------------|------------------|
|                                                                                                    | ofile Data<br>st |

- 1. On the Review screen, there are three areas you can access to review your data. **View Errors** Click here to address any errors you need to fix within your data profile.
- 2. View Your Data Summary Click here to view a PDF summary of your data profile.
- 3. **Download Your State Application** Click here to generate a replica of any state specific application applicable to your practice state(s).

Providers will only be allowed to upload documents after a successful attestation.

| HOME                                                                | 3 PROFILE DATA                                |                                                     | AUTHORIZE                  |
|---------------------------------------------------------------------|-----------------------------------------------|-----------------------------------------------------|----------------------------|
| Welcome, Adrienne.<br>Provider Status: Profile Data Subm            |                                               | Next: Submit your doct                              | uments for REVIEW & ATTEST |
| 9 You have made changes to your pr                                  | ofile since your last attestation. You must a | ttest for Participating Organizations to see your u | pdated data.               |
| You have a few errors to<br>Click below to review incorrect or miss | co fix before attesting.                      | orting documents.                                   |                            |
|                                                                     | The system                                    | tion Data<br>m identified<br>ur application.        |                            |
|                                                                     |                                               | ired fixes<br>ested fixes                           |                            |
|                                                                     | View                                          | r Errors                                            |                            |
|                                                                     | View Your<br>Data Summary                     | Download Your<br>State Application                  |                            |
|                                                                     |                                               |                                                     |                            |

#### Correct Errors

The "Correct Errors" screen will highlight any required or suggested fixes you may need to make to your data profile.

#### Tips:

- When you click on a required or suggested fix, the system will direct you back to the applicable section to make the required changes.
- It is recommended that you also correct any suggested fixes to ensure your data profile is as complete and as accurate as possible for health plans accessing your data.

| <ol> <li>You have made changes to y</li> </ol> | You have made changes to your profile since your last attestation. You must attest for Participating Organizations to see your updated data. |                                                                           |                                          |  |  |  |  |  |  |  |
|------------------------------------------------|----------------------------------------------------------------------------------------------------|---------------------------------------------------------------------------|------------------------------------------|--|--|--|--|--|--|--|
|                                                | Correct Errors<br>Proview has identified items in<br>REQUIRED FIXES<br>Professional IDs                                                      | your profile that need attention. You mus                                 | t address these items before you attest. |  |  |  |  |  |  |  |
|                                                | Sub Section Field Error                                                                                                    |                                                                           |                                          |  |  |  |  |  |  |  |
|                                                | Professional License Expiration Date Provider must have a State License for NY that is not expired. Please enter a valid Expiration Date.    |                                                                           |                                          |  |  |  |  |  |  |  |
|                                                | No suggested address fixes.                                                                                                    | Suggested Address Fixes No suggested øddress fixes. Other Suggested Fixes |                                          |  |  |  |  |  |  |  |

CAQH ProView validates that the identification numbers you entered for DEA, NPI and TIN match the provider's name associated with that identification number. If applicable, you will be notified in the Suggested Fix section that the number you entered does not belong to your provider's name. You can choose to click on "Change" to correct this error or "Ignore" to keep the data you entered the same. This step is optional, but CAQH strongly suggests you review any suggested fixes to ensure your data profile is accurate.

| Message                                                                                       |                 |
|-----------------------------------------------------------------------------------------------|-----------------|
| This DEA Number (GA0999999) you entered doesn't belong to this provider. Please confirm       | ☑ Change        |
| This NPI Number (9999999996) you entered doesn't belong to this provider. Please confirm      | ☑ Change        |
| This Tax ID Number (444444444) you entered doesn't belong to this provider.<br>Please confirm | Change S Ignore |
| This Tax ID Number (063678465) you entered doesn't belong to this provider.<br>Please confirm | Change S Ignore |

### **View Documents**

This section shows the information you uploaded in the portal and any missing documents needed to finalize your application. This screen can also be accessed by clicking on "Documents" from the top navigation bar. Refer to *Chapter 6 – Uploading Supporting Documentation* from more information.

| HOME                                              | 🙁 PROFILE DATA 🦄                                                                                                    | •                | 0                  | DOCUMENTS           | i                                          | AUTHORIZE                  |
|---------------------------------------------------|----------------------------------------------------------------------------------------------------|------------------|--------------------|---------------------|--------------------------------------------|----------------------------|
| Welcome, Tina.<br>Provider Status: First Provider | Contact (12/23/2020)                                                                                                 |                  |                    |                     | omplete your Profile D<br>eview and Attest | ata, REVIEW & ATTEST       |
| DOCUMENTS                                         |                                                                                                    |                  |                    |                     |                                            | 0                          |
| Uploaded documents a<br>upload documents.         | es you to "Review & Attest" befo<br>re always compared with your profile<br>d with a red asterisk. For each required | e data. Once you | u confirm the accu | uracy of the inform | mation in your ProView pr                  | ofile, you will be able to |
| Document Name                                     | State                                                                                                    | Uploaded<br>Date | Expiration<br>Date | Status ()           | Document Actions                           |                            |
| * State Authorization                             | Minnesota                                                                                                    |                  |                    | Missing             | 📩 Download 🔹 Up                            | bload                      |
| * State Release                                   | Minnesota                                                                                                    |                  |                    | Missing             | 📩 Download 🔹 Up                            | bload                      |
| Select document type                              | Upload any addition                                                                                                  | onal documents   | you deem approp    | oriate (optional).  | 1 Upload                                   |                            |

#### View Your Data Summary

Click on "View Your Data Summary" from the "Review" screen to view a PDF summary of your application and validate that the information entered is correct. Double-click the image to view your application and to enable the "Save" and "Print" features.

#### **Download Your State Application**

You can click on "Download Your State Application" from the "Review Screen" to generate the CAQH standard form, or if applicable a state specific form, of your information. Select a state for which you want the report generated, select the "Include Supporting Documentation" checkbox if applicable, and double-click the image to view your state replica. You have the option to print your application if desired. **Note:** the report will open in a PDF format. If you do not have Adobe Acrobat 4.0 or higher installed, select the link at the bottom of the section to install it.

| <section-header>         Webcense, Advieunes,       Image: Device Status: Frofile Data Submitted (11/2/2021)         Image: Device Status: Profile Data Submitted (11/2/2021)       Image: Device Status: Frofile Data Submitted (11/2/2021)         Image: Device Status: Profile Data Submitted (11/2/2021)       Image: Device Status: Profile Data Submitted (11/2/2021)         Image: Device Status: Profile Data Submitted (11/2/2021)       Image: Device Status: Profile Data Submitted (11/2/2021)         Image: Device Status: Device Status: Device Sta</section-header> |   | HOME                                    | 😢 PROFILE DATA 🔻                                     |                                                  | AUTHORIZE       |
|----------------------------------------------------------------------------------------------------|---|-----------------------------------------|------------------------------------------------------|--------------------------------------------------|-----------------|
| <section-header></section-header>                                                                                                    |   |                                         | 11/2/2021)                                           |                                                  | REVIEW & ATTEST |
| Click below to review incorrect or missing information in your application and supporting documents.                                                                                                    | 0 | You have made changes to your profile s | since your last attestation. You must attest for Par | ticipating Organizations to see your updated dat | ta.             |
| The system identified<br>errors in your application.<br>1 required fixes<br>1 suggested fixes<br>View Errors<br>View Errors<br>View Your                                                                                                    |   |                                         |                                                      | ients.                                           |                 |
| L suggested fixes                                                                                                    |   |                                         | The system identified                                |                                                  |                 |
| View Errors                                                                                                    |   |                                         |                                                      |                                                  |                 |
|                                                                                                    |   |                                         |                                                      |                                                  |                 |
| Data Summary State Application                                                                                                    |   |                                         |                                                      | Download Your<br>tate Application                |                 |

# **CHAPTER 6: Uploading Supporting Documentation**

#### **Uploading Documents**

To complete your data profile, you will need to upload into CAQH ProView any applicable supporting documents.

Your profile must be complete, required errors must be fixed on the Correct Errors page and any account changes must be attested first before you can upload documents.

CAQH ProView does not support faxing of supporting documents.

Here are the steps on uploading supporting documents on the Documents section:

- 1. Scan and save your document (if needed). Please make sure the document is in PDF, TIF, JPG or JPEG format for it to be accepted into the system.
- 2. Log in to CAQH ProView using your username and password.
- 3. Click the Documents link on the top navigation menu to go the Documents section. Any missing documents will be shown on this page.
- 4. Be sure to select the appropriate document name or document type when uploading documents. Each document must to be uploaded separately.
- 5. Click "Upload". Click "Browse" to select a file for upload. Then, click "Upload".
- 6. Your uploaded documents can be viewed on the "List of Documents" found on the upper portion of the same page.
- Recently uploaded documents will show as "Received." Once the document is reviewed by CAQH and accepted, the status will change to "Approved". All documents may be viewed regardless of the status.
- 8. You will have to click download to be able to view the document. You may also "Replace" an existing document, or to "Delete" a document if necessary.

| Document Name                                   | State    | Uploaded<br>Date | Expiration<br>Date | Status 🚯 | Document Actions |
|-------------------------------------------------|----------|------------------|--------------------|----------|------------------|
| Standard Authorization, Attestation and Release | CAQH     |                  |                    | Missing  | 2 Download       |
| • CDS                                           |          |                  |                    | Missing  | 1 Upload         |
| DEA                                             |          |                  |                    | Missing  | 1 Upload         |
| Professional Liability Insurance - ABC123       |          |                  | 08/29/2021         | Missing  | 1 Upload         |
| Form A - Adverse And Other Actions              | Illinois | 06/01/2020       |                    | Received | <b>Î Delete</b>  |
| Form B - Professional Liability Actions         | Illinois | 05/25/2020       |                    | Received | <b> </b>         |

Here are examples of supporting documents you may need to submit for your application:

- Drug Enforcement Administration (DEA) Certificate
- Controlled and Dangerous Substances (CDS) Certificate
- State medical license(s)
- Malpractice insurance policy face sheet
- A signed Authorization, Attestation, and Release form.

#### Authorization, Attestation, and Release Form (AAR Form)

When you initially complete your data profile and attestation, a signed Release form is required for your data profile to be complete.

To submit a Release form, you need to perform the following steps:

- 1. The Authorization, Attestation, and Release (AAR) Form applicable to your practice state is displayed in the Documents section. The AAR will appear as "missing" if one is not presently attached to your profile.
- 2. Sign the form and indicate the date it was signed.
- 3. Signed AAR form must be submitted within 120 days from the signature date. If the AAR form's signature date is greater than 120 days, it will NOT be accepted by CAQH.

| Document Name                                   | State      | Uploaded   | Expiration | Status 🚯 | Document Actions                   |
|-------------------------------------------------|------------|------------|------------|----------|------------------------------------|
| Jocument Name                                   | State      | Date       | Date       | Status U | Document Actions                   |
| Standard Authorization, Attestation and Release | CAQH       |            |            | Missing  | 🕹 Download 🔹 Upload                |
| CDS                                             |            |            |            | Missing  | 1 Upload                           |
| DEA                                             |            |            |            | Missing  | 1 Upload                           |
| Disclosure                                      | Washington |            |            | Missing  | 🛓 Download ا 🏝 Upload              |
| Professional Liability Insurance - ABC123       |            |            | 08/29/2021 | Missing  | 1 Upload                           |
| State Authorization                             | Washington |            |            | Missing  | 🛓 Download 🏦 Upload                |
| State Release                                   | Washington |            |            | Missing  | <b>&amp; Download &amp;</b> Upload |
| Form A - Adverse And Other Actions              | Illinois   | 06/01/2020 |            | Received | Ê Delete                           |
| Form B - Professional Liability Actions         | Illinois   | 05/25/2020 |            | Received |                                    |

4. Upload the form to CAQH ProView.

CAQH added some help content advising providers on how you can replace your application release document.

| <ul> <li>How do I replace my application<br/>release document?</li> </ul>                                                                                                    |
|----------------------------------------------------------------------------------------------------|
| Your approved release document<br>is valid for the life of your ProView<br>profile as long as the name that<br>appears on the document matches<br>the name associated with your<br>profile. If you need to replace this<br>document due to a name change<br>or other valid reason, please<br>contact the CAQH Help Desk for<br>assistance. |

Note that this kind of requests is only accommodated if there is a valid reason to replace the document such as a name change, etc.

#### Failed Documents

CAQH will review all submitted supporting documents for accuracy within approximately 48 hours upon submission. A tooltip will show the rejection notification which will include the specific reason why the document was not approved. The document rejection notifications being sent via e-mail have also been revised to include the specific reason for rejection and the next steps on how to correct the document. A document may fail for the following reasons:

- 1. <u>Illegible</u> the document is not clear enough to be read.
- <u>Not compliant</u> the document may be missing a date, may be missing a signature, or more than one document may have been included within the same file.
- Ineligible the document submitted may have an expired date or does not correspond to the document type selected. For example, if you upload a license to a "Professional Liability Insurance" document type, the document will fail. You will need to upload the license using the "State License" document type.

## CAQH ProView Provider User Guide v41

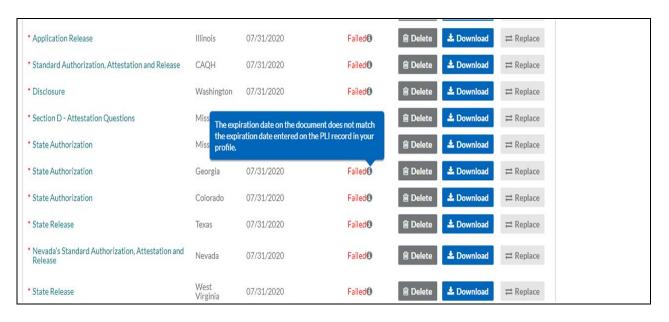

**Note:** Signed supporting documents must be submitted within 120 days of the signature date. If a supporting document's signature date is greater than 120 days, it will not be accepted by CAQH ProView.

#### North Carolina Providers

CAQH ProView requires different North Carolina State Release forms for each authorized Participating Organization.

- If you have authorized individual organizations, you are required to upload a North Carolina State Release form for every health organization that you have authorized.
- If you have selected global authorization, which authorizes any organization who adds you to their roster, a North Carolina State Release form is required for every health organization that has added you to their roster.

| UTHORIZATION SETTING |                                                                                                    |                               |                    |                   |  |  |
|----------------------|----------------------------------------------------------------------------------------------------|-------------------------------|--------------------|-------------------|--|--|
| ORGANIZATIONS        | ORGANIZATIONS                                                                                                    |                               |                    |                   |  |  |
|                      | This page lists all the organizations that have requested authorization to view your CAQH ProView self-reported information. |                               |                    |                   |  |  |
|                      | ORGANIZATION                                                                                                    | AU                            | THORIZE            | VIEWING YOUR DATA |  |  |
|                      | Blue Cross Blue Shield of North<br>Carolina                                                                                  | <ul> <li>Authorize</li> </ul> | O Do not Authorize | Yes               |  |  |
|                      | Humana/ChoiceCare                                                                                                    | <ul> <li>Authorize</li> </ul> | 🔘 Do not Authorize | Yes               |  |  |
|                      | CIGNA / Great-West Healthcare                                                                                                | Authorize                     | O Do not Authorize | Yes               |  |  |
|                      | Anthem Blue Cross Blue<br>Shield/CareMore/Wellpoint<br>Military Care                                                         | <ul> <li>Authorize</li> </ul> | O Do not Authorize | Yes               |  |  |
|                      | Aetna                                                                                                    | <ul> <li>Authorize</li> </ul> | O Do not Authorize | Yes               |  |  |

 If you are new to CAQH ProView and practice in North Carolina, you will be required to upload a separate, specific State Release form for each organization you have authorized. You must download the specific form, sign it, and upload it in CAQH ProView.

**Note:** First time attesting providers who practice in North Carolina will be required to upload each plan-specific release forms before they can attest so that all of the plans that have rostered the provider will receive a signed AAR for that plan. Providers in Initial Profile Complete, Re-attestation, or Expired Attestation statuses will be able to attest without uploading additional plan-specific release forms in they have been added by another plan.

- If you have initially attested and have already uploaded at least one State Release form, your existing releases will remain in the documents section. However, you will see new slots for "missing" State Release forms. There will be one missing slot for each organization you have authorized.
- Click the 'Download' button corresponding to each of the missing State Release forms. The number of North Carolina State Release forms available for download depends on the number of Pos who have added you to their roster or the Pos you have individually authorized. These State Release forms will be pre-populated with the PO name.
- Sign the State Release forms, indicate the date the forms were signed, and upload in the CAQH ProView Documents section by clicking the 'Upload' button corresponding to each of the missing documents.
- The 'Missing' status will disappear after you have uploaded these documents.
- Documents that require "Download" will have a status of "Missing" until a document is uploaded in that slot.
- State Release forms will be pre-populated with the names of authorized health organizations and will be available for download from the Documents section.

# **Attestation Statement**

#### (IMPORTANT: Submit Original Only)

This application is to be signed by each individual provider submitting an application.

Fill in each space with the name of the Health Plan for which you are applying. No Stamps or Copies Please

All information submitted by me in this application, as well as any attachments or supplemental information, is true, current, and complete to my best knowledge and belief as of the date of signature below. I fully understand that any significant misstatement in this application may constitute cause for denial of my application or termination of a resulting participation agreement.

By application for membership in Blue Cross Blue Shield of North Carolina, I signify my willingness to appear for interview in regard to my application. I author ze Blue Cross Blue Shield of North Carolina to consult with administrators and members of the medical staffs of hospitals or institutions with which I have been associated and with others, including past and present malpractice carriers, who may have information bearing on the questions in this application. Upon request, I will obtain and provide to Blue Cross Blue Shield of North Carolina materials pertaining to my qualifications and competence, including, materials relating to complaints filed, any disciplinary action, suspension, or action to curtail my medical- surgical privileges. I further consent to the inspection by representatives of Blue Cross Blue Shield of North Carolina of all documents that may be material to an evaluation of my professional qualifications and competence.

- If the Document Type is CAQH AAR, the page will not show the actions links for Replace or Download for that document if the status is Approved.
- You are required to upload ALL State Release forms even though the portal shows the remaining releases as optional (only one State Release form is marked with a red asterisk).

#### AAR for Oklahoma Providers

Providers practicing in Oklahoma are now required to upload the CAQH Authorization, Attestation, and Release Form (AAR Form) in addition to your Oklahoma Application Release. Only attested profiles with both Application Release and Standard Authorization, Attestation and Release forms that are approved alongside with the other required documents will be considered complete.

When you navigate to the Documents section of your application, you will see a missing CAQH Application Release. Click the Download link to download a copy of the document.

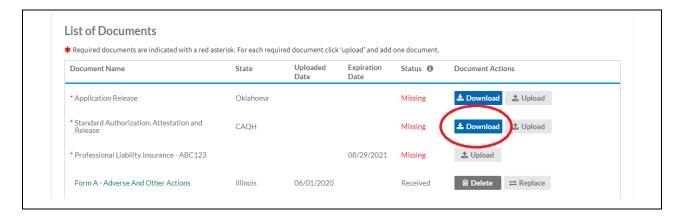

Sign the form and indicate the date it was signed.

| in good faith.<br>insurance, m<br>the credential<br>submitted onl<br>application u<br>tion for resolv<br>grounds for w<br>action may be<br>and that I has | I certify that all information provided by me in my application is current, true, correct, accurate and complete to the best of my knowledge and belief, and is furnist<br>in good faith. I will notify the Entity and/or its Agent(s) within 10 days of any material changes to the information (including any changes/challenges to licenses, Di<br>insurance, malpractice claims, NPDB/HIPDB reports, discipline, criminal convictions, etc.) I have provided in my application or authorized to be released pursuant<br>the credentialing process. I understand that corrections to the application are permitted at any time prior to a determination of Participation by the Entity, and mus<br>submitted online or in writing, and must be dated and signed by me (may be a written or an electronic signature). I acknowledge that the Entity will not process are<br>application until they deem it to be a complete application and that I am responsible to provide a complete application and to produce adequate and timely inform<br>tion for resolving questions that arise in the application from consideration, denial or verocation of Participation, and y the application may be disclosed to the Entity will regent(s). I further acknowledge that the asplication and registration and protein any be disclosed to the Entity and/or its agent(s). I further acknowledge that thave end and understand the foregoing Authorization, Attestation and Release that I have read and understand the foregoing Authorization, Attestation and Release hall be as effective as the original. |      |               |  |  |  |
|----------------------------------------------------------------------------------------------------|----------------------------------------------------------------------------------------------------|------|---------------|--|--|--|
|                                                                                                    |                                                                                                    |      |               |  |  |  |
| Signa                                                                                                    | nature*                                                                                                    |      | Name (print)* |  |  |  |
| M                                                                                                    | MDDYYYY<br>e signed*                                                                                                    |      |               |  |  |  |
|                                                                                                    |                                                                                                    | 3094 | 1             |  |  |  |

**Note:** Signed AAR form must be submitted within 120 days from the signature date. If the AAR form's signature date is greater than 120 days, it will NOT be accepted by CAQH.

Upload the form to CAQH ProView by clicking the Upload link.

| Document Name                                                           | State    | Uploaded<br>Date | Expiration<br>Date | Status () | Document Actions           |
|-------------------------------------------------------------------------|----------|------------------|--------------------|-----------|----------------------------|
| <ul> <li>Application Release</li> </ul>                                 | Oklahoma | Date             | Date               | Missing   | 🛓 Downlo. 🗹 🔔 Upload       |
| <ul> <li>Standard Authorization, Attestation and<br/>Release</li> </ul> | CAQH     |                  |                    | Missing   | <b>≛ Download ≛</b> Upload |
| Professional Liability Insurance - ABC123                               |          |                  | 08/29/2021         | Missing   | 1 Upload                   |
| Form A - Adverse And Other Actions                                      | Illinois | 06/01/2020       |                    | Received  | Belete      □ Replace      |
| Form B - Professional Liability Actions                                 | Illinois | 05/25/2020       |                    | Received  | Ê Delete                   |

**Note:** The document type Other has been removed from the dropdown menu. The CAQH ProView application will display the required documents based on your practice state, your provider type, and any other details that you have entered on your profile. Other document types that don't appear as required in the Documents section of your profile don't need to be uploaded or submitted to CAQH.

The CLIA Certification has a companion certification called "COLA". CLIA Certificate document name is now CLIA/COLA/CAP Certificate.

| * State Authorization       | Texas   | 10/08/2019 | 10/09/2019 | Expired  | î Delete             |
|-----------------------------|---------|------------|------------|----------|----------------------|
| CLIA/COLA/CAP Certification | Pacific | 09/28/2020 |            | Received | i Delete 🛛 ➡ Replace |

# CHAPTER 7: Importing Data from the Practice Manager Module

If your practice has an office manager or clinic administrator who assists with gathering information for credentialing or other administrative purposes for multiple providers, the CAQH ProView Practice Manager Module may facilitate your data entry process. Data that is the same for multiple providers (e.g., clinic name, address and phone number) can be entered once by a practice manager, rather than having to be entered repeatedly for each individual provider.

Once a practice manager enters this information for you into the CAQH ProView Practice Manager Module, the practice manager will "export" the data, i.e. transfer the data, to your data profile. You will have the option to view this data and choose to import the data if you desire.

The sections that a practice manager can export to you include:

- 1. Personal information
- 2. Professional IDs
- 3. Education
- 4. Professional training
- 5. Specialty
- 6. Credentialing contact
- 7. Practice location
- 8. Hospital affiliations
- 9. Professional liability insurance

At the top of each of these sections, you will see an "Import" button. If there is data available to you to import into your data profile, this "Import" button will be active and available for you to select to review the data that was entered for you by a practice manager. You can either choose to import the data as a new set of information or replace an existing set of data within the applicable section.

| HOME                                                                                                    | 😢 PROFILE DA                                                                          | та 🔻                                                                                                    | 😢 DOG                                                                             | CUMENTS                                       | AUTHORIZE                 |
|----------------------------------------------------------------------------------------------------|---------------------------------------------------------------------------------------|----------------------------------------------------------------------------------------------------|-----------------------------------------------------------------------------------|-----------------------------------------------|---------------------------|
| Welcome, Tina.<br>Provider Status: First Provider Co                                                                                                    | ntact (12/23/2020)                                                                    |                                                                                                    | C                                                                                 | First complete your F<br>then Review and Atte |                           |
| <ul> <li>Save</li> <li>Save</li> <li>PERSONAL INFORMATION</li> <li>PROFESSIONAL IDS         <ul> <li>Professional License</li> <li>DEA Registration</li> <li>CDS</li> <li>Medicare</li> <li>Medicaid</li> <li>ECFMG</li> <li>USMLE</li> </ul> </li> </ul> | Please review the<br>• Please enter<br>• Please enter<br>• Provider mu<br>Professiona | re indicated with a red a<br>missing information hig<br>Professional License d<br>the field labeled, "License<br>ist have a State License<br>I License | hlighted below.<br>etails for Practice SI<br>nse Number".<br>for MN that is not e | ate - MN.<br>xpired. Please enter a valid l   | Expiration Date.          |
| PROFESSIONAL TRAINING     SPECIALTIES                                                                                                    | License<br>State <b>♦</b>                                                             | Currently<br>Practicing ♦                                                                                                    | License<br>Number <b>≑</b>                                                        | Expiration<br>Date <b>\$</b>                  | ۲                         |
| PRACTICE LOCATIONS     HOSPITAL AFFILIATIONS                                                                                                    | СА                                                                                    | Yes                                                                                                    |                                                                                   | 01/01/2022                                    | Edit Delete               |
| CREDENTIALING<br>CONTACTS                                                                                                    |                                                                                       |                                                                                                    |                                                                                   | « < 1 >                                       | >> 1 of 1 pages (1 items) |
| PROFESSIONAL LIABILITY<br>INSURANCE<br>MPLOYMENT<br>INFORMATION                                                                                                    | O Add                                                                                 | Add another Profes                                                                                                    | sional License                                                                    |                                               |                           |

### **Drag & Drop Functionality**

When you click on "Import", the "Select Information to Import" screen will present. You will use a "drag & drop" functionality to import your data. Drag and drop is a pointing device gesture in which you can select the data to be imported by "grabbing" it and dragging it into your data profile. Here is an example of professional liability information entered by a practice manager that is available for import.

| SELECT INFORMATION FO                                                                                             | OR EXPORT                 |    |                                                                                               | CANCEL                                |
|----------------------------------------------------------------------------------------------------|---------------------------|----|-----------------------------------------------------------------------------------------------|---------------------------------------|
| My Profile                                                                                                    |                           |    | Information to Import                                                                         |                                       |
| Drop entries below to add or overwrite                                                                            |                           |    | Constraints to the left to add or overwrite                                                   |                                       |
| Dorinco Reinsurance Co<br>1320 N Waldo Rd Ste 200,<br>,<br>Midland, MI - 48642                                    | Professional<br>Liability | 1. | From: Tonya Smith On 1/20/2015<br>The Hospital of Central<br>Connecticut<br>100 Grand Street, | O Reject<br>Professional<br>Liability |
| Asoms National Ins Co, Rrg<br>9700 Bryn Mawr Ave Ste 150,<br>PLI address 2,<br>Rosemont, IL - 66018<br>3019901212 | Professional<br>Liability | 2  | New Britain, CT - 06050                                                                       | °                                     |

| HOME                                                                                                    | 🙁 PROFILE DATA 🔻                                                                     |                                                                                                    | HORIZE            |
|----------------------------------------------------------------------------------------------------|--------------------------------------------------------------------------------------|----------------------------------------------------------------------------------------------------|-------------------|
| Welcome, T<br>Provider Status: Fir                                                                                 | Fina.<br>rst Provider Contact (12/23/2020)                                           | <b>1</b> First complete your Profile Data, <b>REV</b> then Review and Attest                                                                                                    | /IEW & ATTEST     |
| SELECT INFOR                                                                                                    | RMATION FOR EXPORT                                                                   |                                                                                                    | CANCEL            |
| My Profile                                                                                                    |                                                                                      | Information to Import                                                                                                    |                   |
| Drop entries below to                                                                                              | add or overwrite                                                                     | « Drag entries to the left to add or overwrite                                                                                                    |                   |
| Medical License<br>License State<br>CA<br>License Type<br>DC<br>Do you currently pr<br>state?<br>Yes<br>Issue Date | License<br>Number<br>License Status<br>actice in this<br>Expiration Date<br>1/1/2022 | From: Q4 First-gbiHox QA-Last-NWEfMqEznz On 1/12/2021<br>Medical License<br>License State License <b>Professiona</b><br>MN Number<br>76687008<br>License Type License Status<br>Do you currently practice in this<br>state?<br>Ves<br>Issue Date Expiration Date<br>1/1/2022 | P Roject<br>I Ids |

To add information to your data profile, click on the box containing the information and drag the box from the right to the left side of the screen.

- By hovering over the box <u>over</u> information you already have in your data profile on the right side, you can <u>overwrite and replace</u> the information. The system will confirm that this is what you would like to do.
- You can click on "Reject" if you do not wish to import the data into your data profile.

# **CHAPTER 8: Completing Your Attestation**

### <u>Attesting</u>

Submitting your attestation is required to complete your data profile. This step allows you to make a final review of your information and to attest to its accuracy. Click on "Review and Attest" from the top navigation bar to begin the process.

| HOME                                           | 🙁 PROFILE DATA 🔻 |                                                              | AUTHORIZE                 |
|------------------------------------------------|------------------|--------------------------------------------------------------|---------------------------|
| Welcome, Tina.<br>Provider Status: First Provi |                  | <b>()</b> First complete your Profite then Review and Attest | ile Data, REVIEW & ATTEST |
|                                                |                  |                                                              | 0                         |

If there are required fixes on your profile, you will be directed to this page. You need to correct all the errors before you can complete the re-attestation. Click the View Errors button.

| HOME                                          | 🙁 PROFILE DATA 🔻                                  |                                                                                          | AUTHORIZE                            |
|-----------------------------------------------|---------------------------------------------------|------------------------------------------------------------------------------------------|--------------------------------------|
| Welcome, Adrie<br>Provider Status: Profile Da |                                                   | Next: Submit your docum<br>approval                                                      | ments for <b>REVIEW &amp; ATTEST</b> |
| • You have made changes to                    | your profile since your last attestation. You mus | st attest for Participating Organizations to see your upo                                | dated data.                          |
|                                               | rors to fix before attesting.                     | pporting documents.                                                                      |                                      |
|                                               | The sy<br>errors in<br>1 ru<br>1 su               | ication Data<br>ystem identified<br>your application.<br>equired fixes<br>uggested fixes |                                      |
|                                               | View Your<br>Data Summary                         | Download Your<br>State Application                                                       |                                      |

You will be directed to the page which shows the sections and the fields which you need to fill out or correct.

| HOME                                             | 🙁 PROFILE DATA 🔻                                                                                                    |                                              | 5                                        | AUTHORIZE               |  |  |  |
|--------------------------------------------------|----------------------------------------------------------------------------------------------------|----------------------------------------------|------------------------------------------|-------------------------|--|--|--|
| Welcome, Tina.<br>Provider Status: First Provide | er Contact (12/23/2020)                                                                                                    | First c<br>then R                            | omplete your Profil<br>leview and Attest | e Data, REVIEW & ATTEST |  |  |  |
|                                                  | Correct Error<br>Proview has identified items<br>REQUIRED FIXES<br>Personal Informati                                                               | in your profile that need attention. You mus | t address these items b                  | efore you attest.       |  |  |  |
|                                                  | Sub Section                                                                                                    | Field                                        | Error                                    |                         |  |  |  |
|                                                  | Demographics                                                                                                    | Gender                                       | Please enter the<br>"Gender".            | field labeled,          |  |  |  |
|                                                  | Demographics                                                                                                    | Are you a US Citizen?                        | Please enter the<br>a US Citizen?".      | field labeled, "Are you |  |  |  |
|                                                  | The NPI(s) listed below could not be validated. Please check that you have entered an Individual NPI and that the NPI number was entered correctly. |                                              |                                          |                         |  |  |  |
|                                                  | Individual NPI                                                                                                    | Error                                        |                                          | Action                  |  |  |  |
|                                                  |                                                                                                    | This NPI number cannot be found i            |                                          |                         |  |  |  |

Once all the fields are filled out or corrected, the following screen will display. You are now ready to complete your re-attestation. If you wish to review your data summary, you may click the link for "reviewed all information" or Click the View Your Data Summary" found below the page. Then click Attest.

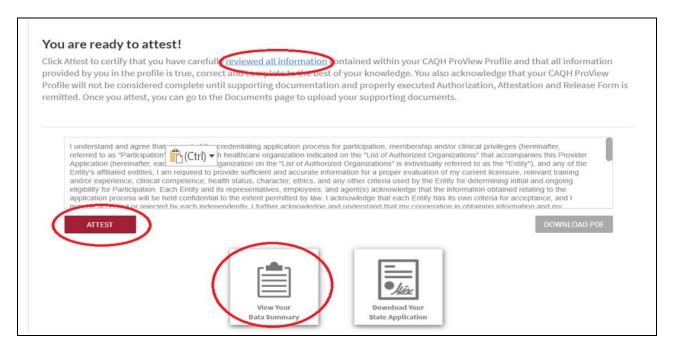

If you have completed the attestation and there are no missing or expired documents on your account, you will be directed to the screen below.

| HOME                                          | 💙 PROFILE DATA 🔻                                                                                                    |                                 | AUTHORIZE                            |  |  |  |  |
|-----------------------------------------------|----------------------------------------------------------------------------------------------------|---------------------------------|--------------------------------------|--|--|--|--|
| Welcome, Calli<br>Provider Status: Profile Da |                                                                                                    | Next: Submit your docu approval | ments for <b>REVIEW &amp; ATTEST</b> |  |  |  |  |
|                                               | Attestation Completed                                                                                                    |                                 |                                      |  |  |  |  |
| You have successfully attested to             | o your profile.                                                                                                    |                                 |                                      |  |  |  |  |
|                                               | u will need to submit all required documents before partic<br>the upper right corner of the page to see if you need to upd |                                 | e, please check the                  |  |  |  |  |
| For more information about CA                 | QH, please visit <u>www.caqh.org</u> .                                                                                     |                                 |                                      |  |  |  |  |
| TERMS OF SERVICE<br>PRIVACY<br>CAQH.ORG       | © 2021 CAQH. All rights reserved.                                                                                          |                                 |                                      |  |  |  |  |

If the attestation was completed and you have yet to upload the required documents or there are expired documents that require your attention, you will be directed to the screen below.

| HOME                                        | 🕑 PROFILE DATA 🔻                                                          |                                                 | AUTHORIZE                            |
|---------------------------------------------|---------------------------------------------------------------------------|-------------------------------------------------|--------------------------------------|
| Welcome, Adri<br>Provider Status: Profile D | enne.<br>ata Submitted (12/7/2021)                                        | Next: Submit your docum     approval            | nents for <b>REVIEW &amp; ATTEST</b> |
|                                             | Attest                                                                    | ation Completed                                 |                                      |
|                                             | You have successfully attested to your prof                               | ile, however your documents also need to be re  | eviewed and updated.                 |
|                                             | Suppo                                                                     | orting Documents                                |                                      |
|                                             |                                                                           | rstem identified missing<br>expired documents.  |                                      |
|                                             | 3                                                                         | missing documents                               |                                      |
|                                             | 0                                                                         | expired documents                               |                                      |
|                                             |                                                                           | View Documents                                  |                                      |
|                                             | If this is your first attestation, you must sub receive your information. | omit all required documents before participatir | ng organizations can                 |
|                                             | Thank you                                                                 | for participating in CAQH ProView!              |                                      |

A confirmation will be sent via email to you within approximately 48 hours after all documents have been received and approved.

#### **Re-Attesting**

Re-attestation is required every 120 days (180 days for Illinois providers) in CAQH ProView to ensure your data is maintained and accurate for health plan use. To complete your re-attestation, follow these steps:

- 1. If you have updates to make to your data profile, click on "Profile Data" from the top navigation bar and then the applicable section to update any necessary information in your data profile.
- 2. If you need to upload any updated supporting documentation, click on "Documents" from the top navigation bar to upload your documentation.
- 3. Once you have updated any applicable information or supporting documentation, click on "Review and Attest" from the top navigation bar to begin the re-attestation process.

| HOME                                          | 😢 PROFILE DATA 🔻 |                                                        | AUTHORIZE          |
|-----------------------------------------------|------------------|--------------------------------------------------------|--------------------|
| Welcome, Tina.<br>Provider Status: First Prov |                  | First complete your Profile Dat then Review and Attest | a, REVIEW & ATTEST |
|                                               |                  |                                                        | 0                  |

On the Review screen, you can view if any required fixes or supporting documents need attention.

**Note:** If the PLI and/or State License have expired, you will be prompted to update the expiration date and other relevant details on your profile before you can attest. Once these steps are completed you will be able to attest.

Correct all the required fields by clicking View errors.

| HOME                                                   | 🙁 PROFILE DATA 🔻                                |                                                 | AUTHORIZE                                |
|--------------------------------------------------------|-------------------------------------------------|-------------------------------------------------|------------------------------------------|
| Welcome, Adrienne<br>Provider Status: Profile Data Sub |                                                 | Next: Submit your of approval                   | documents for <b>REVIEW &amp; ATTEST</b> |
| • You have made changes to your p                      | profile since your last attestation. You must a | ttest for Participating Organizations to see yo | ur updated data.                         |
|                                                        | to fix before attesting.                        | rting documents.                                |                                          |
|                                                        | Applicat                                        | tion Data                                       |                                          |
|                                                        | The system                                      | n identified<br>ir application.                 |                                          |
|                                                        |                                                 | ired fixes                                      |                                          |
|                                                        | View                                            | Errors                                          |                                          |
|                                                        | View Your<br>Data Summary                       | Download Your<br>State Application              |                                          |
|                                                        |                                                 |                                                 |                                          |

Once all the fields are filled out or corrected, the following screen will display. You are now ready to complete your re-attestation. If you wish to review your data summary, you may click the link for "reviewed all information" or Click the View Your Data Summary" found below the page. Then click Attest.

| ovided by you in the profile                                                                                                    | is true, correct and complete to t                                                                                                    |                                                                                                    |                                                                                                    | le and that all information<br>e that your CAQH ProView                                                                                                    |
|----------------------------------------------------------------------------------------------------|----------------------------------------------------------------------------------------------------|----------------------------------------------------------------------------------------------------|----------------------------------------------------------------------------------------------------|----------------------------------------------------------------------------------------------------|
| ofile will not be considered of                                                                                                    | complete until supporting docun<br>can go to the Documents page to                                                                                                    | nentation and properly                                                                                                    | executed Authorization, A                                                                                                    |                                                                                                    |
|                                                                                                    |                                                                                                    | , , ,                                                                                                    | 0                                                                                                    |                                                                                                    |
| and/or experience, clinical co<br>eligibility for Participation. Ex<br>application process will be h<br>measurement of or rejected | credentialing application<br>h healthcare organizatio<br>ganization on the "List o<br>m required to provide sufficient and acc<br>ompetence, health status, character, ett<br>ach Entity and its representatives, empi<br>eld confidential to the extent permitted i<br>the veach independently. I further acknow | n indicated on the "List of A<br>f Authorized Organizations"<br>urate information for a prop<br>hics, and any other criteria to<br>oyees, and agent(s) acknow<br>by law. I acknowledge that e | er evaluation of my current licen<br>used by the Entity for determinin<br>vledge that the information obtai<br>each Entity has its own criteria for | companies this Provider<br>"Entity"), and any of the<br>sure, relevant training<br>g initial and ongoing<br>ned relating to the<br>or acceptance, and I<br>formation and my. |
| ATTEST                                                                                                    |                                                                                                    |                                                                                                    |                                                                                                    | DOWNLOAD PDF                                                                                                    |
|                                                                                                    | ( m m                                                                                                    |                                                                                                    |                                                                                                    |                                                                                                    |

### The "Attestation Completed" screen will then display.

| HOME                                           | 🛇 PROFILE DATA 🔻                                                                                                    |                                                                                    | AUTHORIZE                            |
|------------------------------------------------|----------------------------------------------------------------------------------------------------|------------------------------------------------------------------------------------|--------------------------------------|
| Welcome, Callie<br>Provider Status: Profile Da |                                                                                                    | Next: Submit your docur     approval                                               | nents for <b>REVIEW &amp; ATTEST</b> |
|                                                | Attestatio                                                                                                    | n Completed                                                                        |                                      |
| You have successfully attested to              | ) your profile.                                                                                                    |                                                                                    |                                      |
|                                                | u will need to submit all required documents before parti<br>he upper right corner of the page to see if you need to upo | icipating organizations receive your information. Otherwise<br>date any documents. | , please check the                   |
| For more information about CAQ                 | )H, please visit <u>www.caqh.org</u> .                                                                                   |                                                                                    |                                      |
| TERMS OF SERVICE<br>PRIVACY<br>CAQH.ORG        | © 2021 CAQH. All rights reserved.                                                                                        |                                                                                    |                                      |

A confirmation will be sent via email to you within approximately 48 hours after all documents have been received and approved.

#### **Re-attestation Reminder Emails**

Re-attestation is required every 120 days (180 days for Illinois providers) in CAQH ProView to ensure your data is maintained and accurate for health plan use. CAQH Proview will email you to remind you when you are due for re-attestation. System automated generated emails will be sent to your primary method of contact email, and if on file the PMOC CC1 and PMOC CC2, at the following intervals (message frequency and timing differs for Illinois providers):

- 1. 15 days prior to expiration
- 2. 10 days prior to expiration
- 3. 5 days prior to expiration

If no re-attestation has occurred, a provider will be put in "Expired" status on the day after the re-attestation was due. Providers in expired status will receive the following notices:

- 1. Day after provider is placed in expired status
- 2. 14 days after expired
- 3. 28 days after expired
- 4. 42 days after expired final notice

Verify your primary method of contact email on the Personal Information section. It is important to keep this email accurate and current so that you receive these important messages. You also can enter two additional email addresses in this same section (PMOC CC1 and PMOC CC2) that will be copied on the system generated messages.

#### **Resources and Training**

This link provides more information regarding CAQH ProView for Providers and will have three options in the dropdown:

- Resources: Upon clicking this, it takes the users to PR Resources page.
- Get Trained: Upon clicking this, it takes the users to below mentioned URL.
- <u>https://caqhproviewtraining</u>.learnupon.com Contact Us: Upon clicking this, it takes the users to PR Contact CAQH page.

| Resources<br>Get Trained<br>Contact Us  Contact Us  Contac | RESOURCES AND TRAINING - SIGN OUT |           |  |  |
|----------------------------------------------------------------------------------------------------|-----------------------------------|-----------|--|--|
| Contact Us                                                                                                    |                                   | o Dinav   |  |  |
| Contact Us                                                                                                    | Get Trained                       |           |  |  |
| AUTHORIZE                                                                                                    | Contact Us                        |           |  |  |
|                                                                                                    |                                   | AUTHORIZE |  |  |

# APPENDIX

# Provider Status

Provider statuses are defined below and are system populated or manually changed by the CAQH ProView Support Center based on the status of your data profile:

| Status                      | Definition                                                                                                    |
|-----------------------------|----------------------------------------------------------------------------------------------------|
| New Provider                | Provider has been entered into system but has not been sent a registration kit.                                                                                                    |
| Initial Outreach            | Provider has been sent outreach but has not yet registered.                                                                                                    |
| Return Mail                 | Registration kit mailing is returned from USPS* due to poor mailing address, provider no longer at the address, etc.<br>*Note that effective 06/08/2020, CAQH is no longer sending |
|                             | registration kits via USPS.                                                                                                    |
| Undeliverable               | Unable to outreach to provider due to lack of valid information. For example, invalid email address.                                                                               |
| Alternate Outreach          | Provider has been messaged at a secondary location after attempts are made to primary office location.                                                                             |
| First Provider Contact      | Provider has called or logged into CAQH ProView.                                                                                                    |
| Profile Data<br>Submitted   | Provider has progressed through CAQH ProView and<br>"attested". Still waiting for supporting documents. Also, may<br>be referenced as "Application Data Submitted".                |
| Initial Profile<br>Complete | Information has been attested to and supporting documents received. Also, may be referenced as "Initial Application Complete".                                                     |
| Re-Attestation              | After the provider has reached initial application complete,<br>and the provider is keeping information current and<br>"attesting".                                                |
| Expired Attestation         | After attestation is greater than 120 days old.                                                                                                    |
| Opt out                     | Provider has asked to be removed from the CAQH database.                                                                                                    |
| Provider Retired            | Help Desk is contacted that provider has retired from practice.                                                                                                    |
| Provider Deceased           | Help Desk is notified that provider is deceased.                                                                                                    |

# **CAQH Provider Help Desk Information**

### CAQH ProView Help Desk:

Contact CAQH CAQH Provider Help Desk: Chat: <u>https://proview.caqh.org/PR/</u> Chat Hours: Monday – Friday: 8:30 AM to 6:30 PM (EST)

Phone: 1-888-599-1771 Phone Hours: Monday – Friday: 8 AM – 8 PM (EST)

# Revision Log

| Version     | Updates                                                                                                    |
|-------------|----------------------------------------------------------------------------------------------------|
| Version 1   | Original                                                                                                    |
| Version 1.1 | <ul> <li>Updated System Security section.</li> <li>Updated Chapter 5 – Review Your Data to reflect current print screens of<br/>Review tab</li> </ul>                                                                                                    |
|             | <ul> <li>Updated Chapter 8 – Completing Your Attestation to reflect current print<br/>screens of Attest tab</li> </ul>                                                                                                    |
|             | <ul> <li>Updated Appendix – Provider Status table to reflect accurate names for<br/>provider status, specifically "Application Problem", "Application Data<br/>Submitted", and "Initial Application Complete".</li> </ul>                                                                                                    |
| Version 2   | <ul> <li>Updated System Security section</li> <li>Updated Chapter 6 – Uploading Supporting Documentation. Added information regarding failed supporting documents.</li> <li>Updated Chapter 8 – Completing Your Attestation. Added information regarding when re-attestation reminder emails are distributed.</li> <li>Updated sections within Chapter 4 – Completing Your Profile Information.</li> <li>Clarified that the Disclosure of Ownership questions must be</li> </ul> |
|             | <ul> <li>downloaded, signed, and uploaded for organizations to access information in replica applications.</li> <li>Clarified that primary email and PMOC CC1 and PMOC CC2 are the emails that are sent the automated system generated emails.</li> <li>Added additional information regarding authorizing organizations with which a provider does not participate.</li> </ul>                                                                                                  |
|             | <ul> <li>Added reference to "Save" button – users can click on the "Save" button to<br/>save their information entered on a screen.</li> </ul>                                                                                                    |
| Version 3   | <ul> <li>Updated screenshots for all pages/sections to show enhancements on<br/>CAQH ProView</li> </ul>                                                                                                    |
|             | Added details on uploading supporting documents                                                                                                    |
|             | Added details on uploading North Carolina State Release forms                                                                                                    |
|             | <ul> <li>Added some screenshots on the Documents section</li> <li>Added a section for the Progress Bar</li> </ul>                                                                                                    |
|             | <ul> <li>Added a section for the Progress Bar</li> <li>Updated the names of some of the buttons and links</li> </ul>                                                                                                    |
| Version 4   | • Added a note on page 43 that states: The signature on the initial AAR form should be a wet signature. Stamped or electronic signatures will <b>NOT</b> be accepted.                                                                                                    |
|             | <ul> <li>Added some more details about Activity Log on page 14.</li> <li>Added a note that ALL documents may now be viewed regardless of the status.</li> </ul>                                                                                                    |
| Version 5   | <ul> <li>Updated the following pages to add some more tips and instructions:<br/>Professional IDs, Education, Specialties, Practice Locations, Hospital<br/>Affiliations, Employment Information</li> </ul>                                                                                                    |
| Version 6   | <ul> <li>Updated the following pages: Uploading documents (AAR documents),<br/>Practice Locations Address Standardization, Professional Liability Insurance</li> </ul>                                                                                                    |
| Version 7   | <ul> <li>Updated Personal Information and Practice Location section to add details<br/>about NPI validation</li> </ul>                                                                                                    |
|             | Updated Practice Location to add details about validating all practice<br>location addresses                                                                                                    |

| Version 8  | Updated Practice Location with the recent changes                                                                                                    |
|------------|----------------------------------------------------------------------------------------------------|
| Version 9  | • Updated Chapter 3 (Homepage) and Chapter 4 (Practice Locations section)                                                                             |
| Version 10 | Updated Practice Location, Personal Information, and Re-attestation section                                                                           |
|            | to incorporate recent changes in the system                                                                                                    |
| Version 11 | Updated Hospital Affiliations section                                                                                                    |
| Version 12 | Updated the screenshots to reflect changes related to the ADA providers                                                                               |
|            | <ul> <li>Updates the screenshots to reflect the merged Review and Attest button</li> </ul>                                                            |
|            | <ul> <li>Added the process for submitting CAQH AAR document for providers</li> </ul>                                                                  |
|            | practicing in Oklahoma                                                                                                    |
|            | <ul> <li>Updated Practice Locations section</li> </ul>                                                                                                |
|            | Added the new re-attestation process                                                                                                    |
| Version 13 | <ul> <li>Updated the process for retrieving username and resetting the password or<br/>primary e-mail address</li> </ul>                              |
| Version 14 | <ul> <li>Updated the screenshot to reflect Authorize option on the top navigation<br/>pane</li> </ul>                                                 |
|            | <ul> <li>Added the new Authorize option on the top navigation page and the new</li> </ul>                                                             |
|            | authorization setting                                                                                                    |
| Version 15 | Updated Chapter 2 to indicate that providers will be redirected to the Reset                                                                          |
|            | Password page after 5 failed log-in attempts; updated Chapter 6 to reflect                                                                            |
|            | the changes to the North Carolina plan-specific AAR documents                                                                                         |
| Version 16 | <ul> <li>Added details on how Type 1 and Type 2 NPIs are validated</li> </ul>                                                                         |
| Version 17 | <ul> <li>Added details on the changes in editing SSN and DOB</li> </ul>                                                                               |
| Version 18 | <ul> <li>Added details in the changes in the license number field</li> </ul>                                                                          |
| Version 19 | <ul> <li>Updated Practice Locations section, Specialties, and Employment</li> </ul>                                                                   |
|            | information section to incorporate recent changes in the system                                                                                       |
| Version 20 | <ul> <li>Updated Chapter 4 to indicate the Individual NPI validation</li> </ul>                                                                       |
| Version 21 | <ul> <li>Updated the following sections: Personal Information, Education,<br/>Specialties, Professional Liability Insurance, and Documents</li> </ul> |
| Version 22 | Added details on the enhanced self-registration page and the Check for                                                                                |
| <u> </u>   | CAQH ID feature, updated Provider Status Appendix                                                                                                    |
| Version 23 | Updated the following sections: Professional IDs, Education and                                                                                       |
|            | Professional Training, Practice Locations, Hospital Affiliations, Professional                                                                        |
| Version 24 | Liability Insurance, Employment Information, and Documents section                                                                                    |
|            | <ul> <li>Updated the following sections: Home Page Navigation, Practice Locations,<br/>and Documents</li> </ul>                                       |
| Version 25 | <ul> <li>Added details about the Copy Function and Office Hours Validation on the<br/>Practice Location section</li> </ul>                            |
|            | <ul> <li>Added details on the new CLIA Certificate Document Name</li> </ul>                                                                           |
| Version 26 | <ul> <li>Added the recent changes on Gender Dysphoria, AZ CDS, and the</li> </ul>                                                                     |
|            | Maintenance and Deployment Schedule on the ProView login page                                                                                         |
| Version 27 | Updated the following sections with enhancement details: Homepage;                                                                                    |
|            | Education and Professional Training; Employment Information; and Practice Locations                                                                   |
|            | <ul> <li>Updated the screenshots in almost all sections to show new header design</li> </ul>                                                          |
|            | and completion indicator for each of the sections                                                                                                    |
| Version 28 | <ul> <li>Updated Personal Information section to add the NPI Type 1 validation for</li> </ul>                                                         |
|            | providers who have previously indicated that they do not have a Type 1 NPI                                                                            |
| Version 29 | Added the validation message for Policy Numbers                                                                                                    |

| <ul> <li>Version 30</li> <li>Updated Practice Locations section to indicate that the area codes for th<br/>Appointment Phone Numbers will now be validated</li> <li>Made the following changes:         <ul> <li>Added a screenshot for the new deployment schedule</li> <li>Added demographics information</li> </ul> </li> </ul>                                                                                                    |      |
|----------------------------------------------------------------------------------------------------|------|
| <ul> <li>Added a screenshot for the new deployment schedule</li> </ul>                                                                                                    |      |
| • •                                                                                                    |      |
| <ul> <li>Added demographics information</li> </ul>                                                                                                    |      |
| •                                                                                                    |      |
| <ul> <li>Updated screenshot for specialties to show taxonomy codes</li> </ul>                                                                                                    |      |
| <ul> <li>Added instructions on duplicate location records</li> </ul>                                                                                                    | - 1  |
| <ul> <li>Added new affiliation option (I see patients at this location, but not appreciate and the second second seco</li></ul> | ot   |
| <ul> <li>by appointment)</li> <li>Removed Other affiliation option</li> </ul>                                                                                                    |      |
| <ul> <li>Removed Other affiliation option</li> <li>Updated the language for Affiliation Option 5 (I read tests, performance)</li> </ul>                                                                                                    | m    |
| imaging, or provide other services as my primary function at this                                                                                                    |      |
| location)                                                                                                    | ,    |
| <ul> <li>Added details on copying and pasting an insurance policy numb</li> </ul>                                                                                                    | er   |
| <ul> <li>Updated screenshots for the successful re-attestation page</li> </ul>                                                                                                    | -    |
| /ersion 32  • Moved Internet Explorer from the "fully supported" list to the "compatible                                                                                                    | "    |
| list.                                                                                                    |      |
| Updated screenshots for the DEA alternate prescribing methods                                                                                                    |      |
| Updated screenshots to remove the duplicate reason for archiving location                                                                                                    | ons  |
| Updated screenshots to show the labels added to the education and training of the education and training of the education            |      |
| gap records                                                                                                    | -    |
| Updated screenshots and added details on designating primary contact                                                                                                    | for  |
| contact types with more than one contact                                                                                                    |      |
| /ersion 33 • Updated the screenshot to show the back to list button added to the                                                                                                    |      |
| education and professional training sections                                                                                                    |      |
| <ul> <li>Updated screenshots of the review and attest page</li> </ul>                                                                                                    |      |
| <ul> <li>Added the new field Provider Directory Classification</li> </ul>                                                                                                    |      |
| <ul> <li>Updated Alternate Prescriber Field to show that it is a required field</li> </ul>                                                                                                    |      |
| <ul> <li>Updated screenshot of skills information to show PANS and PANDAS at</li> </ul>                                                                                                    | s an |
| additional option                                                                                                    |      |
| Added the new Resources and Trainings link                                                                                                    |      |
| <ul> <li>Version 34 • Updated practice location section to show confirmation date</li> </ul>                                                                                                    |      |
| <ul> <li>Updated the Get Trained link in the provider portal</li> </ul>                                                                                                    |      |
| <ul> <li>Make specialty section required for all providers</li> </ul>                                                                                                    |      |
| Telehealth Data Capture enhancement to include inclusion of a family                                                                                                    |      |
| caregiver in a telehealth visit                                                                                                    |      |
| Make type 2 NPI required                                                                                                    |      |
| Added screenshot enforcing required fields before closing the modal                                                                                                    |      |
| <ul> <li>Make email address required for all office managers</li> </ul>                                                                                                    |      |
| Updated ADA registration link                                                                                                    |      |
| <ul> <li>Added screenshot to show practice website validation</li> </ul>                                                                                                    |      |
| Version 35 • Updated Help Desk Operation Hours                                                                                                    |      |
| Updated DOB instruction                                                                                                    |      |
| Added information in Hospital Affiliation for IL providers                                                                                                    |      |
| /ersion 36 • Updated NPI Type 2 Validation                                                                                                    |      |
| Add Telehealth Modality Descriptions                                                                                                    |      |
| Enhancement on the OK profiles being complete even if one of the                                                                                                    |      |

|            | Application Release or AAR is missing                                                            |
|------------|--------------------------------------------------------------------------------------------------|
| Version 37 | <ul> <li>Updated Practice Location to reflect new UI</li> </ul>                                  |
|            | <ul> <li>Added the NSA data pop up modal when there is an attempt to confirm</li> </ul>          |
|            | location without changes                                                                         |
|            | <ul> <li>Updated NPI Type 2 field screenshot to reflect ability to add; updated error</li> </ul> |
|            | message for invalid Type 2 NPIs                                                                  |
| Version 38 | Removed notes that states: The signature on the initial AAR form should be                       |
|            | a wet signature. Stamped or electronic signatures will NOT be accepted.                          |
| Version 39 | Updated information on location confirmation for unattested specialty.                           |
| Version 40 | <ul> <li>Added information about suggested changes in the practice location</li> </ul>           |
|            | <ul> <li>Put a note for location appointment phone number validation</li> </ul>                  |
|            | Updated information on location confirmation for unattested provider name                        |
|            | change.                                                                                          |
| Version 41 | Change the Special Experience, Skills and Training Section screenshot                            |
|            | Updated Provider at the Location information for newly added location                            |